# INSTITUTO SUPERIOR TECNOLÓGICO SUDAMERICANO

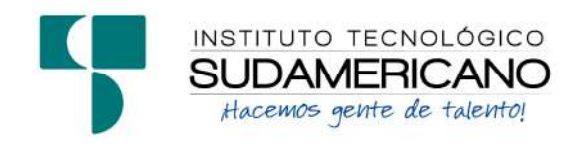

# TECNOLOGÍA SUPERIOR EN ELECTRÓNICA

# "IMPLEMENTACIÓN DE UN SISTEMA AUTOMÁTICO PARA EL CONTROL Y MONITOREO DE PROCESOS DE ALIMENTACIÓN AVÍCOLA UTILIZANDO UN PLC LOGO 8 EN LA CIUDAD DE ZAMORA EN EL PERIODO ABRIL - SEPTIEMBRE 2023"

# INFORME DEL PROYECTO DE INVESTIGACIÓN PREVIO A LA OBTENCIÓN DEL TÍTULO DE TECNÓLOGO EN LA TECNOLOGÍA SUPERIOR EN ELECTRÓNICA

AUTOR: González Montaño Jimmy Fernando

DIRECTOR: Ing. David Paúl Rosales Herrera

Loja, 10 de noviembre 2023

#### Certificación del Director del Proyecto de Investigación de Fin de Carrera

Ing. David Paúl Rosales Herrera

#### DIRECTOR DE INVESTIGACIÓN

#### CERTIFICA:

Que ha supervisado el presente proyecto de investigación titulado "IMPLEMENTACIÓN DE UN SISTEMA AUTOMÁTICO PARA EL CONTROL Y MONITOREO DE PROCESOS DE ALIMENTACIÓN AVÍCOLA UTILIZANDO UN PLC LOGO 8 EN LA CIUDAD DE ZAMORA EN EL PERIODO ABRIL - SEPTIEMBRE 2023", el mismo que cumple con lo establecido por el Instituto Superior Tecnológico Sudamericano; por consiguiente, autorizo su presentación ante el tribunal respectivo.

Loja, 10 de noviembre de 2023

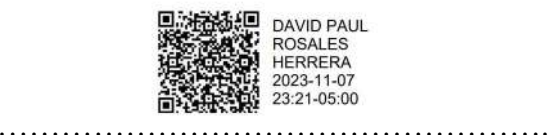

Firma

Ing. David Paúl Rosales Herrera

#### Autoría

Yo, JIMMY FERNANDO GONZÁLEZ MONTAÑO con C.I. Nº 1900609908, declaro ser el autor del presente trabajo de tesis titulado "IMPLEMENTACIÓN DE UN SISTEMA AUTOMÁTICO PARA EL CONTROL Y MONITOREO DE PROCESOS DE ALIMENTACIÓN AVÍCOLA UTILIZANDO UN PLC LOGO 8 EN LA CIUDAD DE ZAMORA EN EL PERIODO ABRIL - SEPTIEMBRE 2023", es original e inédito, dejando establecido que aquellos aportes intelectuales de otros autores se han referenciado debidamente en el proyecto de investigación.

Loja, 10 de noviembre de 2023

..............................................

Firma C.I. 1900609908

#### Dedicatoria

Dedico este trabajo principalmente a Dios, por haberme dado la vida y permitirme el haber llegado hasta este momento tan importante de mi formación personal.

A mi familia, especialmente a mis hijos Gael, Annie y Santiago, quienes me han impulsado a concluir con este proceso y contuvieron los momentos difíciles y los menos difíciles. Sin duda ellos son lo mejor que me ha pasado.

También quiero dedicarle este trabajo a aquellas personas que me motivaron cuando pensé que ya todo estaba perdido. Realmente gracias ya que sin ese apoyo no podía haberlo logrado. Gracias por darme ese empujón que me hacía falta.

Finalmente, gracias a mi coraje, determinación perseverancia y arduo trabajo para financiar mi educación, pude sacrificar mucho por ello.

#### Jimmy Fernando González Montaño

#### Agradecimiento

Me gustaría expresar mi agradecimiento a mis profesores, en especial a mi tutor, el Ingeniero David Paul Rosales Herrera. Sin usted y sus virtudes, sin su paciencia y conocimiento, este trabajo no hubiera sido tan fácil. Su aportación profesional es una parte importante de este proceso. Gracias por su orientación.

A mis hijos Gael, Annie y Santiago, quienes han sido siempre el motor que impulsa mis sueños y esperanzas, quienes estuvieron siempre a mi lado en los días y noches más difíciles durante mis horas de estudio.

Mi agradecimiento a mis padres Antonio y María por el apoyo que me brindan día a día, y quienes han sabido darme su ejemplo de trabajo y honradez.

"Gracias por creer en mí."

#### Jimmy Fernando González Montaño

#### Acta de Cesión de Derechos

# ACTA DE CESIÓN DE DERECHOS DE PROYECTO DE INVESTIGACIÓN DE FIN DE CARRERA

Conste por el presente documento la Cesión de los Derechos de proyecto de investigación de fin de carrera, de conformidad con las siguientes cláusulas:

PRIMERA. - Por sus propios derechos; el Ing. David Paúl Rosales Herrera, en calidad de director del proyecto de investigación de fin de carrera; y, Jimmy Fernando González Montaño, en calidad de autor del proyecto de investigación de fin de carrera; mayores de edad emiten la presente acta de cesión de derechos.

SEGUNDA. - Jimmy Fernando González Montaño, realizó la Investigación titulada "Implementación de un Sistema Automático para el Control y Monitoreo de Procesos de Alimentación Avícola utilizando un PLC Logo 8 en la Ciudad de Zamora en el periodo abril - septiembre 2023"; para optar por el título de Tecnólogo en Electrónica, en el Instituto Superior Tecnológico Sudamericano de Loja, bajo la dirección de la Ing. David Paúl Rosales Herrera.

TERCERA. - Es política del Instituto que los proyectos de investigación de fin de carrera se apliquen y materialicen en beneficio de la comunidad.

CUARTA. - Los comparecientes Ing. David Paúl Rosales Herrera, en calidad de Director del proyecto de investigación de fin de carrera y Jimmy Fernando González Montaño como autor, por medio del presente instrumento, tienen a bien ceder en forma gratuita sus derechos de proyecto de investigación de fin de carrera titulado "Implementación de un Sistema Automático para el Control y Monitoreo de Procesos de Alimentación Avícola utilizando un PLC Logo 8 en la Ciudad de Zamora en el periodo abril - septiembre 2023" a favor del Instituto Superior Tecnológico Sudamericano de Loja; y, conceden autorización para que el Instituto pueda utilizar esta investigación en su beneficio y/o de la comunidad, sin reserva alguna.

QUINTA. - Aceptación. - Las partes declaran que aceptan expresamente todo lo estipulado en la presente cesión de derechos.

Para constancia suscriben la presente cesión de derechos, en la ciudad de Loja, en el mes de octubre del año 2023.

F. F.

Ing. David Paúl Rosales Herrera Jimmy Fernando González Montaño C.I. 1104222557 C.I. 1900609908

#### Declaración Juramentada

Loja, 10 de noviembre de 2023

Nombres: Jimmy Fernando

Apellidos: González Montaño

Cédula de Identidad: 1900609908

Carrera: Electrónica

Semestre de ejecución del proceso de titulación: Abril 2022 - Septiembre 2023

Tema de proyecto de investigación de fin de carrera con fines de titulación:

"IMPLEMENTACIÓN DE UN SISTEMA AUTOMÁTICO PARA EL CONTROL Y MONITOREO DE PROCESOS DE ALIMENTACIÓN AVÍCOLA UTILIZANDO UN PLC LOGO 8 EN LA CIUDAD DE ZAMORA EN EL PERIODO ABRIL - SEPTIEMBRE 2023"

En calidad de estudiante del Instituto Superior Tecnológico Sudamericano de la ciudad de Loja;

Declaro bajo juramento que:

- 1. Soy autor del trabajo intelectual y de investigación del proyecto de fin de carrera.
- 2. El trabajo de investigación de fin de carrera no ha sido plagiado ni total ni parcialmente, para la cual se han respetado las normas internacionales de citas y referencias para las fuentes consultadas.
- 3. El trabajo de investigación de fin de carrera presentado no atenta contra derechos de terceros.
- 4. El trabajo de investigación de fin de carrera no ha sido publicado ni presentado anteriormente para obtener algún grado académico previo o título profesional.
- 5. Los datos presentados en los resultados son reales, no han sido falsificados, ni duplicados, ni copiados. Las imágenes, tablas, gráficas, fotografías y demás son de mi autoría; y en el caso contrario aparecen con las correspondientes citas o fuentes.

Por lo expuesto; mediante la presente asumo frente al INSTITUTO cualquier responsabilidad que pudiera derivarse por la autoría, originalidad y veracidad del contenido del trabajo de investigación de fin de carrera.

En consecuencia, me hago responsable frente al INSTITUTO y frente a terceros, de cualquier daño que pudiera ocasionar al INSTITUTO o a terceros, por el incumplimiento de lo declarado o que pudiera encontrar causa en el trabajo de investigación de fin de carrera presentado, asumiendo todas las cargas pecuniarias que pudieran derivarse de ello.

Asimismo, por la presente me comprometo a asumir además todas las cargas pecuniarias que pudieran derivarse para EL INSTITUTO en favor de terceros por motivo de acciones, reclamaciones o conflictos derivados del incumplimiento de lo declarado o las que encontraren causa en el contenido del trabajo de investigación de fin de carrera.

De identificarse fraude, piratería, plagio, falsificación o que el trabajo de investigación haya sido publicado anteriormente; asumo las consecuencias y sanciones que de mi acción se deriven, sometiéndome a la normatividad vigente dispuesta por la LOES y sus respectivos reglamentos y del Instituto Superior Tecnológico Sudamericano de la ciudad de Loja.

Firma ……………………………………

Nro. Cédula 1900609908

# Índice de Contenidos

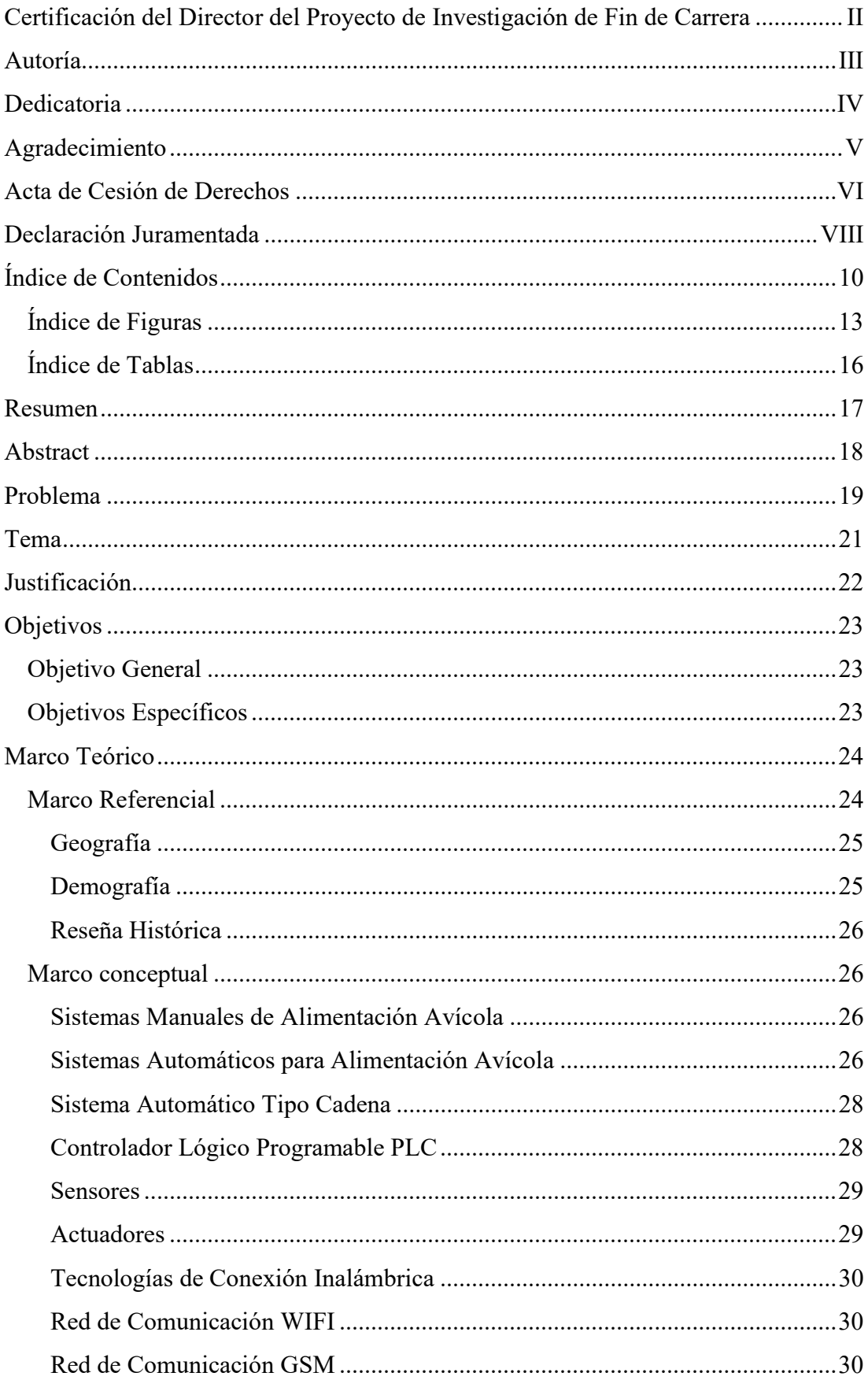

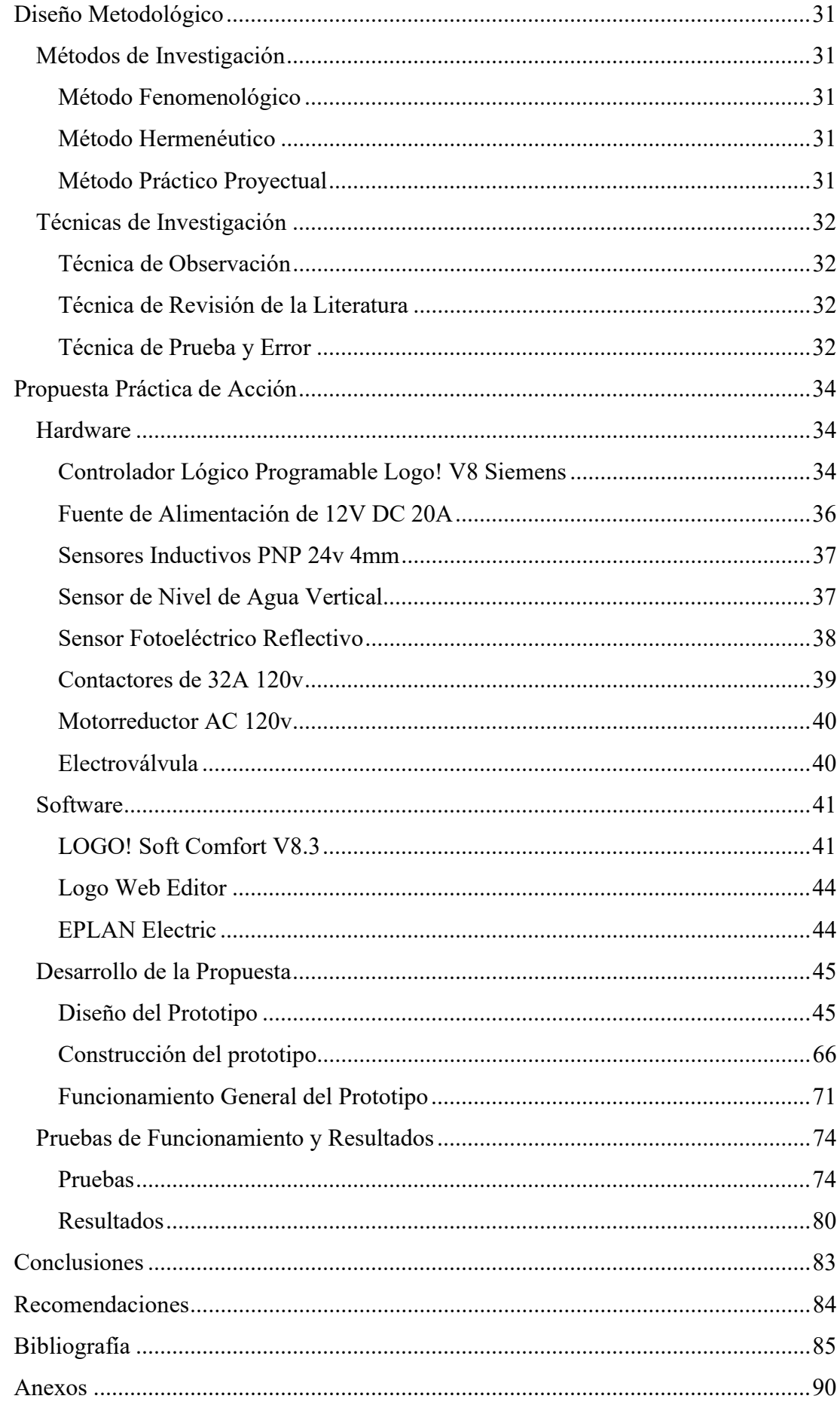

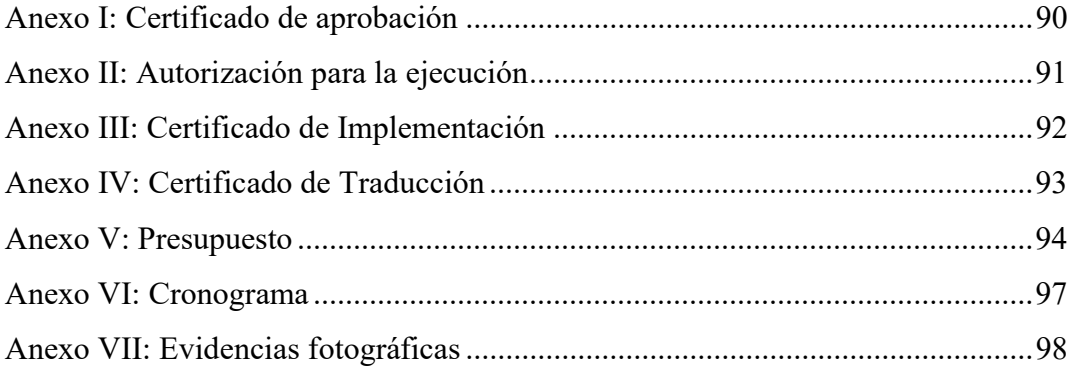

# Índice de Figuras

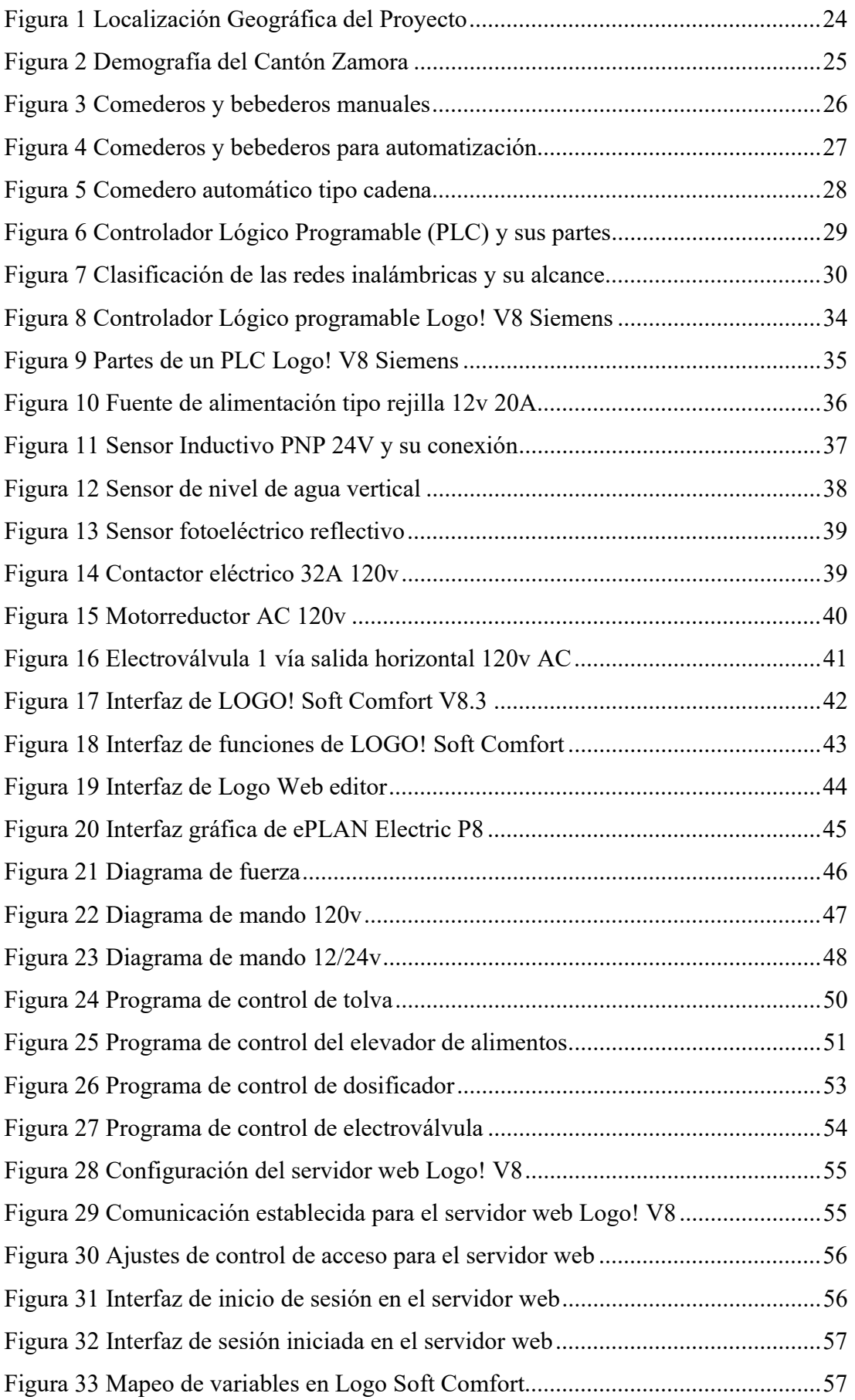

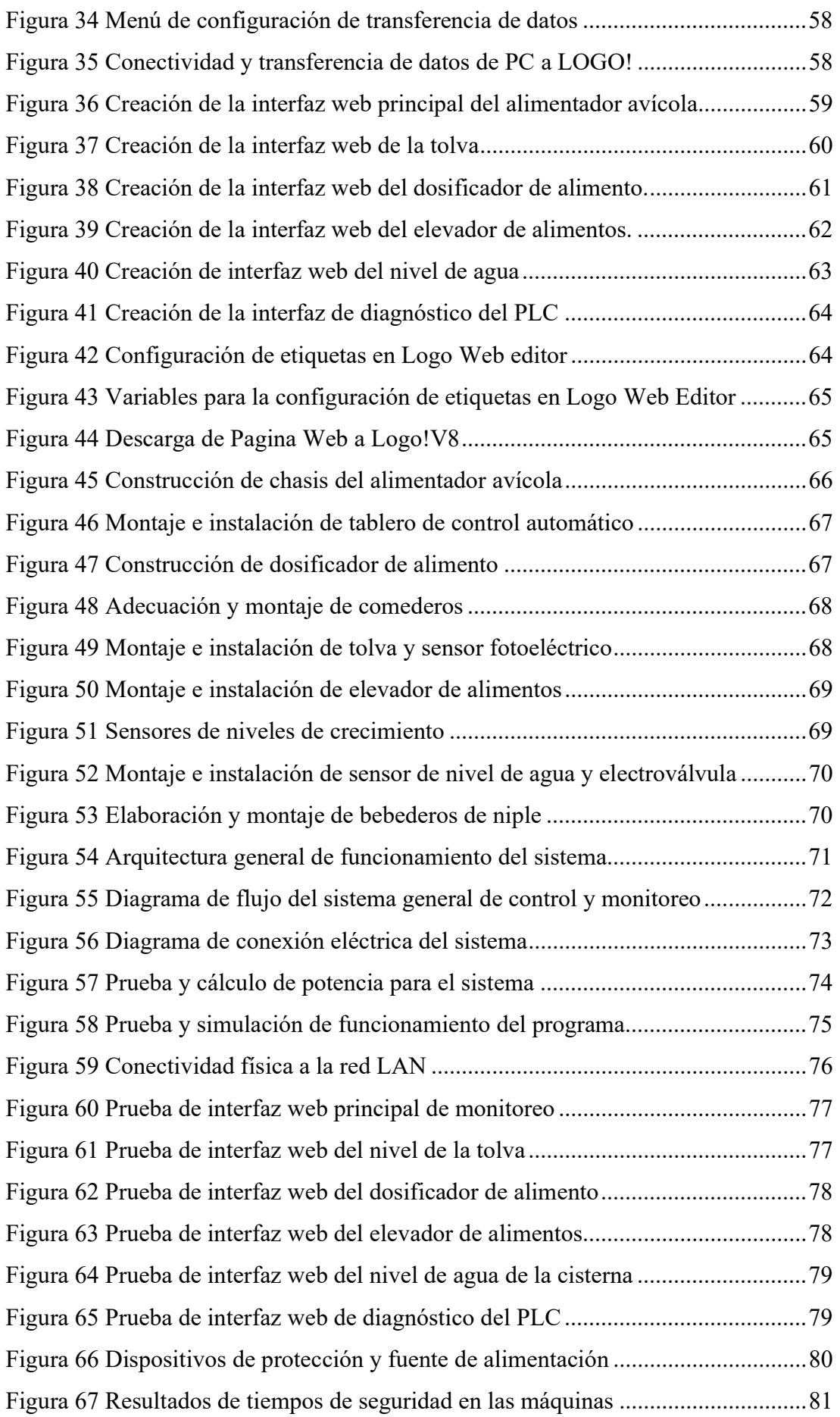

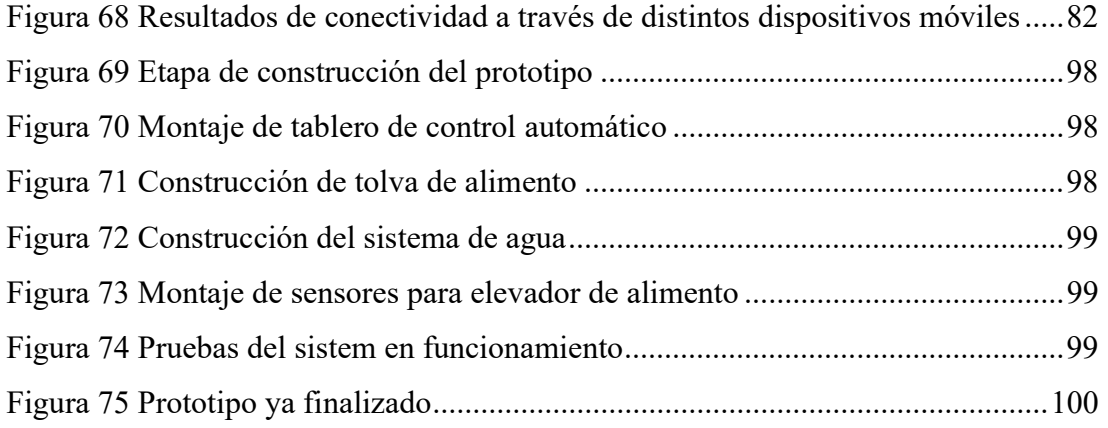

## Índice de Tablas

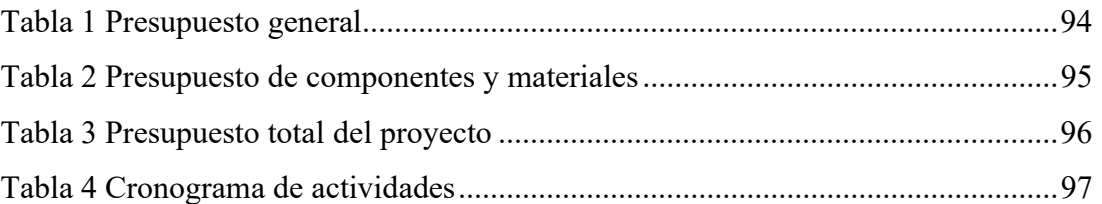

#### Resumen

Hoy en día los métodos tradicionales de crianza de aves representan una gran desventaja dentro de la producción avícola, ya que en ellos existe un elevado desperdicio de alimento, así como también que se requiere de constante mano de obra, lo cual incrementa el costo de producción y afecta al crecimiento de una empresa. Es así que con la implementación de un sistema automático de crianza con el cual se realiza una dosificación adecuada de alimento sin la permanente utilización de mano de obra, y que además se controla y monitora los procesos en tiempo real, se logra optimizar recursos y de esta manera mejorar la producción. Aprovechando la tecnología del PLC LogoV8! de Siemens, el cual cuenta con un servidor web incorporado, se creó un programa con cual se ejecuta los distintos procedimientos del sistema, así como también una interfaz web HMI, en la cual se controla y monitorea los distintos valores de forma gráfica. Con la utilización del método de investigación hermenéutico, el cual se basa en el estudio de la comprensión y de la interpretación de textos, se determinó que en este sistema se utilizaría sensores de tipo inductivos, fotoeléctricos y de nivel de agua, así como también actuadores como contactores los cuales activan y desactivan el funcionamiento de los motores empleados. De esta manera la planta ejecuta sus procesos de forma eficiente ya que se acopla de manera física a los diferentes niveles de crecimiento de las aves en producción, y trabaja de una forma organizada y precisa, lo cual garantiza la durabilidad del sistema. La interfaz web desarrollada, se acopla a los diferentes dispositivos móviles, con una fluida comunicación para el control y monitoreo en tiempo real, lo cual convierte a este sistema en una herramienta fundamental para la industria de la producción avícola.

Palabras claves: Servidor web, Logo! V8, Control y monitoreo, Industria Avícola.

#### Abstract

Currently, the traditional methods of poultry breeding represent a great disadvantage in poultry production, since there is a high waste of feed, as well as the need for constant labor, which increases the cost of production and affects the growth of a company. Thus, with the implementation of an automatic breeding system with which an adequate dosage of feed is carried out without the permanent use of labor, and which also controls and monitors the processes in real time, it is possible to optimize resources and thus improve production. Taking advantage of the Siemens LogoV8! PLC technology, which has a built-in web server, a program was created with which the different procedures of the system are executed, as well as an HMI web interface, in which the different values are controlled and monitored graphically. By means of the hermeneutic research method, which is based on the study of the understanding and interpretation of texts, it was determined that this system would use inductive, photoelectric and water level sensors, as well as actuators such as contactors which activate and deactivate the operation of the motors used. The plant executes its processes efficiently because it physically adapts to the various levels of growth of the production birds and works in an organized and precise manner, ensuring the system's durability. The developed web is coupled to different mobile devices, with a fluid communication for control and monitoring in real time, which makes this system a fundamental tool for the poultry production industry.

Keywords: Web server, Logo! V8, Control and monitoring, Poultry Industry.

#### Problema

En la actualidad la producción de pollos es una alternativa para ayudar en la economía familiar. Siendo uno de los principales problemas de los productores avícolas, la inadecuada dosificación de alimentos y su desperdicio, dado que hoy en día los costos de alimento son de 60% a un 70% del costo total de producción y cada punto de conversión puede tener un impacto considerado en la supervivencia de una empresa (Nilipour A. , 2010).

El desconocimiento e inadecuada técnica sobre la crianza de pollos lleva a la gran mayoría de los avicultores al fracaso, sobre todo en la parte alimenticia, provocando un desbalance en los alimentos (sobrealimentación o subalimentación), ya sea por el uso de métodos manuales los cuales causan mucha tensión en los pollos y la falta de equipos automatizados, disminuyendo de esta forma los beneficios del avicultor. La clave es como alimentar los pollos inteligentemente con el menor costo posible (Nilipour D. A., 2010).

En la producción avícola, donde la alimentación es uno de los pilares principales, encontrar sistemas adecuados para las que garanticen el máximo beneficio del consumo de alimentos de las aves de corral es un desafío diario, Por otro lado, continúan con buenos resultados el uso de comederos automáticos de plato y bebederos cerrados. Se estima que los comederos de plato ahorran hasta 1 a 2 gramos de alimento por ave al día, lo que mejora la circulación del alimento y elimina el desperdicio (Nilipour D. A., 2010).

En la ciudad de Zamora, no se cuenta con sistemas automáticos para la crianza de aves de corral, es por ello que es necesario implementar este tipo de sistemas y de esta manera optimizar recursos tanto en la mano de obra, así como también en evitar el desperdicio de los alimentos, aprovechando el uso de la tecnología y las comunicaciones para los nuevos sistemas de crianza en la avicultura.

Ecuador produce toda la carne de pollo y huevos de mesa que come su gente. En 2020, Ecuador crio 263 millones de pollos de engorde y produjo 496.000 toneladas de pollo, lo que significa que el ecuatoriano promedio consume 28 kg de pollo al año (CONAVE, 2022).

Ante esta problemática, como parte fundamental del avance tecnológico que contribuye al establecimiento de la avicultura en nuestra ciudad, se propone implantar un sistema automático de alimentación avícola el cual es controlado y

monitoreado en tiempo real, teniendo un correcto manejo del proceso de dosificación y el reabastecimiento de alimentos, desde el punto de vista de la producción basada en la comunicación a través del internet.

Tema

# "IMPLEMENTACIÓN DE UN SISTEMA AUTOMÁTICO PARA EL CONTROL Y MONITOREO DE PROCESOS DE ALIMENTACIÓN AVÍCOLA UTILIZANDO UN PLC LOGO 8 EN LA CIUDAD DE ZAMORA EN EL PERIODO ABRIL - SEPTIEMBRE 2023"

Línea de Investigación: Línea 1: Desarrollo tecnológico, internet de las cosas, big data e innovación en procesos de automatización y sistematización organizacional. Sublínea de Investigación: Automatización y control.

#### Justificación

Se plantea la propuesta de crear un sistema de alimentación automatizado para la avicultura que optimizara los recursos en términos de eliminar el desperdicio de alimentos y mano de obra, con un enfoque en la investigación de la línea 1, Desarrollo tecnológico, internet de las cosas, Big data e innovación en procesos de automatización y sistematización organizacional y dentro de la sublínea de automatización y control, que complementan los sistemas de control y seguimiento de datos como paso importante en la gestión empresarial. Utilizando las telecomunicaciones se puede obtener información en tiempo real de los dispositivos IoT para la toma de decisiones de operaciones innovadoras y mejorar la competitividad de la empresa.

El presente proyecto se llevará a cabo gracias a los conocimientos adquiridos durante el transcurso académico de la carrera, los cuales serán de utilidad en la ejecución y contribuirá al avance del proyecto donde se pondrá a prueba nuestras, habilidades, destrezas, aptitudes y actitudes en el área de la electrónica, programación, comunicaciones y sistemas de automatización y control. El proyecto se basará principalmente en sistemas de automatización y control a través de IoT y, lo cual nos aportará las herramientas necesarias para una óptima conectividad y comunicación, controlando y monitoreando en tiempo real. Cabe recalcar que este proyecto es requisito indispensable para obtener el título de tercer nivel en la Tecnología Superior en Electrónica.

La automatización puede suponer una revolución en las granjas avícolas, ya que de esta forma es posible controlar y monitorear los ciclos de apertura y cierre de las válvulas de los ingredientes alimentarios, analizando el estado de los distintos sensores implementados en la misma, controlando todo el proceso a través del PLC Logo!8 quien transfiere información a través de la web utilizando tecnologías actuales que controlan todo el proceso y envían información en tiempo real a una página web definida y diseñada de acuerdo a la necesidad de nuestra planta ya sea mediante un smartphone, tabletas y PC. Las innovaciones en el proceso de avicultura prevén un gran desarrollo en la industria avícola, evitando así pérdidas económicas y convirtiéndose así en un factor importante para las familias zamoranas cuyo sustento depende de este negocio.

#### **Objetivos**

### Objetivo General

 Implementar un sistema automatizado para el control y monitoreo de un alimentador avícola mediante un controlador lógico programable Logo 8, con la finalidad de evitar la pérdida de recursos y optimizar la producción avícola.

### Objetivos Específicos

- Recopilar información mediante las distintas fuentes bibliográficas, para el correcto análisis del uso de la tecnología aplicada a la industria de la avicultura.
- Elaborar un diseño eléctrico utilizando los diferentes softwares para la implementación de los distintos componentes a utilizar en una planta de producción avícola.
- Diseñar una interfaz para el control y monitoreo de la planta avícola, utilizando distintos mecanismos para su manejo en tiempo real.
- Implementar la planta en su respectiva ubicación para realizar las pruebas de campo necesarias para su funcionamiento, verificando la conectividad, comunicación y continuidad del servicio.

#### Marco Teórico

#### Marco Referencial

Zamora cuenta con amplias oportunidades de negocios, ya que es una de las ciudades más importantes de la región amazónica sur del país, es un gran centro económico y comercial, actualmente su economía se basa en el turismo y la agricultura. La agricultura es una de las principales fuentes de ingresos para las industrias locales, incluidas la pesca y la avicultura. (EcuRed, 2022)

El presente proyecto se desarrollará en un galpón crianza de pollos de propiedad del Sr. Antonio González (Avicultor de la zona), ubicado en el barrio Bombuscaro de la ciudad de Zamora, cantón Zamora, referenciado en la Figura 1.

### Figura 1

Localización Geográfica del Proyecto

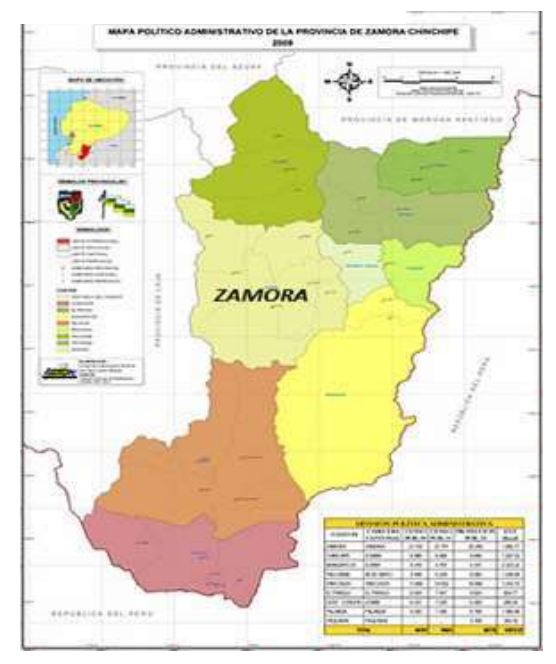

Nota. Adaptado de Elizabeth Sarango,

(https://elizabethsarango.wordpress.com/2011/07/14/zamora-cuidad-de-aves-ycascadas-2/)

El Gobierno Autónomo Descentralizado (GAD) Municipal del cantón Centinela del Cóndor con la Empresa Pública AGROPOZACHIM E.P. del Gobierno Provincial de Zamora Chinchipe, realizó la entrega de 800 pollos y kits de insumos para su manejo a 40 familias. Mediante el convenio de cooperación interinstitucional entre el Gobierno Municipal, el Gobierno Parroquial Triunfo-Dorado y la empresa Pública, con el fin dar cumplimiento al proyecto de apoyo a la soberanía alimentaria

de las familias del cantón, a través de la producción de hortalizas orgánicas bajo cubierta metálica y la crianza de aves de corral. La inversión total destinada al proyecto por estas instituciones es de 96.424 dólares, mientras que las familias aportan con un 10%, en materiales y mano de obra no calificada como contraparte. (La Hora, 2020)

#### Geografía

El cantón Zamora, está ubicada a 950 metros sobre el nivel del mar y su temperatura oscila entre los 18 a 22 grados, su área geográfica se extiende a 1872 kilómetros cuadrados. El cantón limita al norte con el cantón Yacuambi, al sur con los Cantones Nangaritza y Palanda, al este con los cantones Yantzaza, Centinela del Cóndor, Nangaritza y al oeste con la Provincia de Loja. (Zamora en Directo, 2011) Demografía

La mayoría de la población de Zamora se encuentra en las ciudades, que se dividen entre su capital del estado y seis capitales parroquiales rurales, con una población total de 25,510, mujeres: 12,195, hombres: 13,315, datos que se muestran en la Figura 2 a continuación. La presencia de las comunidades Shuar y Saraguro dominantes en las zonas rurales, principalmente en las parroquias Guadalupe (29.8%), Imbana (23.5%) y Timbara (20.9%), aclarando que en el caso de Imbana la presencia de Saraguro es solo un producto. sobre inmigración. (Zamora en Directo, 2011)

A continuación, en la figura 2 se muestra la demografía del cantón Zamora. 7

#### Figura 2

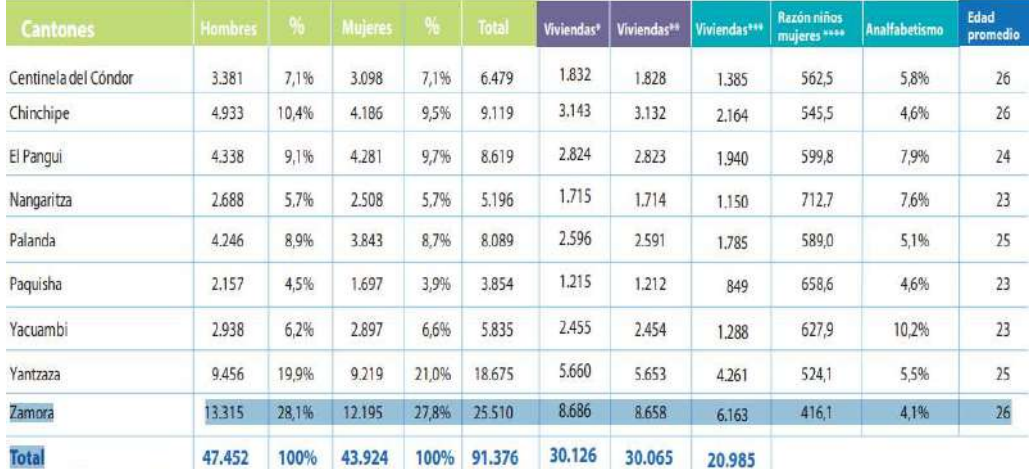

#### Demografía del Cantón Zamora

Nota. Adaptado de INEC, (https://www.ecuadorencifras.gob.ec/censo-de-poblaciony-vivienda/)

#### Reseña Histórica

El proceso y la idea de crear la actual provincia tomó 12 años de espera, pero gracias al incansable liderazgo de Benjamín Carrión Loya, el 8 de enero de 1953, finalmente se firmó la Provincia de Chinchipe Zamora por Santiago Zamora, conforme a la ley. Decreto de noviembre de 1953, publicado en Lovtidende N° 360 de 10 de enero. Provincia de Chinchipe Zamora se compone de tres estados: Zamora, Chinchipe y Yacumbi. Ya en nuestro tiempo, desde el 5 de julio de 2004, el estado de Zamora está declarado "Ciudad de Zamora, Aves y Cascadas" por decreto municipal, en base a su biodiversidad y entorno paisajístico natural. (Sarango, 2011)

#### Marco conceptual

#### Sistemas Manuales de Alimentación Avícola

Hoy en día, los sistemas manuales y en cadena se utilizan con menos frecuencia que en el pasado. Los comederos manuales causan mucho estrés a los pollitos por la presencia humana, mientras que los comederos de cadena, aunque son automáticos, son propensos a dañarse y desperdician al menos 0,5 - 1,0 gramos de alimento por ave al día., como se muestra en la Figura 3 (Nilipour D. A., 2010).

#### Figura 3

Comederos y bebederos manuales

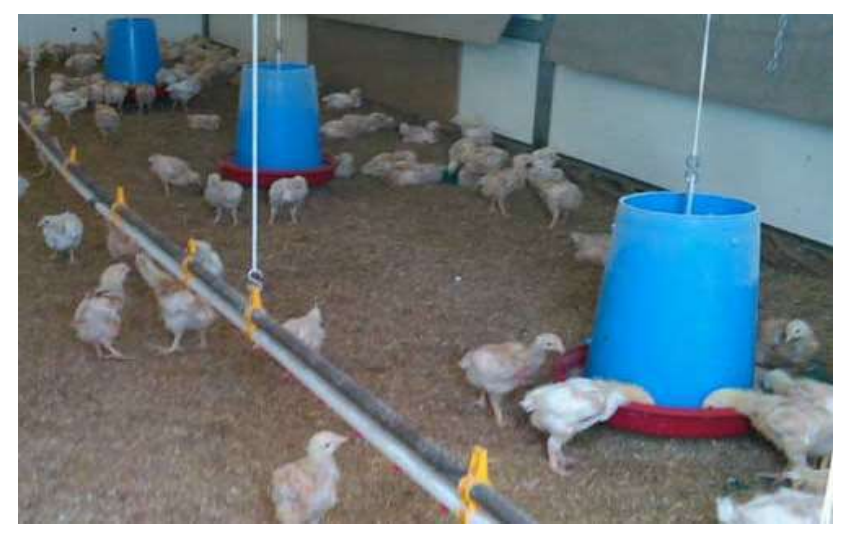

Nota. Adaptado de El Sitio Avícola,

(https://www.elsitioavicola.com/articles/1817/alimentacian-del-pollo-practicas-demanejo/)

#### Sistemas Automáticos para Alimentación Avícola

El uso de sistemas automáticas en comederos y bebederos tiene varias ventajas sobre la alimentación en la producción avícola. En la figura 4 se muestra los comederos y bebederos automáticos, los cuales son dispositivos que facilitan este proceso en las granjas avícolas, se posicionan como una solución ideal en este sector. Por un lado, aumentan la eficiencia económica, por otro lado, benefician el bienestar animal y reducen el impacto ambiental. (Cuéller Sáenz, 2021)

En conclusión, los comederos y bebederos automáticos mostrados en la figura 4, son soluciones propuestas para disminuir los costos de producción y favorecer el rendimiento de los animales, es por ello que sus ventajas son:

- Estimular el consumo ya que el alimento está fácilmente disponible para las aves.
- Elimina el desperdicio de alimento y aumenta las tasas de conversión.
- Alto nivel de bioseguridad y mayor bienestar de las aves.
- El alimentador es activado por un sensor. No es necesario que alguien controle manualmente la entrega, lo que ayuda a aumentar la productividad al reducir los costos de mano de obra.
- Mejorar la eficiencia de la gestión del agua y del pienso y aumentar la rentabilidad de las aves de corral.
- Aumenta la densidad de población de aves en la granja.
- Los trabajadores por caseta se disminuyen, por ejemplo, para una caseta de 120,000 aves con un sistema manual son necesarias 14 personas para operarla, sin embargo, para una caseta con la misma cantidad de aves, pero con sistemas automáticos el número de trabajadores se reduce a 3.

### Figura 4

Comederos y bebederos para automatización

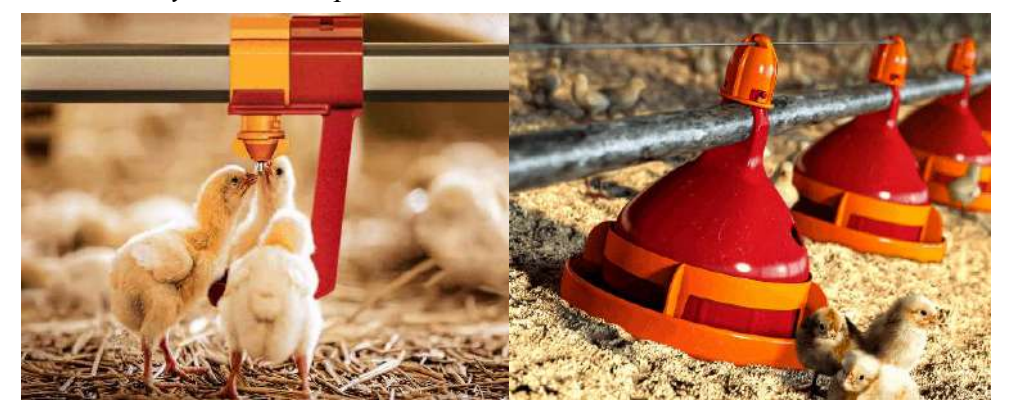

Nota. Adaptado de VETERINARIA DIGITAL, (https://www.veterinariadigital.com/articulos/comederos-y-bebederos-automaticospara-mejorar-la-alimentacion-en-avicultura/)

#### Sistema Automático Tipo Cadena

Su sistema existente distribuye alimentos a una velocidad de 36m/min, garantizando el control de las restricciones alimentarias. Además de ser conveniente para la alimentación y manejo, su sistema también se puede ajustar de acuerdo al crecimiento de las aves, según como se muestra en la figura 5. (CASP, 2021)

#### Figura 5

Comedero automático tipo cadena

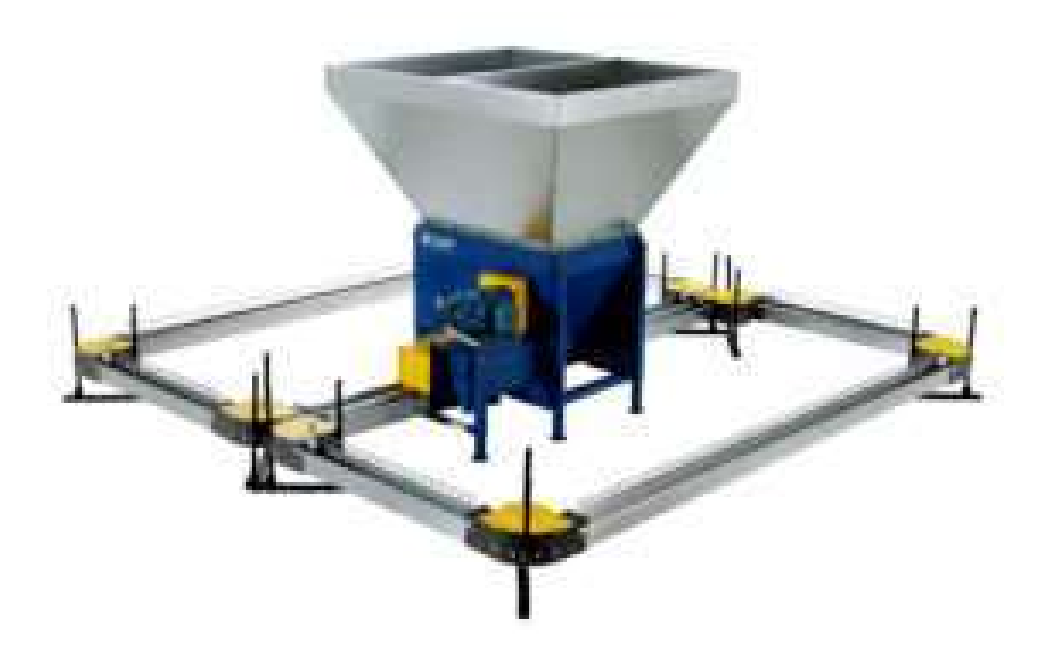

Nota. Adaptado de CASP, (https://www.casp.com.br/es/proteinaanimal/reproductoras/comedero-de-cadena-s-70/)

#### Controlador Lógico Programable PLC

Un controlador lógico programable (AP) o PLC, es un dispositivo programable diseñado para su uso en un entorno industrial que tiene una memoria programable para el almacenamiento interno de instrucciones orientadas al usuario para implementar soluciones específicas como lógica, secuencia, temporización, conteo y soluciones funcionales, funciones aritméticas para el control de diferentes tipos de procesos industriales, mediante sus entradas o salidas ya sean digitales o analógicas. (Molina Cruz, y otros, 2019)

A continuación, en la Figura 6 se puede observar un ejemplo de PLC, con sus partes y características físicas.

#### Figura 6

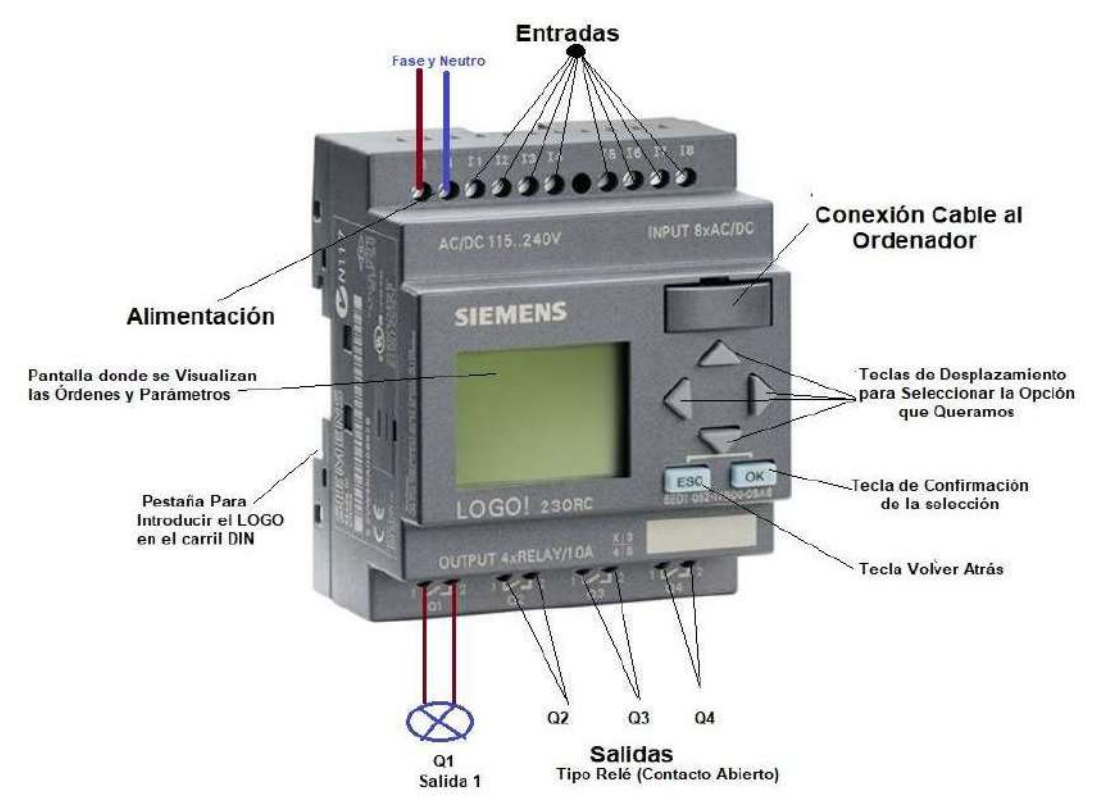

Controlador Lógico Programable (PLC) y sus partes

#### Nota. Adaptado de AREATECNOLOGICA,

(https://www.areatecnologia.com/electricidad/plc-logo.html)

#### Sensores

Los sensores son dispositivos que detectan y miden cantidades físicas como temperatura, presión, humedad, posición, movimiento, fuerza, luz, etc. La mayoría de los sensores se basan en principios físicos como la resistencia, la capacitancia, la inductancia, la luz o el magnetismo. Cuando los sensores detectan o leen una magnitud física, la convierte en una señal eléctrica que puede ser procesada electrónicamente. (Rodriguez, 2023)

#### Actuadores

Los actuadores son dispositivos que combinan un motor eléctrico y un reductor que pueden activar cualquier dispositivo para realizar un movimiento o acción específica. Dentro de la industria estos se utilizan para comunicar un proceso a otro o el estado de un proceso a otro. Por lo tanto, un actuador es un componente que convierte una forma de energía en una activación de un proceso. (Rubio, 2019)

#### Tecnologías de Conexión Inalámbrica

Existen diferentes tipos de redes de tecnología inalámbrica implantadas y de uso habitual. En la figura 7 se muestran cada una de ellas y su alcance:

#### Figura 7

Clasificación de las redes inalámbricas y su alcance

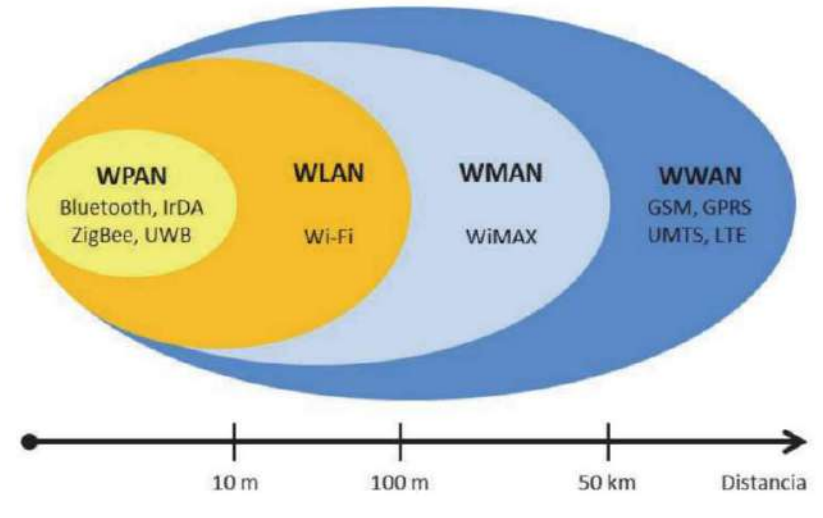

Nota. Adaptado de TECHpedia, (TechPedia - Redes Inalámbricas) Red de Comunicación WIFI

WiFi proviene de "Wireless Fidelity". Esta es una tecnología de las comunicaciones, basada en la transmisión inalámbrica de datos, en el estándar 802.11 de Internet. En la mayoría de los casos, se usa en el ámbito doméstico para conectar dispositivos en una red local, pero está lejos de ser la única aplicación práctica posible, y los detalles de su funcionamiento son mucho más complejos e interesantes de lo que podría parecer. (Valero, 2023)

#### Red de Comunicación GSM

El significado de la red GSM es simple, ya que es la red mundial de comunicaciones móviles y el estándar de telefonía móvil más utilizado en la actualidad. En todo el mundo, más de mil millones de personas en más de 200 países utilizan teléfonos GSM. En cuanto a la pregunta de qué es una red GSM, es la segunda generación de tecnología de comunicación móvil. (Roch, 2021)

#### Diseño Metodológico

#### Métodos de Investigación

#### Método Fenomenológico

Este método nos permite explorar diferentes situaciones de la vida y del mundo, comprender lo que hacemos desde un punto de vista subjetivo, es decir, desde nuestros sentidos, y lo que hacemos con lo que percibimos en la conciencia. Tal enfoque nos permitiría analizar, descubrir o comprender y, en última instancia, comprender el fenómeno en estudio y cómo se nos aparece. (Lifinder, 2022)

Mediante el método fenomenológico se llevó a cabo la creación de este proyecto, ya que, por medio de la observación, la recolección de datos y el análisis de registros como conversaciones, experiencias y debates, identifique cuáles son las necesidades y problemas dentro de la avicultura en nuestro país, es por ello que se lo elabora, basado en las nuevas tecnologías para mejorar la producción avícola en las granjas locales.

#### Método Hermenéutico

Inicialmente, este enfoque solo se utilizó para comprender y explicar mejor algunos textos y literatura que formaban parte de la historia o incluso de la literatura actual. Con el tiempo, con base en el pensamiento y obra de muchos filósofos, este método comenzó a considerarse apto para toda actividad humana. (Zuluaga, 2020)

Este método es muy indispensable para la ejecución del proyecto, ya que ayudó a comprender e interpretar las distintas fuentes de información como son libros, artículos científicos, tesis, revistas que contengan información referente al tema planteado, información que es relevante para obtener una guía e ideas claras al momento del diseño de este sistema automatizado.

#### Método Práctico Proyectual

Este método consiste simplemente en una serie de pasos necesarios ordenados en una secuencia lógica determinada por la experiencia. El objetivo es lograr los máximos resultados con el mínimo esfuerzo. Varias acciones de los métodos de diseño están sujetas a valores objetivos y se convierten en herramientas operativas en manos de diseñadores creativos. (BLASCO, 2011)

Este método ayudó a proyectar todo lo que se va a efectuar en el proyecto con un procedimiento adecuado, es decir ejecutar los pasos ordenadamente de

principio a fin, ya que en cada uno de estos existen dificultades que fueron superadas para lograr obtener los objetivos planteados.

#### Técnicas de Investigación

#### Técnica de Observación

Es una técnica utilizada en diversos campos del conocimiento que consiste en la recopilación sistemática de información sobre un determinado fenómeno o situación a través de la percepción sensorial y el registro de datos. Puede ser directa, cuando el investigador se encuentra en el lugar y tiempo del fenómeno o situación que se estudia, o indirecta, cuando la información se obtiene de documentos, registros o testimonios de terceros. (Ortega, 2020)

Esta técnica se utilizó para recopilar información sobre diversos parámetros utilizados en el proyecto, observando textos, imágenes, videos, etc., con el fin de interpretar y lograr lo necesario para su ejecución del proyecto planteado.

#### Técnica de Revisión de la Literatura

Esta técnica es un paso importante en cualquier investigación porque nos ayuda a posicionar la investigación y sustentarla teórica y conceptualmente en base a lo que otros investigadores han escrito previamente sobre el tema. Así, se trata de encontrar las contribuciones más relevantes (pasadas y presentes) al tema de investigación, y definir conceptos y teorías clave que ayuden a sustentar y comprender el problema, así como evaluar cómo encaja en un marco de investigación más amplio. (Arnau Sabatés & Sala Roca, 2020)

Gracias a esta técnica, fue posible identificar a tiempo una serie de citas bibliográficas, faltas de ortografía, plagio, etc. aspectos que se llevaron a cabo a lo largo del proceso de investigación como técnicas de investigación y análisis en una revisión sistemática de diversas fuentes. Recopilar información relevante sobre los procedimientos y tecnologías existentes que implementan nuestros sistemas automatizados.7

#### Técnica de Prueba y Error

El ensayo y error es un método de investigación específico en el que, cuando hay varias hipótesis posibles sobre un problema y solo una es correcta, el equipo de investigación prueba o repite cada hipótesis hasta llegar a la correcta. Los métodos de prueba y error han estado históricamente asociados a métodos experimentales en las ciencias naturales o métodos casi experimentales en las ciencias sociales, aunque en la práctica se utilizan en muchas disciplinas y en las ciencias generales. (García Pedraza, 2015)

Este método fue utilizado en la práctica en la validación de nuestro proyecto con el fin de detectar a tiempo todos los errores existentes y evitar problemas posteriores durante su ejecución. En este proyecto, la tecnología ayudo a identificar errores en los sistemas obsoletos de hoy y mejora con el tiempo en función de los errores recopilados en los métodos de cría de aves de corral.

#### Propuesta Práctica de Acción

Para el desarrollo de un proyecto se opta por distintos materiales, componentes eléctricos, electrónicos y herramientas que contengan las características necesarias para la fabricación y levantamiento del proyecto a desarrollar. En esta sección de detalla el hardware y software a emplear, además cada uno de los componentes y su funcionamiento en el proyecto.

#### Hardware

#### Controlador Lógico Programable Logo! V8 Siemens

El Logo! es una de las soluciones más versátiles creadas por la empresa Siemens. Es un controlador lógico programable pequeño, pero de alta capacidad que se puede programar según sea necesario para realizar una variedad de tareas de automatización personalizadas. Destaca por su capacidad de integración con buses industriales estándar. ( AUTYCOM, 2022)

A continuación, en la figura 8 y 9 se muestra un modelo actual de un PLC Logo! V8 y cada una de sus partes.

### Figura 8

Controlador Lógico programable Logo! V8 Siemens

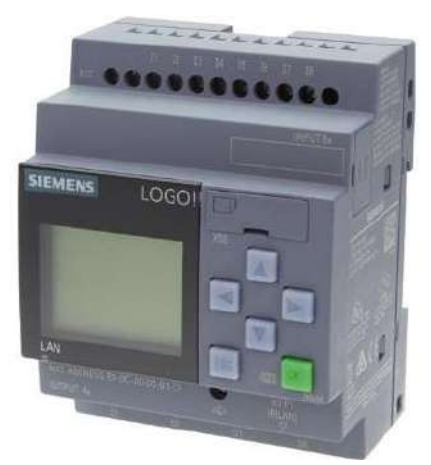

Nota. Adaptado de Código Electrónica, (http://codigoelectronica.com/blog/que-esun-plc-siemens-logo)

Partes de un PLC Logo.

- Fuente de Alimentación.
- Entradas al PLC LOGO.
- Salidas del PLC LOGO.
- Interfaz para tarjeta Micro SD.
- Interfaz para módulos de expansión.
- Interfaz para visualizador de textos (TDE).
- Interfaz para la comunicación Ethernet.
- Borne FE para conectar el cable de Tierra.
- 1 LED para señalizar el estado de la comunicación Ethernet.
- Teclas de control.
- Display retroiluminado.

#### Figura 9

Partes de un PLC Logo! V8 Siemens

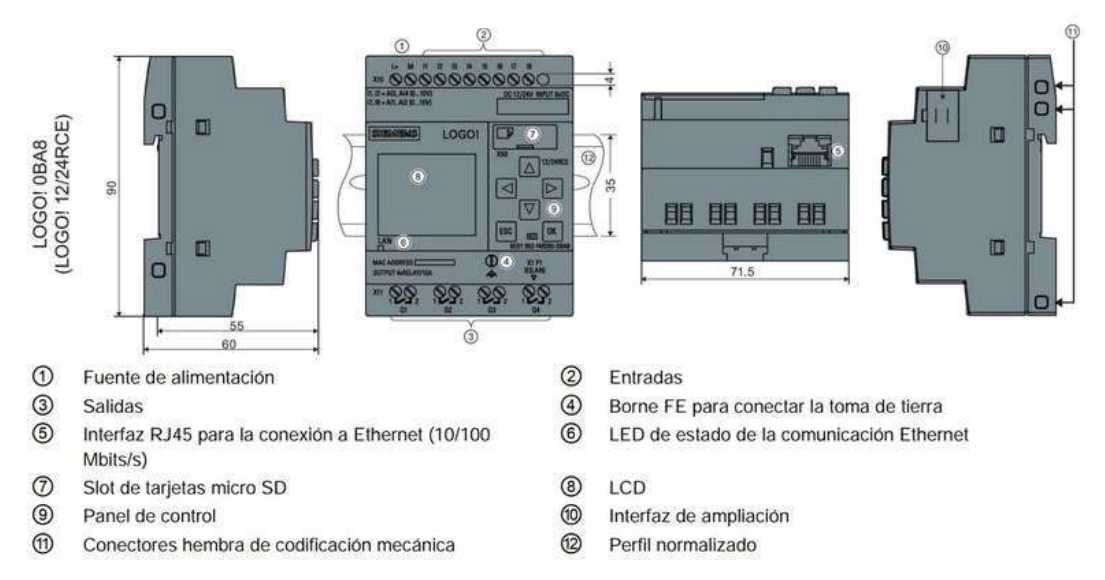

Nota. Adaptado de TecnoPLC, (https://www.tecnoplc.com/logo-siemens-que-es-y-

para-que-sirve-y-como-programarlo/#comments)

#### Características del Logo! V8.

- Cuenta con una interfaz para la conexión de módulos de expansión.
- Soporta hasta 24 DI, 20 DO, 8 AI y 8 AO en módulos de expansión (DI-Entradas Digitales, DO-Salidas Digitales, AI-Entradas Analógicas y AO-Salidas Analógicas).
- Cuenta con un servidor web integrado.
- Interfaz de comunicación física Ethernet.
- Ranura de tarjetas micro CF estándar.

#### Características Técnicas del Siemens Logo! V8.

- Voltaje Alimentación: 12…24 VDC
- Protección contra Cortocircuitos: Se requiere fusible externo
- Monitor: SI
- Salidas: 4; relé
- Temperatura de Trabajo: 0-55 0C
- Servidor Web: SI
- Cable de Programación: Ethernet
- Índice de Protección: IP 20
- Montaje: Carril DIN 35mm, 4 unidades de espacio

En la implementación del sistema el PLC logo! V8 es el celebro de todo el sistema, ya que, programado en base a las condiciones y necesidades de la planta, este se encarga de analizar los diferentes valores que envían los sensores empleados, y ejecutar cada uno de los procesos, a la vez que envía datos en tiempo real a través del servidor web para el control y monitoreo de sus procesos.

#### Fuente de Alimentación de 12V DC 20A

Una fuente de alimentación es una parte importante de cualquier dispositivo electrónico ya que es la encargada de mantenerlo vivo. Todo dispositivo, por pequeño que sea, siempre tiene una fuente de alimentación, aunque no podamos verla. Desde teléfonos inteligentes hasta televisores y ordenadores, todos tienen un componente que realiza una función de energía, es decir, controla la entrada de energía de la red eléctrica y la regula para alimentar el dispositivo. (López, 2020)

A continuación, en la figura 10 se muestra una fuente de alimentación de 12v tipo rejilla.

#### Figura 10

Fuente de alimentación tipo rejilla 12v 20A

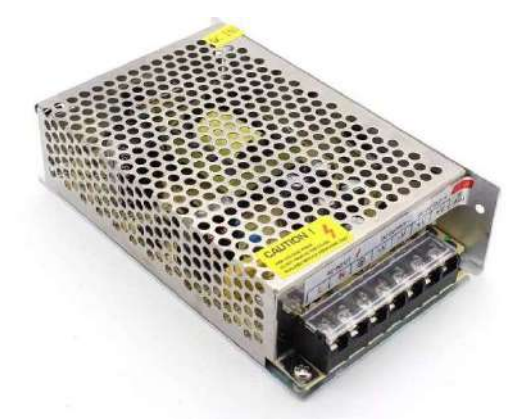

Nota. Adaptado de SensorView, (https://sensorview.com.py/producto/fuente-dealimentacion-12v-20a/)

La fuente de alimentación de 12V 20A, se utiliza para la alimentación del circuito de mando así como también para la alimentación del controlador lógico programable, el cual funciona a un voltaje de 12V DC, así mismo este utiliza para
los diferentes sensores los cuales envían señales de 12V DC a las entradas digitales y analógicas del PLC Logo!.

#### Sensores Inductivos PNP 24v 4mm

Un sensor de proximidad PNP proporciona una salida alta activa. La Figura 11 muestra que cuando un objeto ingresa al rango de detección del sensor, la salida del sensor enciende 24 V. Cuando se conecta a una entrada de PLC, la detecta como una señal lógica alta. Los sensores de proximidad PNP también se denominan sensores de "abastecimiento". (Feng, 2021)

#### Figura 11

Sensor Inductivo PNP 24V y su conexión

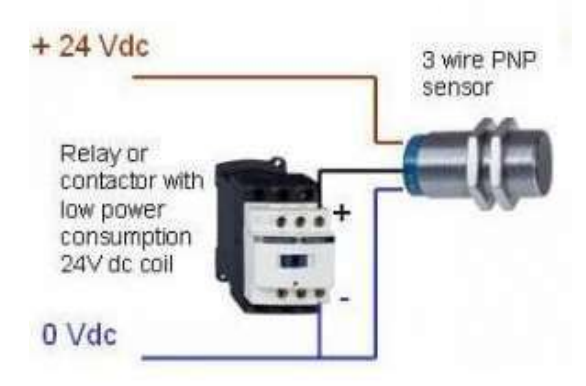

# Nota. Adaptado de OMCH, (https://www.omch.co/es/npn-and-pnp-proximitysensors/)

Los sensores inductivos PNP se utilizan para él envió de señales al controlador lógico programable, los cuales se activan al detectar una masa metálica e indican la posición de los diferentes segmentos que contiene la planta para su funcionamiento.

#### Sensor de Nivel de Agua Vertical

El interruptor de nivel de laminilla compacto y sellado es accionado por un imán fijado permanentemente al interior del flotador y abre o cierra fácilmente el circuito cuando se sube o baja el nivel. Los modelos montados verticalmente están equipados con contactos normalmente abiertos que se cierran cuando el flotador se eleva contra las roscas de montaje. Invierta el funcionamiento del interruptor quitando el flotador, girándolo y colocando el otro extremo en el vástago de la válvula. Los modelos verticales se montan internamente en un ángulo de menos de 30° con respecto a la vertical, o puede elegir conectores adicionales para montaje externo, tal y como se muestra en la figura 12. (ASOCIE, 2020)

Sensor de nivel de agua vertical

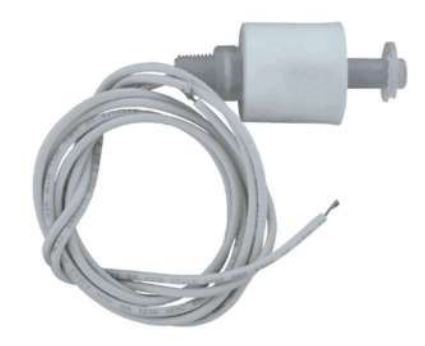

Nota. Adaptado de ASOCIE, (https://asocieperu.com/producto/interruptor-de-nivelvertical/)

El sensor de nivel de agua vertical se utiliza para él envió de una señal de 12v al controlador lógico programable, este indica el estado bajo de nivel de agua en el que se encuentra el tanque, si el tanque de agua se encuentra vacío, este envía una señal al PLC el cual activa la electroválvula para su reabastecimiento, así mismo lo representa de manera grafica en el HMI a través del servidor web.

#### Sensor Fotoeléctrico Reflectivo

Es un sensor que contiene un transmisor y un receptor en una caja y emite un pulso de luz a un reflector remoto que pasa a través de un filtro polarizador y devuelve la luz reflejada al sensor. La luz pasa por otro filtro antes de llegar al sensor. recipiente. Cuando el haz de luz es bloqueado por un objeto, el receptor detecta la caída de la intensidad de la luz y activa el sensor. (GLS Industrias, 2022)

A continuación, en la figura 13 se representa el funcionamiento de este dispositivo electrónico.

En sensor foto eléctrico está conformado por las siguientes piezas:

- Emisor: En este componente se emite un haz de luz a través de un LED infrarrojo.
- Receptor: encargado de recibir la señal generada por el transmisor, normalmente mediante un cristal fotoeléctrico o fotodiodo.
- Lente: encargada de cambiar el campo de visión del componente y con ello aumentar la distancia de detección.
- Circuito de salida: Su función es enviar la señal de salida ya sea digital o analógica.

Sensor fotoeléctrico reflectivo

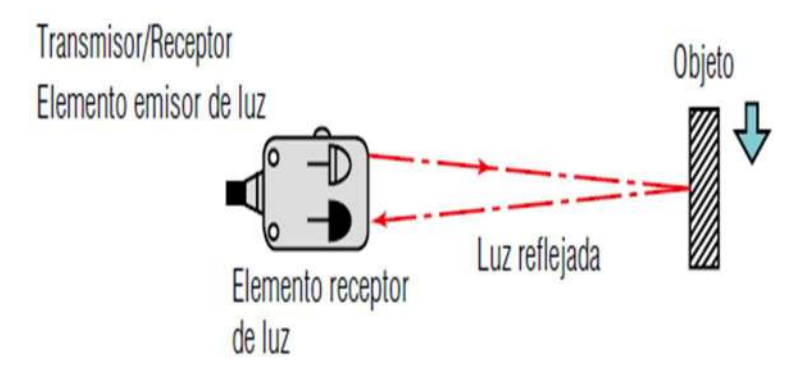

Nota. Adaptado de Logicbus, (https://www.logicbus.com.mx/Sensores-Fotoelectricos-logicbus.php)

El sensor de fotoeléctrico reflectivo se utiliza para él envió de señales al controlador lógico programable, si la tolva se encuentra vacía, este enviara una señal al PLC para que a través del servidor web represente de forma gráfica en el HMI que se encuentra en un nivel bajo para el reabastecimiento manual del alimento.

# Contactores de 32A 120v

Un contactor es un mecanismo utilizado para abrir o cerrar un circuito de corriente. Cuando la bobina del contactor recibe una corriente eléctrica, atrae estos contactos, permitiendo que la corriente eléctrica pase a través de ellos. Una de las funciones principales de un contactor es controlar un circuito que acciona un motor eléctrico, pero también puede controlar otros dispositivos. (EraRelmo, 2022)

A continuación, en la figura 14 se muestra la forma física de un contactor.

#### Figura 14

Contactor eléctrico 32A 120v

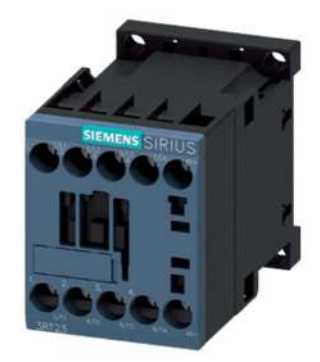

Nota. Adaptado de EraRelmo, (https://www.erarelmo.com/post/contactoreselectricos)

En la implementación del sistema, los contactores eléctricos son activados por el PLC según las señales emitidas por los sensores, los cuales se utilizan para abrir y cerrar el paso de energía eléctrica hacia los diferentes equipos eléctricos de la planta como: motores y electroválvula.

# Motorreductor AC 120v

Es una máquina muy compacta que combina un engranaje reductor y un motor se llama motorreductor. Están conectados al conjunto y sirven para frenar automáticamente el dispositivo. En la actualidad, el desarrollo de este sistema de reducción está muy consolidado y grandes industrias lo utilizan en sus procesos. (Roydisa, 2018)

A continuación, en la figura 15 se muestra un motorreductor de 120v.

#### Figura 15

Motorreductor AC 120v

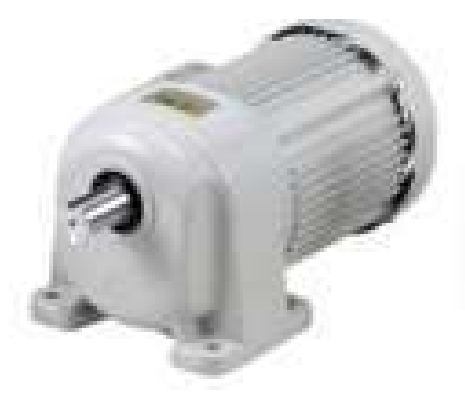

Nota. Adaptado de SAFER,

(https://www.saferinstrument.com/index.php/productos/motores/spgmotors/motores-y-motorreductores-ac)

En la implementación del sistema, los motorreductores se emplean para el segmento de dosificación de alimento, en el cual a través de su giro desliza los alimentos hacia los comederos, de igual forma para el elevador de alimentos ya que cumple la función de un tecle elevando el dosificador de nivel en nivel.

# Electroválvula

En general, podemos decir que una válvula solenoide funciona como una válvula de cierre, pero en lugar de abrirse manualmente, se activa mediante un programador que envía un pulso eléctrico. Esta activación se debe al funcionamiento de la válvula solenoide, que es la parte más importante de la válvula solenoide, como se muestra en la Figura 16. Convierte las señales eléctricas enviadas por el

programador en movimientos físicos que abren y cierran la válvula solenoide.

(RiegoPro, 2018)

# Figura 16

Electroválvula 1 vía salida horizontal 120v AC

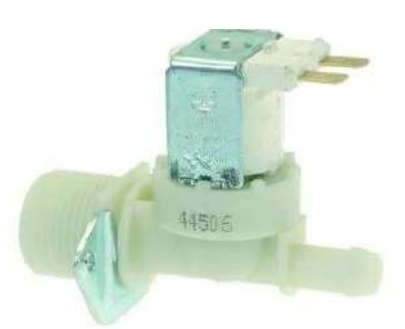

Nota. Adaptado de Piris, (https://www.piris.com/catalogo-deproductos/electrovalvulas/1-via/salida-horizontal)

La electroválvula se emplea para la automatización del reabastecimiento de agua a la cisterna de la planta de producción, esta funciona de la mano con un sensor de nivel quien envía una señal al PLC quien la activa y desactiva según su condición. Software

Hace referencia a los programas, datos, procedimientos y pautas que permiten la ejecución de todas las instrucciones necesarias para que el sistema opere de una forma precisa y eficiente.

# LOGO! Soft Comfort V8.3

Según (MaterPLC, 2023) "El software proporciona una configuración y funcionamiento sencillos e intuitivos mediante LOGO!, Software de ingeniería para soportar proyectos de automatización. Es suave y cómodo muestra un acceso a herramientas y un editor web con el servidor web integrado "Por lo que a continuación de muestran sus características.

- Transferencia de programas cifrados con TLS a LOGO! 8.3.
- La transferencia del programa a LOGO! 8.3 adicionalmente se puede proteger con una contraseña.
- Soporte de pantalla de alta resolución a través de tres factores de zoom configurables.
- Pantalla de calidad con asignación de contraseña.
- Pantalla mejorada para LOGO! 8 en la selección de hardware.
- Asistente para conexión a la nube.
- Configuración de los datos en la nube mediante los cuadros de diálogo conocidos, incluida la importación / exportación de la tabla de datos desde / hacia el archivo CSV.
- Configuración con LOGO! Soft Comfort V8.3 para LOGO! TDE V8.3.
- Representación de la pantalla TDE en la prueba en línea.
- Compatibilidad con todos los LOGO! unidades básicas.

Al abrir el modo de programa de LOGO! Soft Comfort muestra un diagrama de cableado vacío al abrir LOGO! modo de programa. La mayor parte de la pantalla está ocupada por el área de creación de programas. Esta área se llama interfaz de programación. Contiene botones de programa y combinaciones lógicas, tal y como se muestra en la figura 17. (Alzate, 2019)

# Figura 17

Interfaz de LOGO! Soft Comfort V8.3

| BRE EURODOUR COHEUR, VERSION DE BEFRISKEUDR            |                                       |                                                     |                             |
|--------------------------------------------------------|---------------------------------------|-----------------------------------------------------|-----------------------------|
| Archive Edición Formato Ver Herramientas Vestana Ayuda |                                       |                                                     |                             |
| <b>TILETE</b>                                          | $\mathbb{R}$ + 2<br>$\sim$            |                                                     |                             |
| Modo de diagrama Proyecto de red                       |                                       |                                                     |                             |
| Herrandentas                                           | Editor de diagramas                   |                                                     |                             |
| $\vee$ Diagramas                                       |                                       |                                                     |                             |
| Agregar un ruevo dagrama                               |                                       |                                                     |                             |
| ar <sup>o</sup> Esquema eléctrico1                     | gr <sup>o</sup> Esquema eléctrico 1 X |                                                     |                             |
|                                                        | 1 Menú                                | 2 Barra de herramientas estándar<br>3 Barra de modo |                             |
| $\vee$ Instrucciones                                   |                                       | 4 Barra de herramientas                             |                             |
| Instrucciones<br>∼                                     |                                       | 5 Interfaz de programación                          |                             |
| v Constantes<br>· Digital                              |                                       | 6 Barra de estado                                   |                             |
| - I thingle                                            |                                       |                                                     |                             |
| <sup>c</sup> Teda de cursor                            |                                       | 7 Árbol de esquema                                  |                             |
| F Teda de función del LOGO!                            |                                       | 8 Árbol de operación                                |                             |
| S Bit de registro de desplazam                         |                                       |                                                     |                             |
| -le Estado 0 (bajo)                                    |                                       |                                                     |                             |
| h Estado 1 (alto)                                      |                                       |                                                     |                             |
| <b>0</b> Saida                                         |                                       |                                                     |                             |
| <b>X</b> Conector abierto                              |                                       |                                                     |                             |
| <b>N</b> Marca                                         |                                       |                                                     |                             |
| codigoelectronica.com                                  | 1111                                  |                                                     | <b>0</b> 0848,5tandard 100% |

Nota. Adaptado de Código Electrónica, (http://codigoelectronica.com/blog/logo-softinterfaz-grafica)

Según, (tecnoPLC, 2022) en la interfaz de Funciones Disponibles de LOGO! Soft Comfort encontramos un árbol de proyecto que contiene todas las funciones que tenemos, así como bloques de funciones, entradas y salidas disponibles, que incluyen sensores y actuadores de proceso, tal y como se muestra en la figura 18.

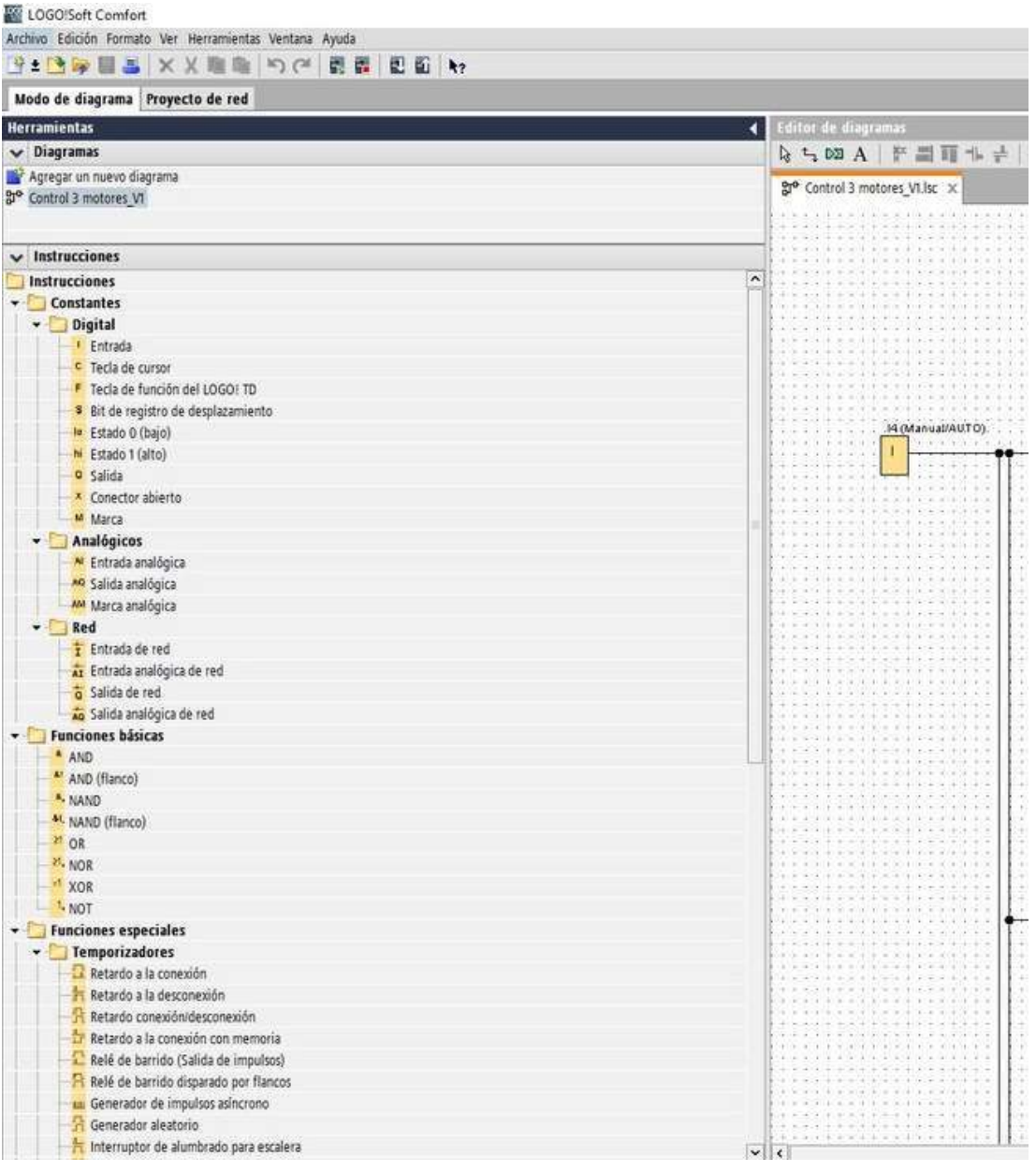

Interfaz de funciones de LOGO! Soft Comfort

Nota. Adaptado de tecnoPLC, (https://www.tecnoplc.com/logo-siemens-que-es-ypara-que-sirve-y-como-programarlo/)

Para la programación del controlador lógico programable se utiliza el software LOGO! Soft Comfort V8.3 el cual cuenta con funciones específicas y herramientas que permiten elaborar una programación precisa mediante la utilización de bloques de funcionalidades los cuales hacen referencia a los sensores y actuadores, correspondientes a las entradas y salidas del PLC Logo8!.

#### Logo Web Editor

Es el nuevo editor web gratuito de Logo! 8, lo que permite a los usuarios definir y crear muy fácilmente sus páginas web para teléfonos inteligentes, tabletas y PC. De esta manera se puede ver y controlar el Logo! V8 dando soluciones diferentes para la automatización individual y sencilla de instalaciones en edificios, armarios de control, equipos o sistemas a través de la red. Los datos de la página web definidos por el usuario se almacenan en una tarjeta micro SD estándar en LOGO!. (infoPLC, 2018)

A continuación, en la figura 19 se muestra la interfaz gráfica de LWE.

#### Figura 19

Interfaz de Logo Web editor

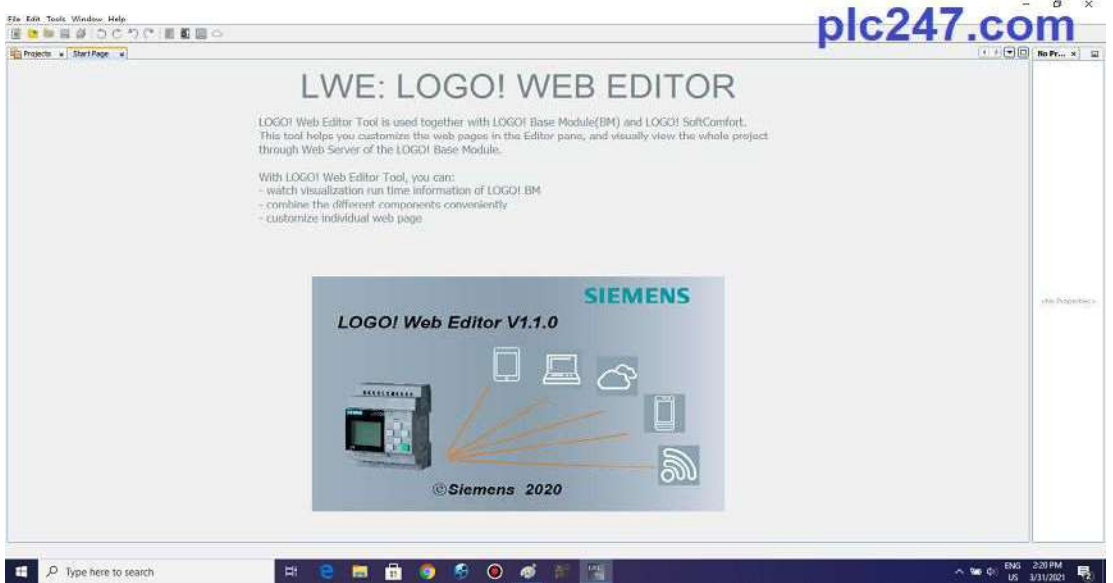

Nota. Adaptado de PLC247.COM, (https://plc247.com/download-logo-web-editorsiemens-v1-1-full-version/)

Para la creación de la página web para el control y monitoreo de los procesos, se utiliza el software Logo Web Editor, en donde se elabora una representación gráfica del funcionamiento de la planta con el uso de imágenes de animación o botones existentes, esto a través de la programación establecida en logo Soft confort la cual se vincula a la programación de Logo Web editor.

# EPLAN Electric

EPLAN Electric P8 es un sistema de ingeniería consistente, integrado y rápido para la planificación eléctrica y el diseño de sistemas de máquinas e instalaciones. El software admite varios métodos técnicos: desde la creación manual hasta la planificación basada en plantillas estandarizadas. Una vez que los datos del

proyecto se ingresan en el formulario, se convierten en la base para la documentación automatizada de máquinas e instalaciones. En resumen, EPLAN Electric P8 ofrece más que "solo" esquemas y diagramas de circuitos, tal y como se muestra en la figura 20. (EPLAN, 2018)

#### Figura 20

#### Interfaz gráfica de ePLAN Electric P8

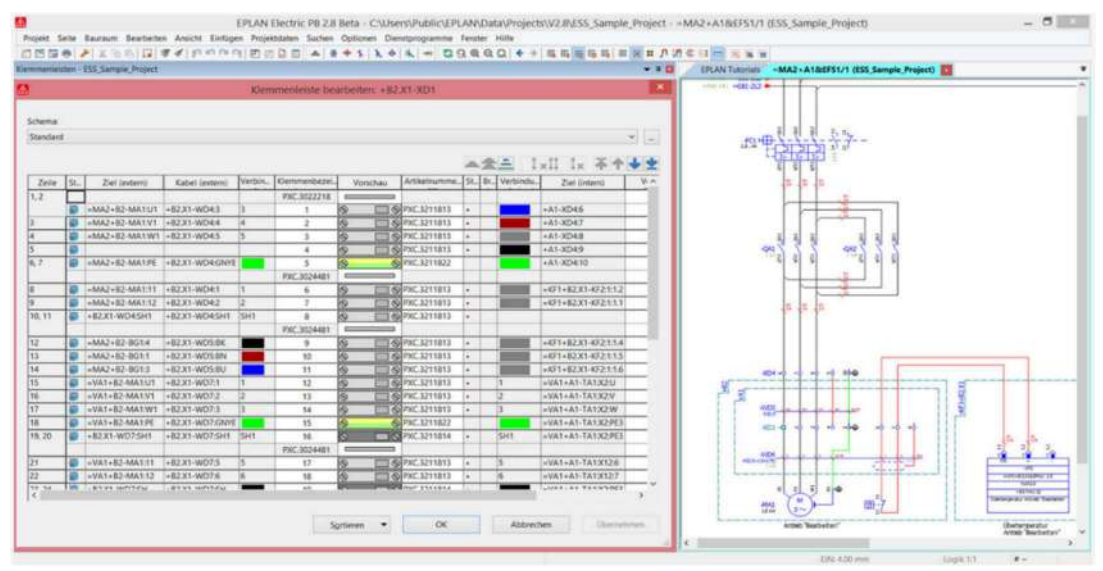

# Nota. Adaptado de EPLAN efficient engineering, (https://www.eplan.es/soluciones/eplan-electric-p8/)

Para el diseño y creación del circuito de mando y fuerza del sistema, se utiliza el software ePLAN Electric, en el cual se inserta cada uno de los componentes eléctricos según las condiciones de funcionamiento de la planta, y es donde se determina los equipos y componentes a utilizar para el funcionamiento de la misma. Desarrollo de la Propuesta

#### Diseño del Prototipo

En la elaboración del sistema, primeramente, con la utilización los diferentes softwares, se realiza el diseño eléctrico para el funcionamiento de la planta de producción, así mismo la programación y configuración de las páginas web para el control y monitoreo de procesos. Luego se realiza la construcción de cada una de sus etapas que lo conforman, como son; Tablero de control automático, dosificador de alimentos, elevador de dosificador de alimentos, suministro automático de agua. La planta de producción avícola, está diseñada para una cantidad de producción de 30 aves, considerando que el tiempo máximo de producción de cada una de ellas es de 6 semanas, lo cual está dentro de los tiempos de programación del sistema implementado.

Para el diseño del Sistema de Control Automático del proyecto, primeramente se realiza un diseño eléctrico de todo el sistema, para ello se utiliza el software ePLAN Electric P8, en el cual se elabora los diagramas de control y fuerza en los que se implementa cada uno de los componentes a utilizar según las condiciones de funcionamiento del sistema, como son: Disyuntores, contactores, relés térmicos, motores, fuente de alimentación, selectores, luces indicadoras, sensores y el PLC Logo, tal y como lo muestra en las figuras 21, 22 y 23.

# Figura 21

Diagrama de fuerza

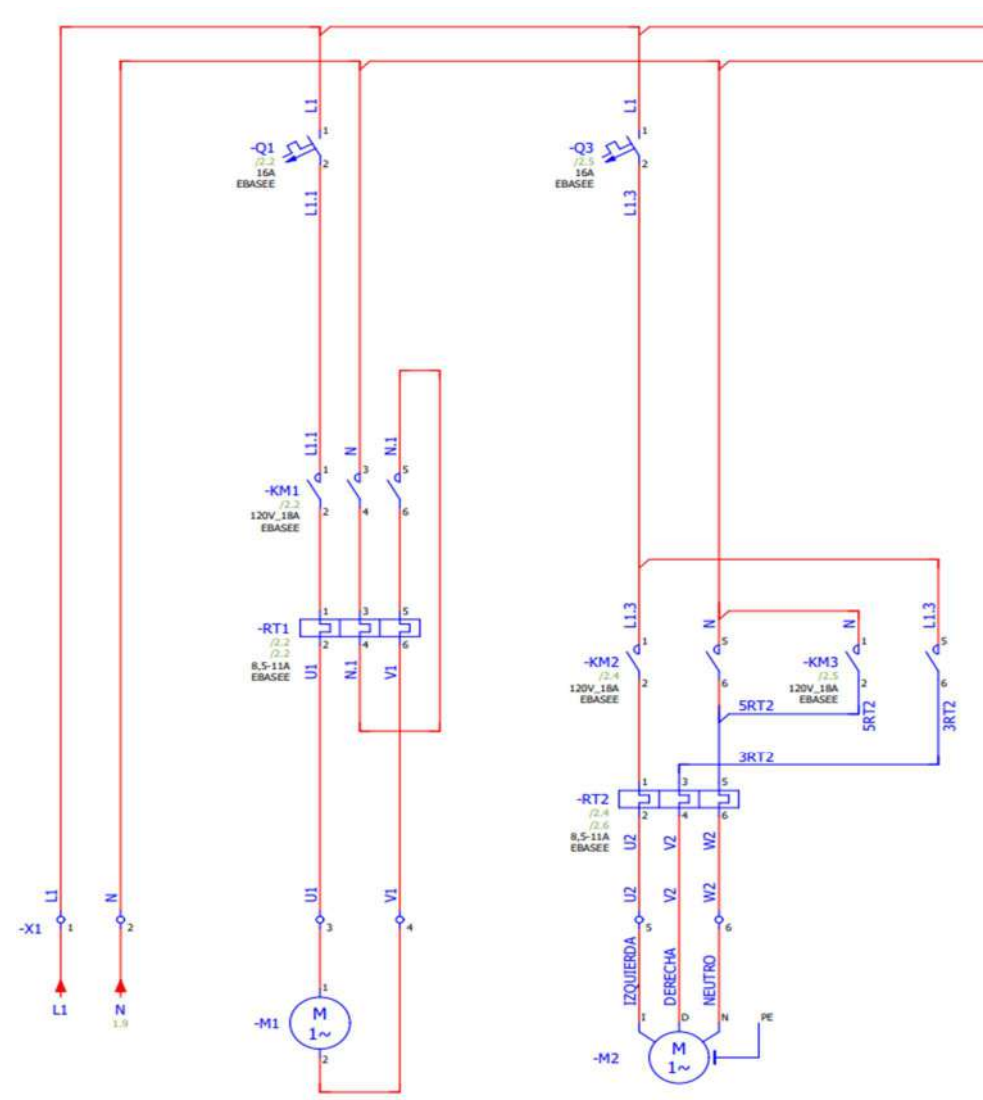

MOTOR DE DOSIFICADOR DE ALIMENTO MOTOR DE ELEVADOR DE ALIMENTOS

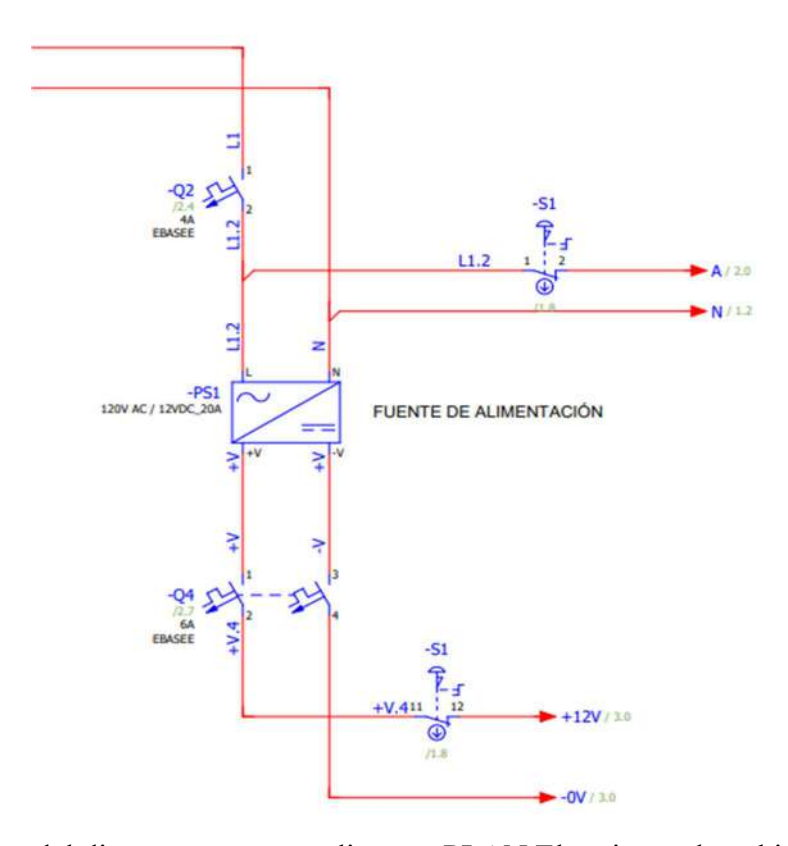

Nota. Captura del diagrama que se realiza en ePLAN Electric en el cual indica cada uno de los actuadores y los componentes de fuerza a emplear.

# Figura 22

Diagrama de mando 120v

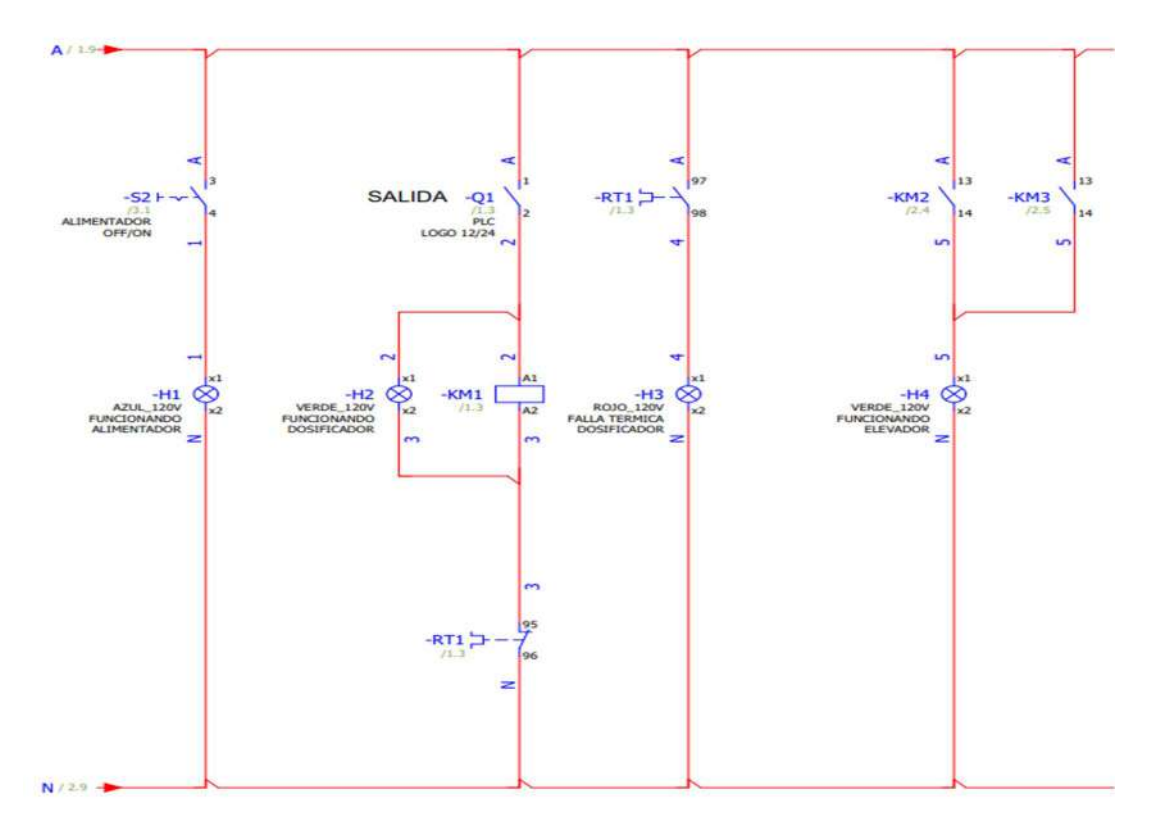

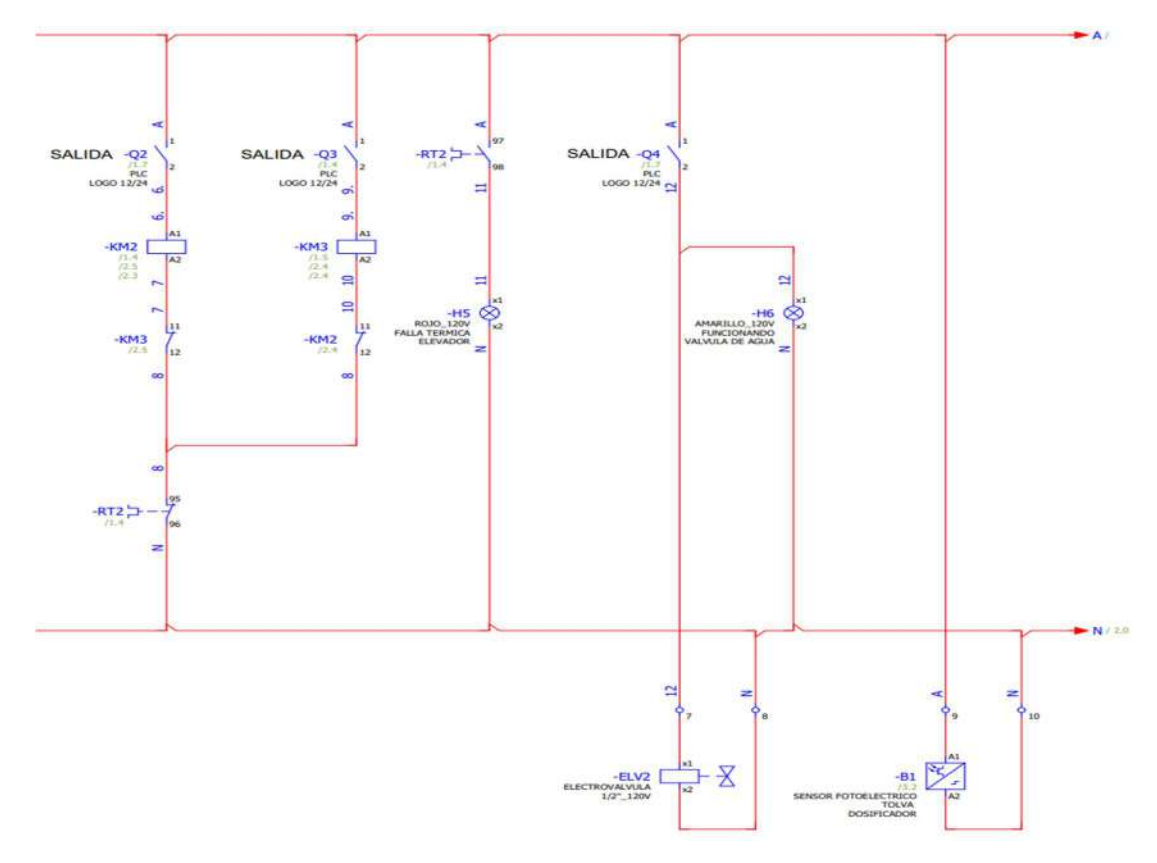

Nota. Captura del diagrama que se realiza en ePLAN Electric el cual indica cada una de salidas del PLC Logo, contactos e indicadores luminosos.

# Figura 23

Diagrama de mando 12/24v

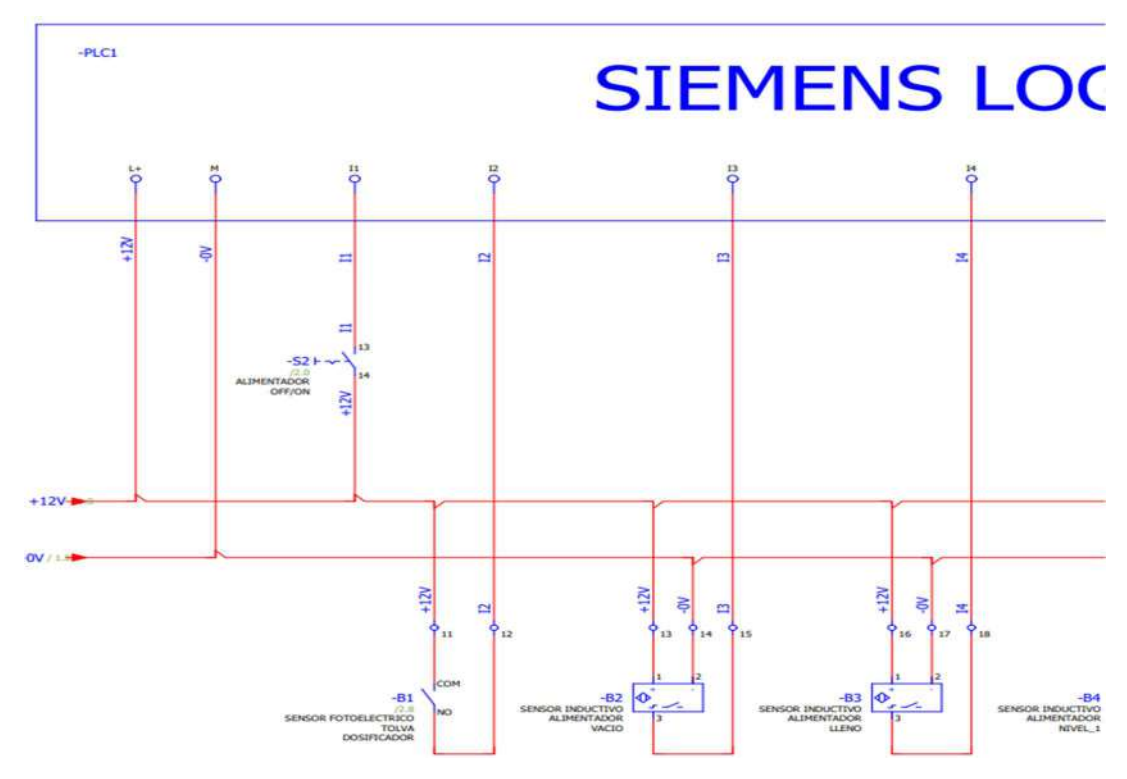

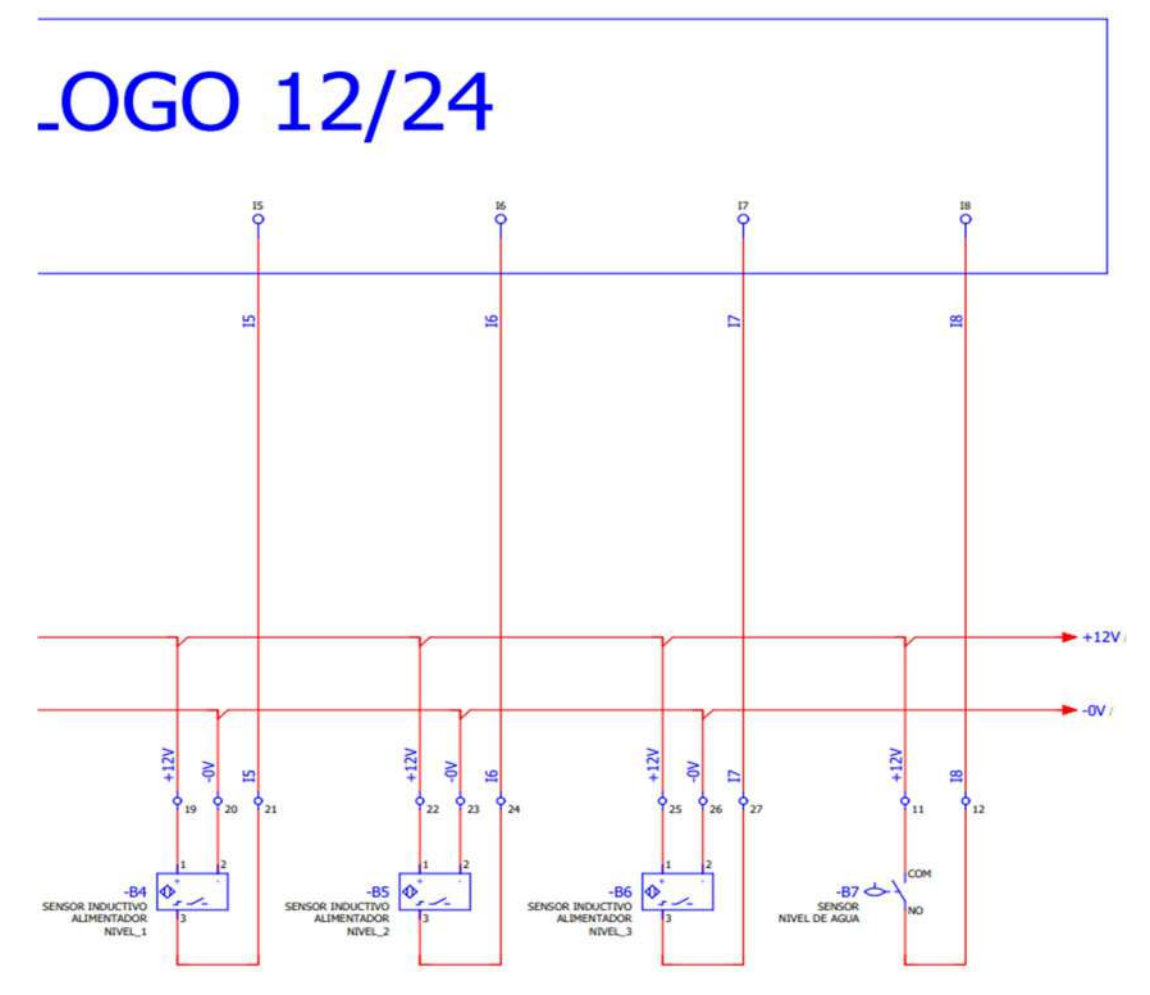

Nota. Captura del diagrama que se realiza en ePLAN Electric en el cual indica cada una de las entradas del PLC logo, y los sensores conectados en ellas.

Para la elaboración del programa se utiliza el software Logo Soft Comfort V8.3, para ello y para mejor comprensión, se subdivide en varias secciones de programación especificando cada uno de los procesos de funcionamiento que se detallan a continuación.

En la programación de la tolva, Inicialmente se ha considerado utilizar en la entrada I1 un interruptor principal el cual abre y cierra el suministro eléctrico para todo el sistema de control. En esta sección se realiza un programa en el cual la entrada I2 es un sensor fotoeléctrico, quien, al detectar la ausencia de alimento en la tolva, envía un pulso al PLC el cual, mediante un bloque de retardo a la conexión configurado con un tiempo de 1.40 minutos y mediante la marca M1, nos indica el nivel bajo de alimento en la tolva a través del servidor web, tal y como se muestra en la figura 24.

Programa de control de tolva

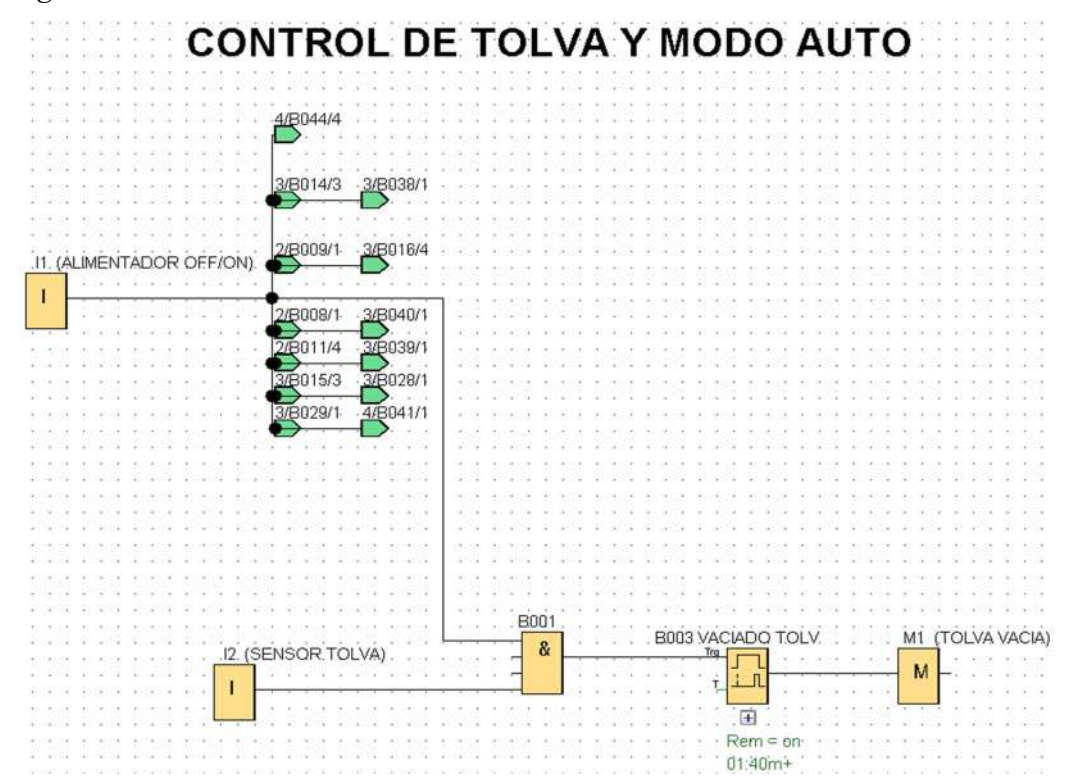

Nota. Captura del programa que se realiza en Logo Soft Comfort V8.3, en el cual se indica el funcionamiento del sensor de nivel en la tolva.

Para el control de elevador de alimentos se realiza un programa en el cual se establece tres niveles de elevación del alimentador con el uso de 3 sensores inductivos, siendo el nivel 1 la entrada I5, nivel 2 la entrada I6 y nivel 3 la entrada I7, para ello se considera la estatura del ave respecto al tiempo de producción, es decir, el sensor 1 indica la etapa de producción de la semana 1 y 2, el sensor 2 la semana 3 y 4, y al sensor 3 la semana 5 y 6. Al final de las etapas de producción y terminado el tiempo establecido de la semana 6, este se detendrá y mediante una pulsación manual de 5 segundos en la marca (M6 AUTO POCICION INICIO) representada en la interfaz web, provocara el retorno al inicio, es decir, al nivel 1 para un nuevo proceso de crianza de aves `provocando la inversión de giro del motor y por ende su descenso. Para ello se estableció 3 bloques contadores de horas de funcionamiento (B019, B022, B024), configurados a 168 horas que equivalen a dos semanas. Además, se establecen marcas las cuales se representan de forma gráfica en la interfaz web para el control manual, y su representación en el nivel en que se encuentra, tal y como se muestra en la figura 25.

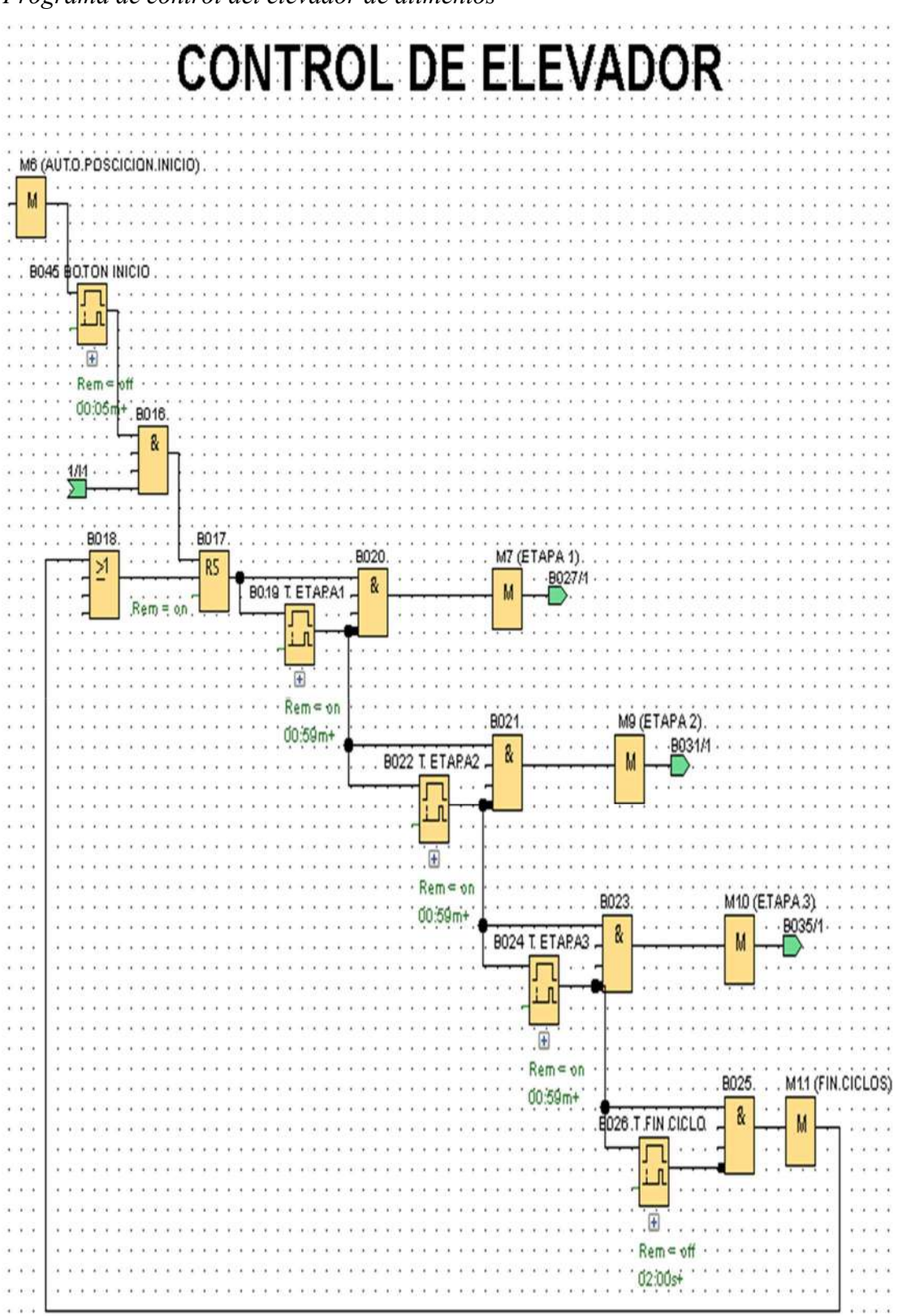

Programa de control del elevador de alimentos

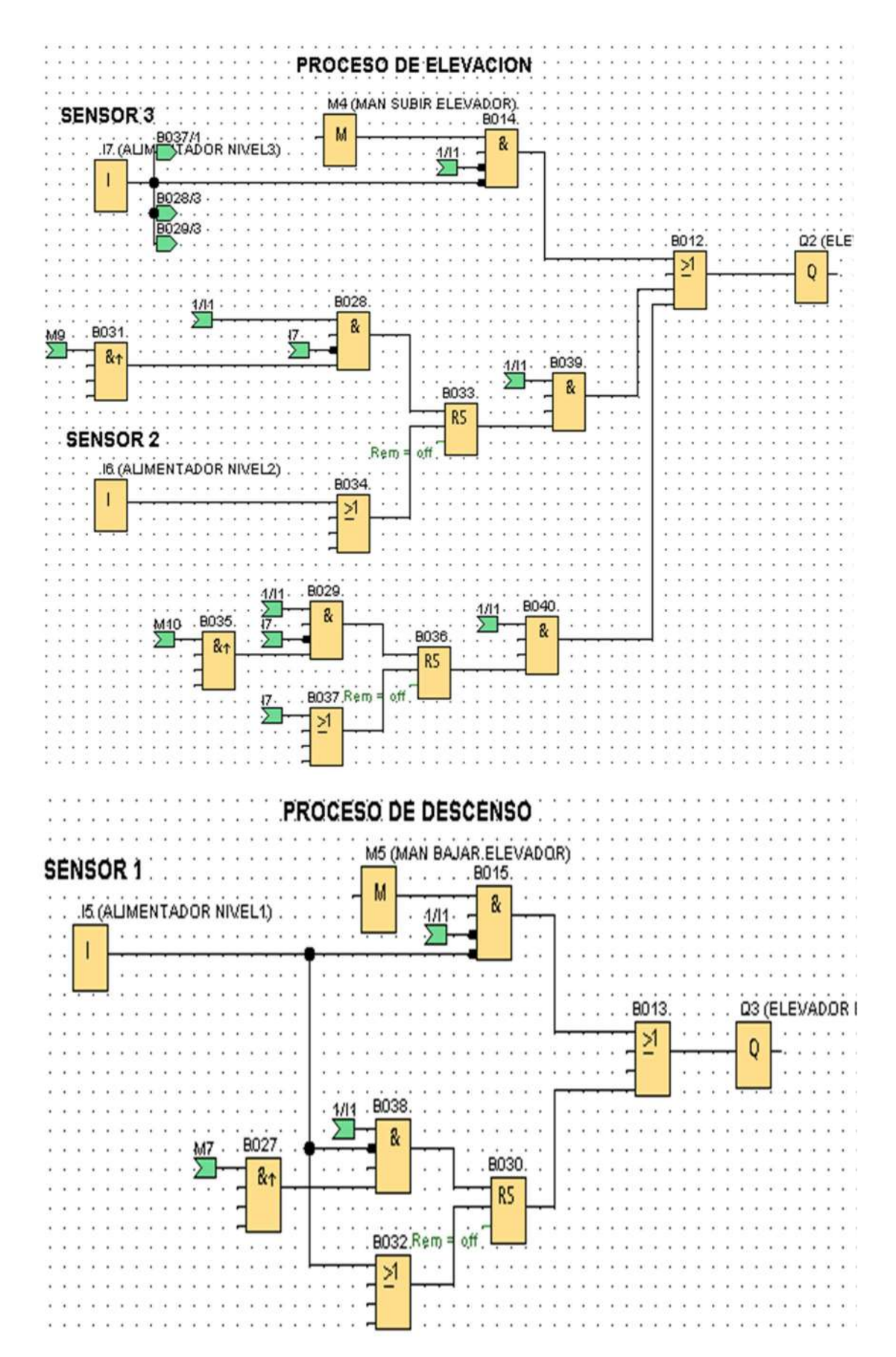

Nota. Captura del programa que se realiza en Logo Soft Comfort V8.3, en el cual se indica el funcionamiento del elevador de alimentos.

Para el control del dosificador de alimento se plantea la utilización de dos sensores inductivos establecidos en la entrada I3 e I4, siendo I3 el sensor que detecta si el comedero se encuentra en estado vacío, e I4 el sensor que detecta si se encuentra en estado lleno. El bloque (B002) que pertenece a un relé auto enclavador, se encarga de activar o desactivar la salida Q1, dependiendo de la señal brindada por los sensores inductivos, o a su vez se establece un bloque de retardo a la conexión B007, el cual está configurado con un tiempo de 10 segundos para detener el proceso de llenado si por algún motivo no lograra activarse el sensor de la entrada I4. Así mismo se establecen marcas para la activación manual desde la interfaz web, e indicadores del estado en que se encuentra mientras transcurre el tiempo establecido de llenado, tal y como se muestra en la figura 26.

# Figura 26

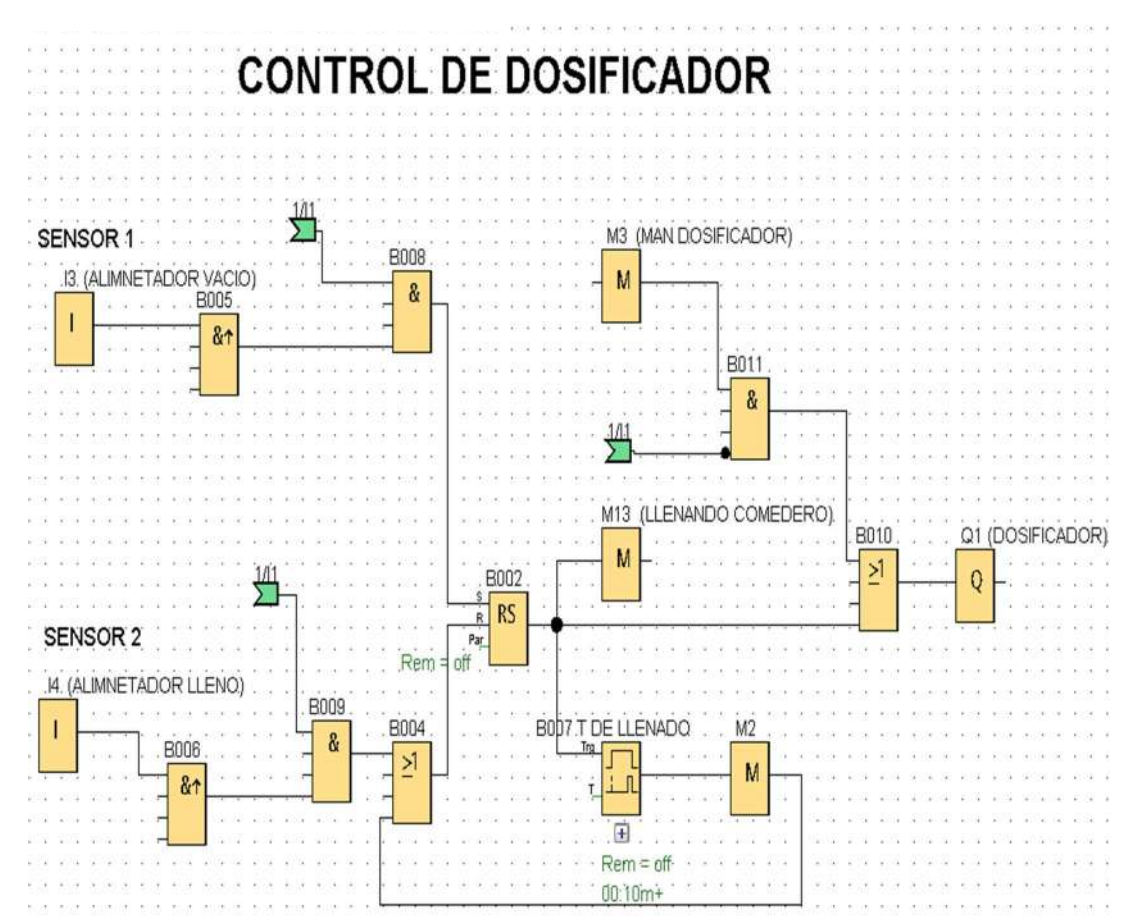

#### Programa de control de dosificador

Nota. Captura del programa que se realiza en Logo Soft Comfort V8.3, en el cual se indica el funcionamiento del motor dosificador de alimento.

Para el control de la electroválvula se utiliza un sensor de nivel de agua vertical establecido en la entrada I8, quien al momento de quedarse sin agua, se encarga de dar un pulso al PLC y de esta forma activa la salida Q4 que pertenece a una electroválvula, la cual se encarga de dar paso y reabastecer la cisterna de agua en un tiempo de 10 segundos establecidos en el bloque B042 que pertenece a un retardo a la desconexión, además, se establece una marca para el control manual a través de la interfaz web, así como también el estado de la cisterna de agua, tal y como se muestra en la figura 27.

## Figura 27

Programa de control de electroválvula

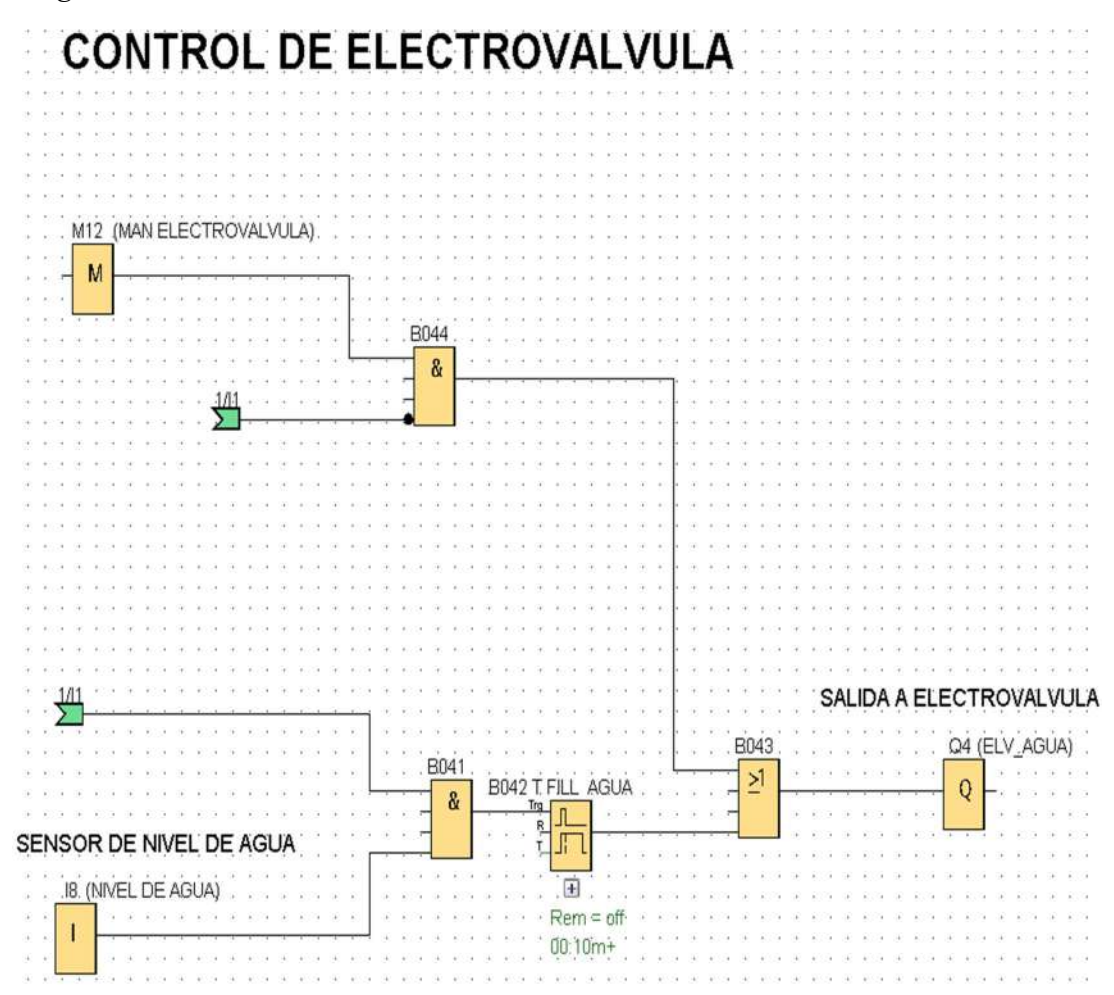

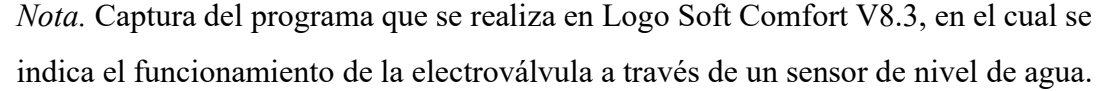

Para la configuración del servidor web se utilizó el software Logo Soft Comfort V8.3, para ello se describe el procedimiento a seguir el cual se detalla a continuación.

Configuración del Servidor Web. Con el Logo encendido y conectado a la red mediante el puerto Ethernet, en el programa LOGO! Soft Comfort V8.3, ir a la opción de menú "herramientas" y dar clic en "Conexiones Ethernet", tal y como se muestra en la figura 28.

# Figura 28

Configuración del servidor web Logo! V8

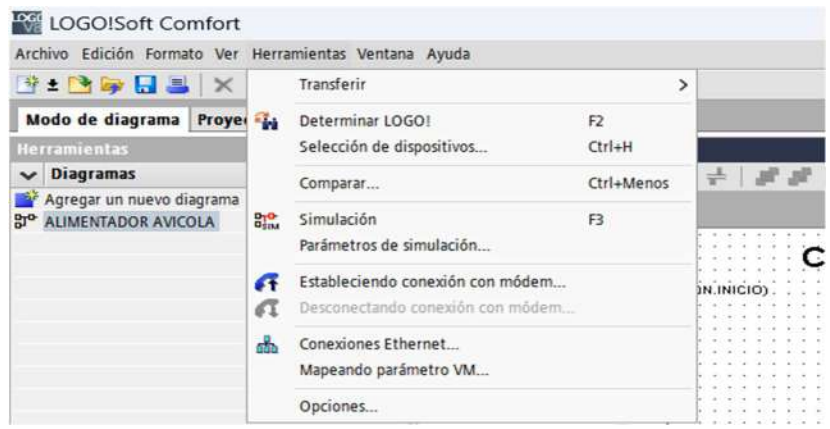

Nota. Captura del menú herramientas y "Conexiones Ethernet" de Logo Soft Comfort V8.3.

Para establecer la Comunicación para el Servidor Web, en la opción configuración online se debe seleccionar el método de conexión a Ethernet, luego ingresar la dirección IP que tiene asignado el LOGO V8, en este caso 192.168.1.3 en la opción de "Dirección de IP de destino" y dar clic en "Conectar", para lo cual se refleja la comunicación con el logo, tal y como se muestra en la figura 29.

# Figura 29

Comunicación establecida para el servidor web Logo! V8

| Configuración offline                                                                                                    | <b>Configuración online</b>                                                                                                    |   |
|----------------------------------------------------------------------------------------------------|----------------------------------------------------------------------------------------------------|---|
| Connectarse a LOGO!<br>Mostrar versión de FW<br>Asignar dirección IP.<br>Ajustar reloj<br>Estado operativo<br>Borrar programa y contraseña<br>Pantalla de encendido de TD<br>Contador de horas<br>Cargar registro de datos<br>Diagnóstico<br>Horario de verano/invierno<br>Ajustes del control de acceso<br>Filtro IP de servidor dinâmico<br>Sincronización de reloj | Interfaz<br>Conectar mediante: Ethernet<br>Realtek 8821CE Wireless LAN 802 Stac PCI-E NIC<br>$\tilde{\phantom{a}}$<br>÷<br>Destino<br>Conectar<br>Dirección IP de destino: 192.168. 1. 3<br>Libreta de direcciones<br>LOGO! accesible:                                                                                                    | ۰ |
| Ajustes NTP<br>Aiustes de transferencia de dati<br>Ajustes de conexión a la nube<br>Ajustes de certificado                                                                                                    | e<br>Dirección IP<br>Nombre<br>Máscara de subred<br>Dirección MAC<br>Pasarela<br>Tipo disp.<br>Estado<br>Para proteger las instalaciones, los sistemas, las máquinas y las redes de amenazas cibernéticas,<br>es necesario implementar (y mantener continuamente) un concepto de seguridad industrial<br>integral que sea conforme a la tecnología más avanzada. Los productos y las soluciones de |   |

Nota. Captura de la ventana de "Configuración de LOGO! de Logo Soft Comfort V8.3, en la cual se establece comunicación con el Logo!.

Para los ajustes de control de acceso para servidor web, en la opción "Ajustes de control de acceso" dar clic en los permisos: Permitir acceso de servidor web y Activar Web User, crear la contraseña del usuario para el ingreso al servidor web y dar clic en "Aceptar", tal y como se muestra en la figura 30.

# Figura 30

Ajustes de control de acceso para el servidor web

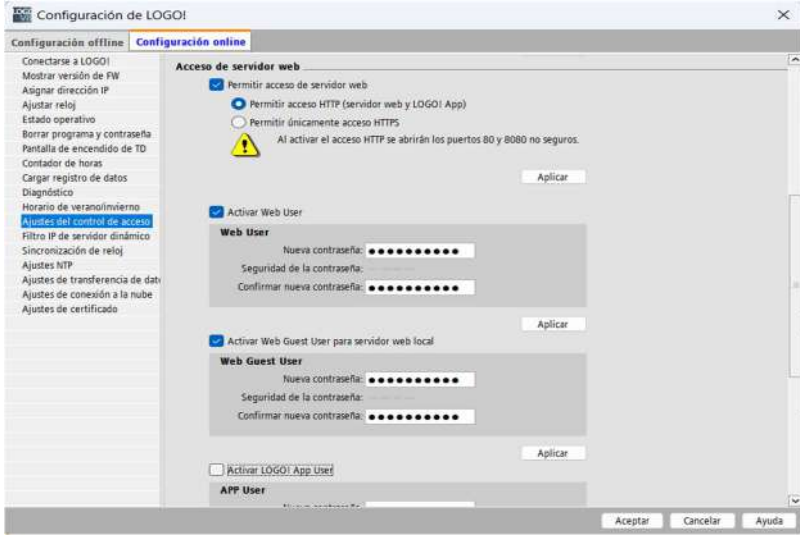

Nota. Captura de la ventana de "Ajustes de control de acceso de Logo Soft Comfort

En la interfaz de inicio de sesión en el servidor web, abrir un navegador web y en la barra de direcciones, ingresar la dirección IP del LOGO V8 "192.168.1.3", aparecerá la pantalla del servidor web en la cual se ingresa la contraseña asignada en este caso "LOGO", y se mostrará el inicio de sesión del servidor web, tal y como se muestra en la figura 31 y 32.

#### Figura 31

Interfaz de inicio de sesión en el servidor web

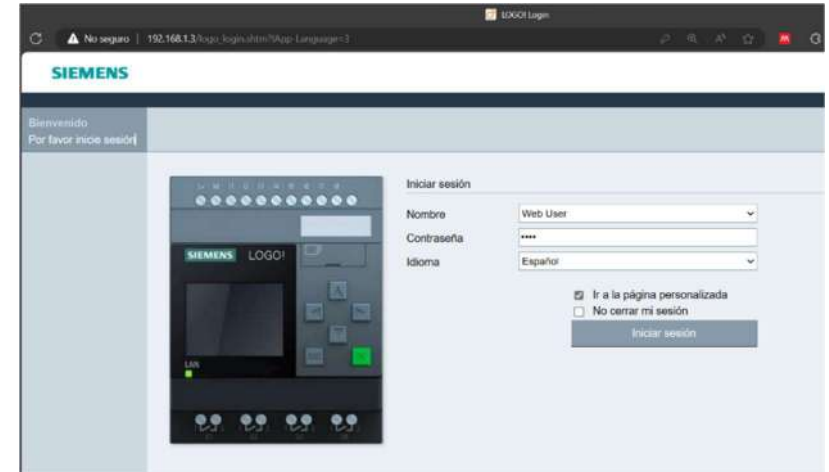

Nota. Captura de la interfaz de inicio de sesión en el servidor web de Logo!

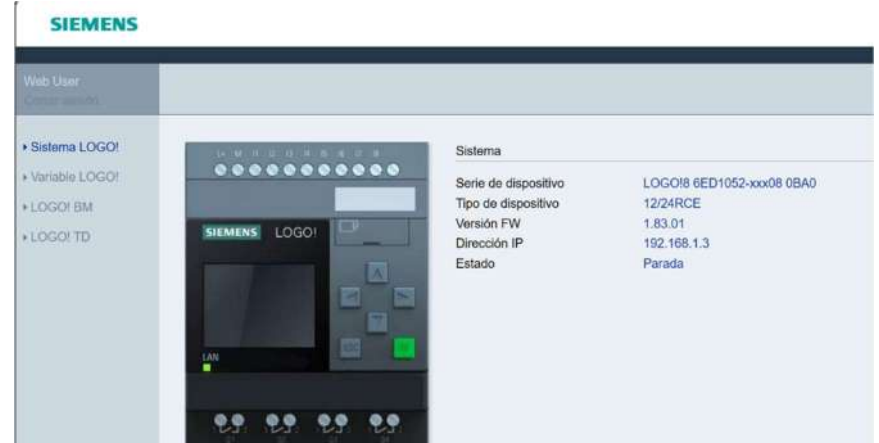

Interfaz de sesión iniciada en el servidor web

Nota. Captura de la pantalla de inicio de sesión del servidor web de Logo Sof

Para la elaboración de la interfaz web se utiliza el software Logo Web Editor conjuntamente con el software Logo Soft Comfort V8.3, para ello y una mejor visualización, se crea varios HMI especificando cada uno de los procesos de funcionamiento que se detallan a continuación.

Primeramente, se realiza la configuración del mapeo de variables, previamente establecidas en la programación de Logo Soft Comfort, se ingresan y se establece los parámetros de funcionamiento, al momento de ingresar cada una de ellas automáticamente se asigna una dirección y el tipo de variable, y finalmente se da clic en aceptar, tal y como se muestra en la figura 33.

# Figura 33

Mapeo de variables en Logo Soft Comfort

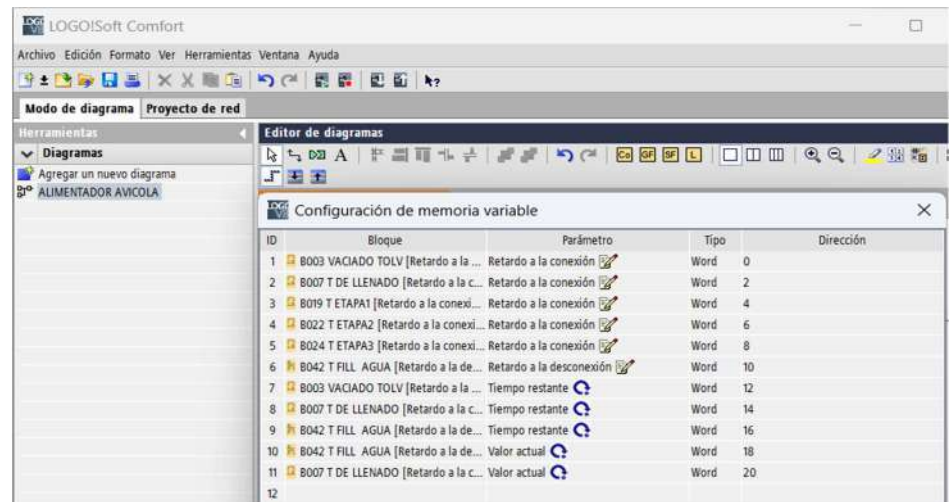

Nota. Captura de la configuración que se realiza en Logo Soft Comfort V8.3, en el cual se indica el mapeo de variables.

Para la transferencia de datos desde la PC al Logo!, se ingresa en el menú herramientas, luego en la opción transferir PC–LOGO!, seguidamente aparece la interfaz de comunicación en la cual se ingresa la dirección IP del LOGO! y se realiza una prueba la conectividad, luego se da clic en la opción aceptar y se realiza la transferencia de datos. En esta etapa se transmitirán todas las configuraciones establecidas en Logo Soft Comfort para que luego puedan compilarse con la configuración de Logo Web Editor, tal y como se muestra en la figura 34 y 35.  $34$ Figura 34

# Menú de configuración de transferencia de datos

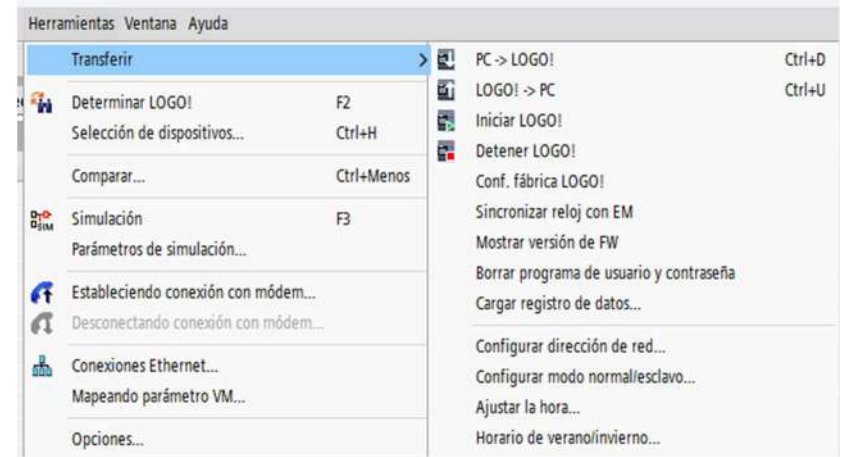

Nota. Captura de la configuración que se realiza en Logo Soft Comfort V8.3, en el cual se indica el proceso de transferencia de datos de la PC al Logo.

# Figura 35

Conectividad y transferencia de datos de PC a LOGO!

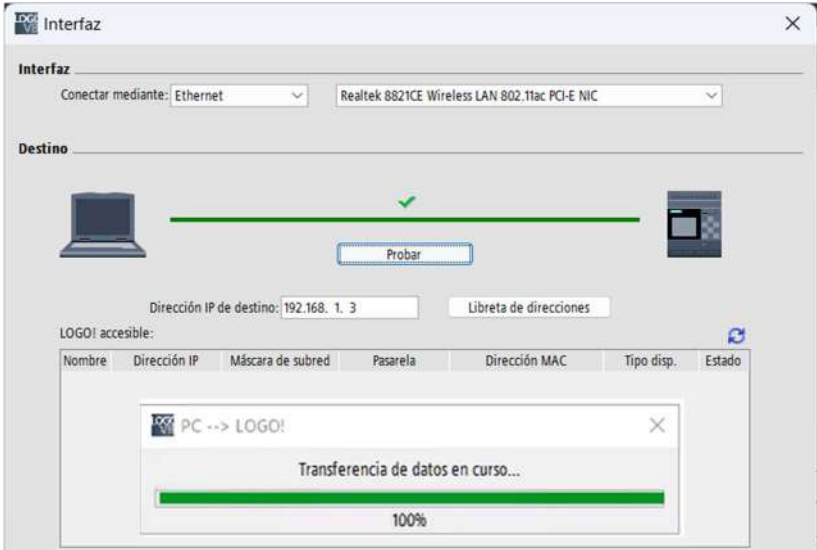

Nota. Captura de la configuración que se realiza en Logo Soft Comfort V8.3, en el cual se indica la conectividad y la transferencia de datos desde la PC al Logo!.

En la creación de la página web de inicio se considera colocar imágenes acordes a todos los procesos del sistema, dentro de los cuales se insertan botones, textos e indicadores analógicos, los mismos que se configuran según las variables previamente establecidas en Logo Soft Comfort y en la tabla de etiquetas de LWE. Aquí se muestra la página principal donde se monitorea el funcionamiento general de la planta, tal y como se muestra en la figura 36.

#### Figura 36

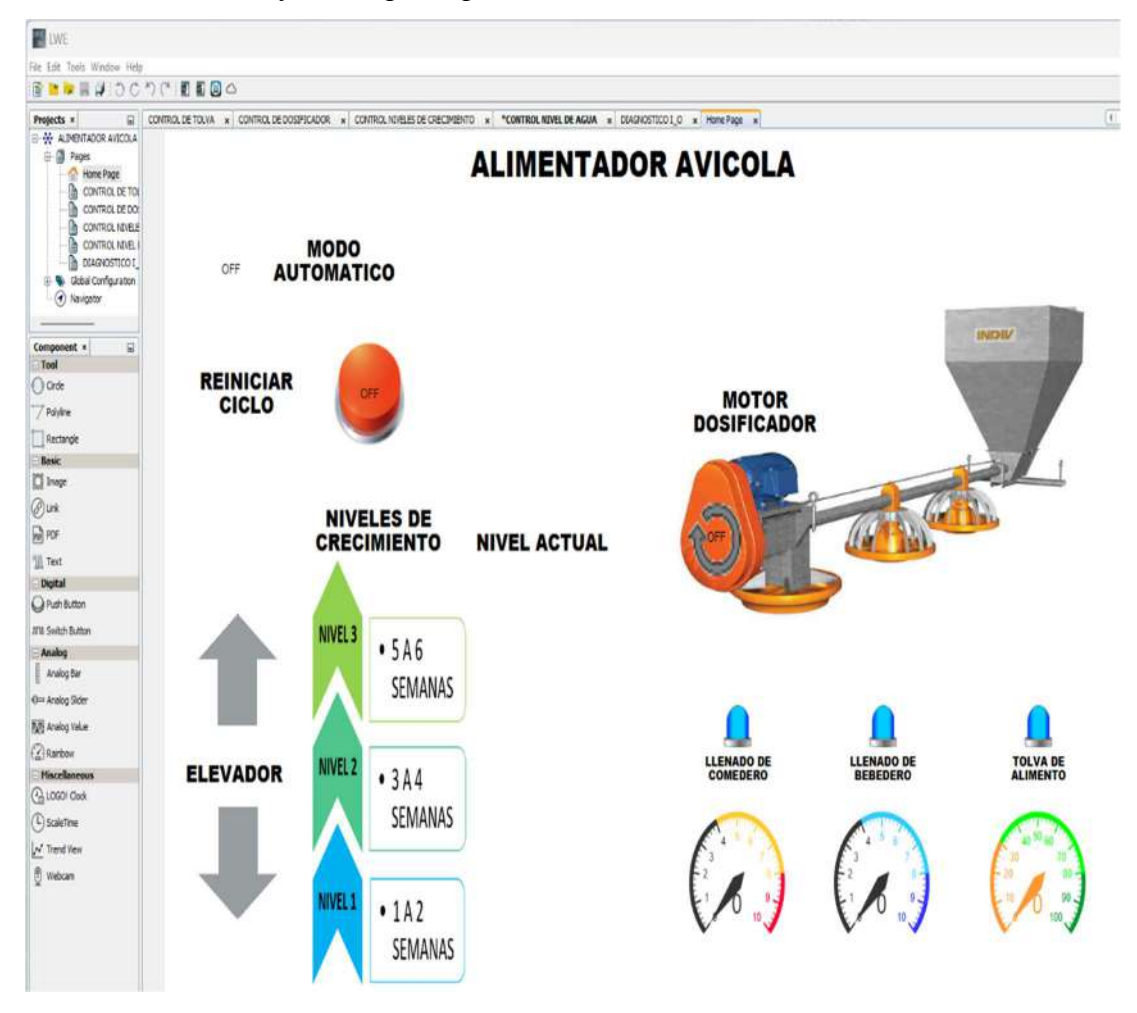

Creación de la interfaz web principal del alimentador avícola

Nota. Captura de la creación de la página web de inicio en Logo Web Editor, en donde se controla y monitorea todo el proceso automático del sistema.

Para la creación de la interfaz web de la tolva se considera colocar una imagen de una tolva, dentro de la cual se inserta una barra analógica para la animación de vaciado de la misma, también se inserta cuadros de valores analógicos en los cales se puede configurar el tiempo y rango de vaciado de la tolva, además se coloca dos imágenes las cuales indican el estado del mismo, la luz color azul indica que la tolva se encuentra llena y la luz verde que se encuentra vacía. Aquí se muestra la interfaz para el monitoreo y configuración del vaciado de la tolva a partir del aviso que emite el sensor foto eléctrico al detectar la ausencia de alimento, tal y como se muestra en la figura 37.

# Figura 37

Creación de la interfaz web de la tolva

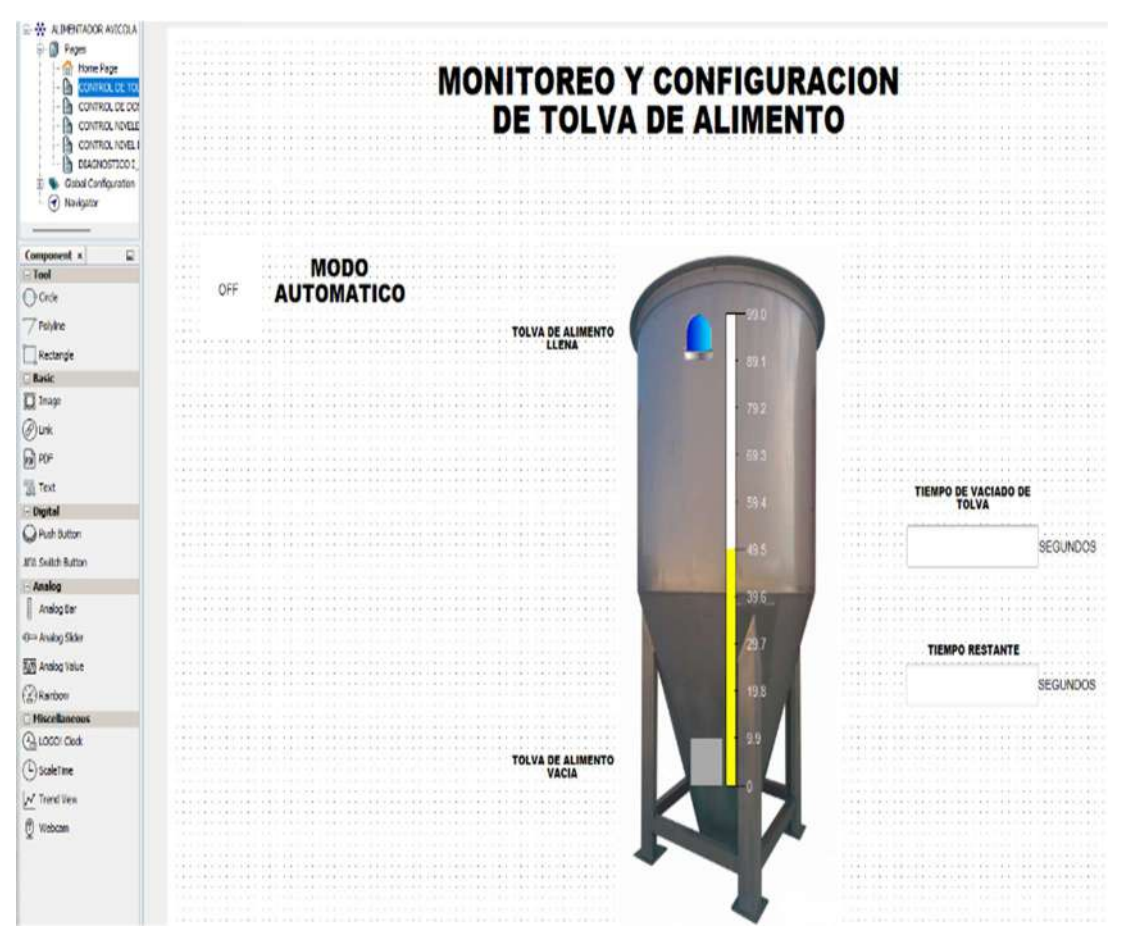

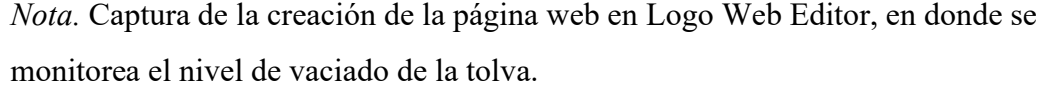

Para la creación de esta interfaz web del dosificador de alimento se considera colocar una imagen de un motor dosificador de alimento dentro del cual se inserta una animación que indica la rotación del motor al momento en que se encuentra funcionando, también se inserta cuadros de valores analógicos en los cuales se puede configurar el tiempo de llenado de los comederos, además se coloca un botón con el cual puede activar de manera manual este motor y dos imágenes las cuales indican si los comederos se encuentran llenos o vacíos. Aquí se muestra la interfaz para el monitoreo y configuración del dosificador de alimentos, tal y como se muestra en la figura 38.

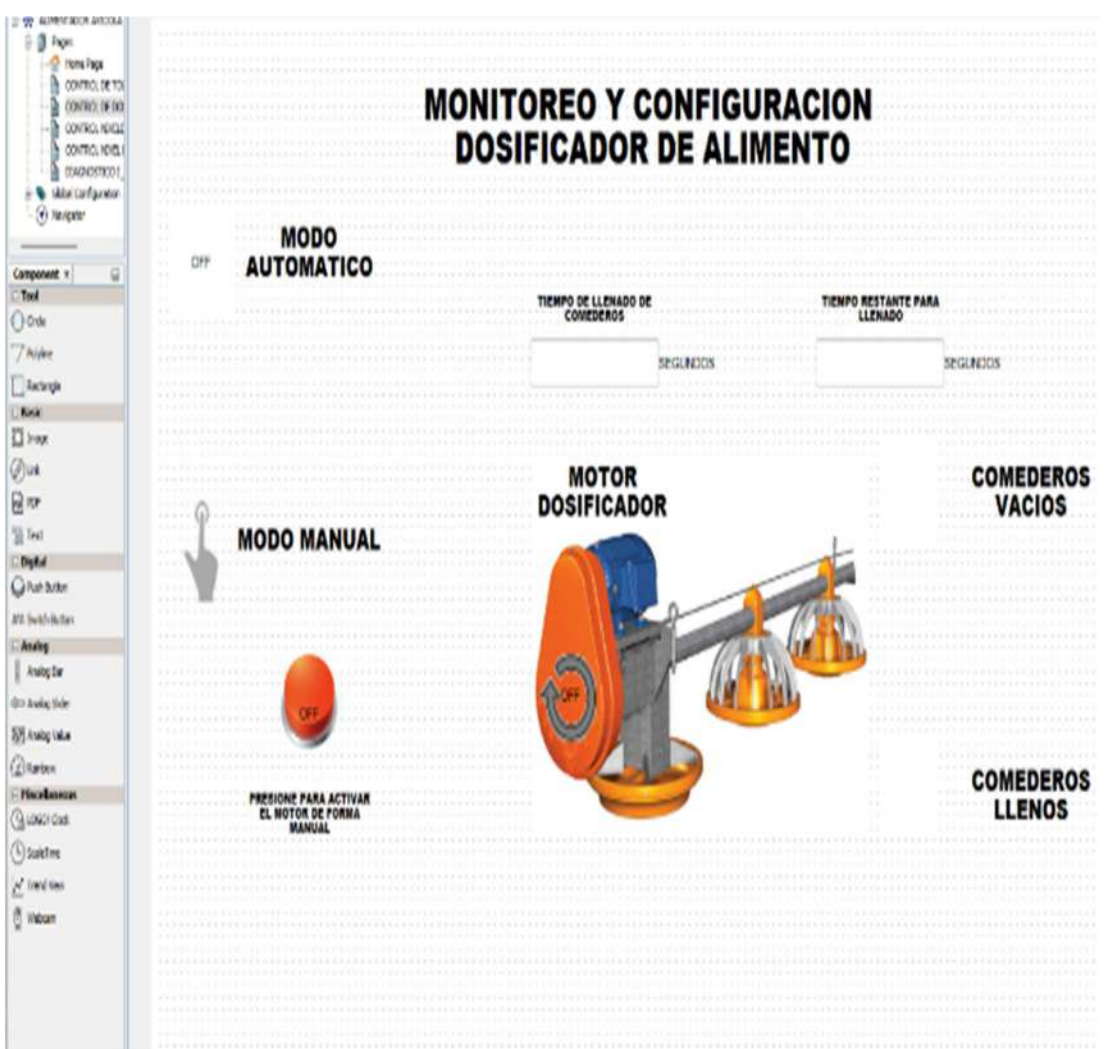

Creación de la interfaz web del dosificador de alimento.

Nota. Captura de la creación de la página web en Logo Web Editor, en donde se controla y monitorea el dosificador de alimento.

Para la creación de esta interfaz web del elevador de los Niveles de Crecimiento se considera colocar una imagen donde se muestra los 3 niveles de altura respecto al crecimiento de las aves, junto al mismo se encuentran dos flechas las cuales se pintan de color azul para indicar su estado ya sea subiendo o bajando, también se inserta dos botones con los cuales se puede elevar o bajar el alimentador de forma manual, además se coloca tres imágenes de aves de tamaño bajo, medio y grande, las cuales indican la etapa de crecimiento de las mismas. Aquí se muestra la interfaz para el control y monitoreo del elevador del dosificador de alimentos, tal y como se muestra en la figura 39.

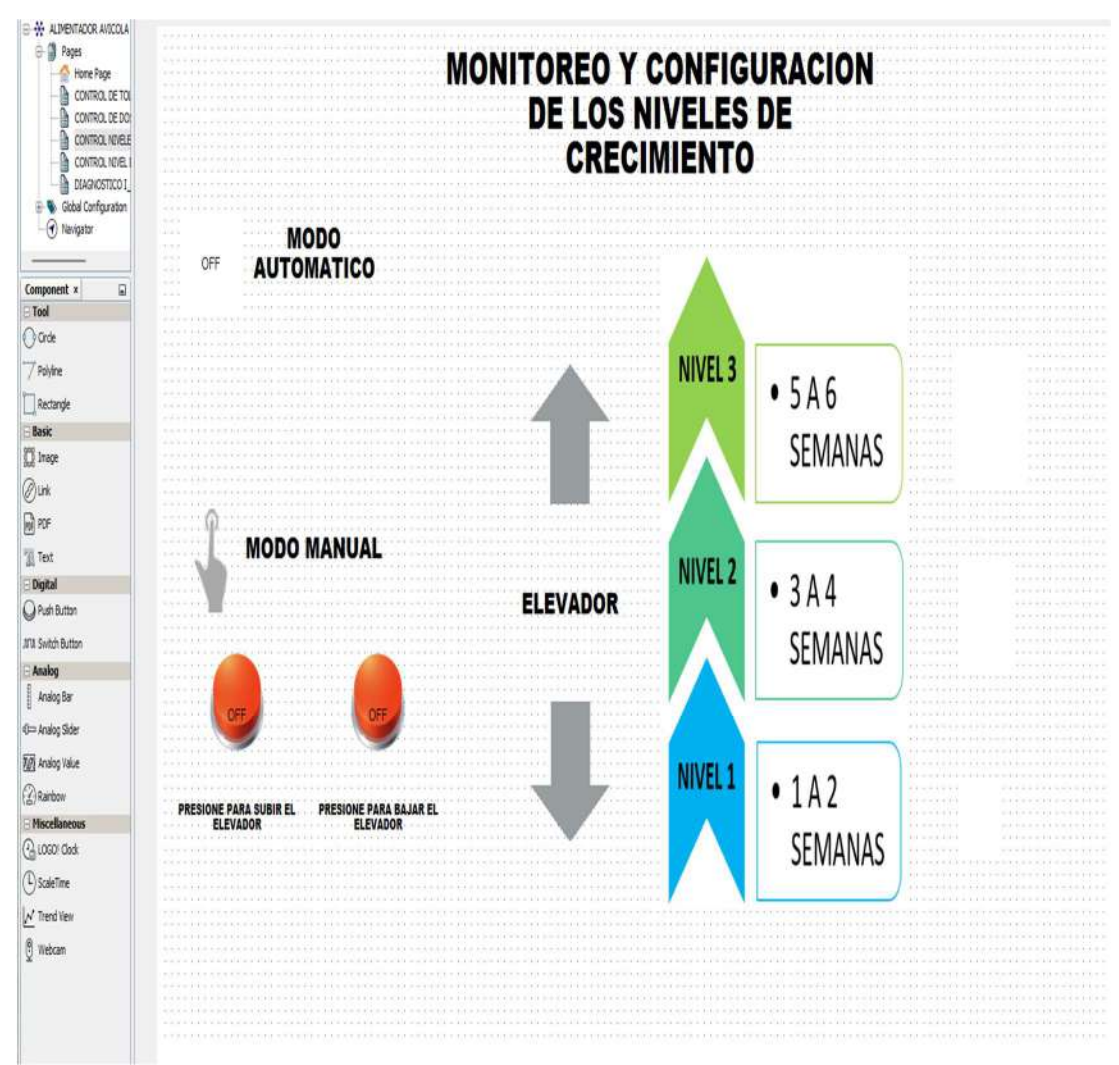

Creación de la interfaz web del elevador de alimentos.

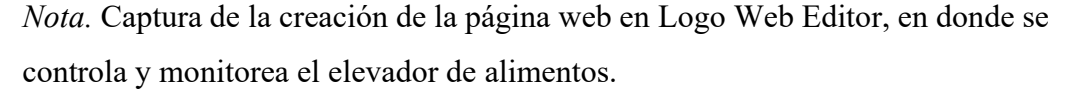

Para la creación de esta interfaz web del nivel de agua se considera colocar la imagen de un bebedero el cual representa la cisterna de agua implementada en la planta, dentro del cual se inserta una barra analógica para la animación de vaciado de la misma, también se inserta cuadros de valores analógicos en los cales se puede configurar el tiempo y rango de vaciado de la tolva, además se coloca una imágenes la cual indica que la electroválvula se encuentra activada y un botón para el control manual de la electroválvula. Aquí se muestra la interfaz para el monitoreo y configuración de la cisterna de agua a partir del aviso que emite el sensor de nivel al detectar la ausencia de agua, tal y como se muestra en la figura 40.

Creación de interfaz web del nivel de agua

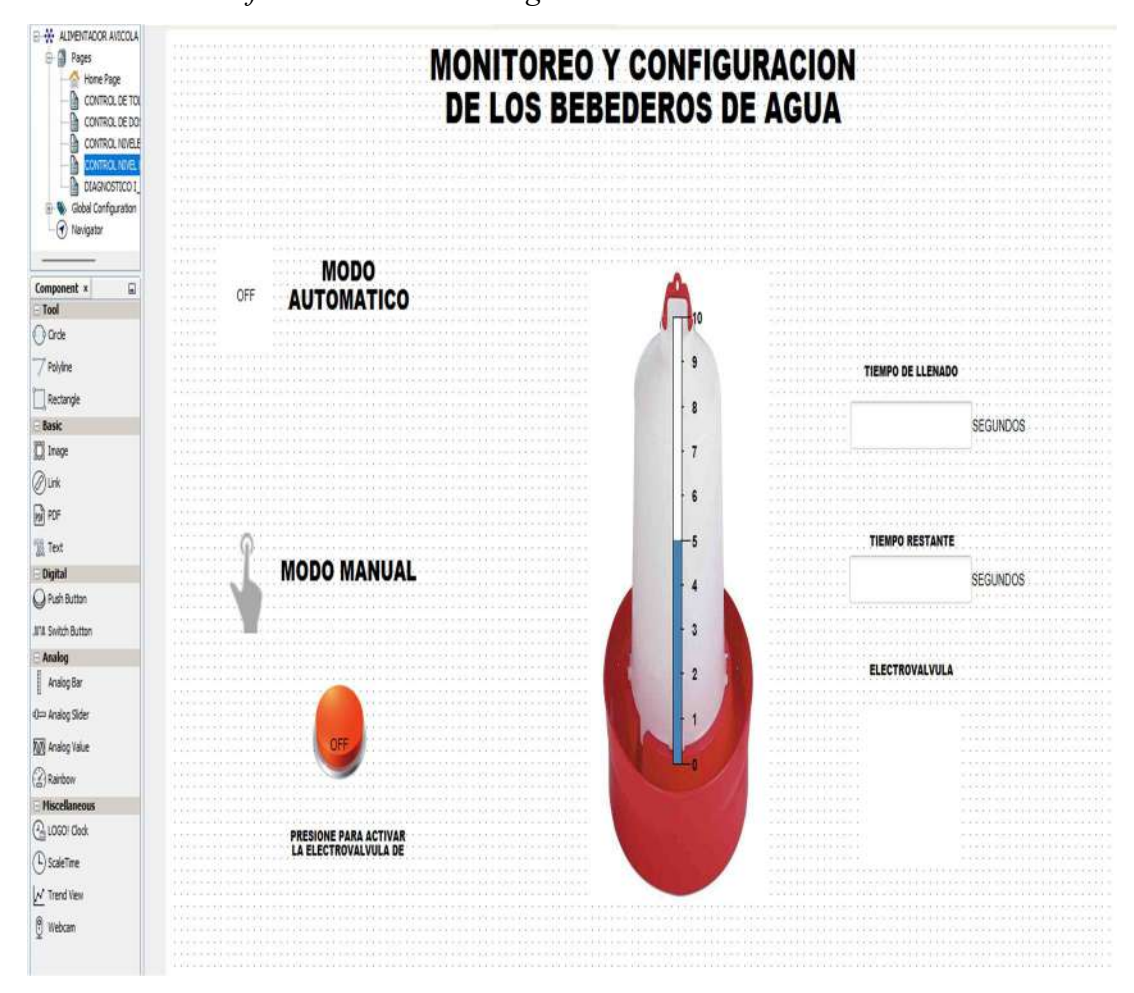

Nota. Captura de creación de la página web en Logo Web Editor, en donde se controla y monitorea el nivel de agua e la cisterna.

Para la creación de la interfaz web de diagnóstico de entradas y salidas del PLC, se considera colocar ocho botones indicadores los cuales representan a las entradas y cuatro botones indicadores más los cuales representan a las salidas que tiene el PLC Logo!, además textos para el renombrado de cada uno de los indicadores. Aquí se muestra la página de diagnóstico, en el cual se puede observar en tiempo real la activación y desactivación de los sensores y actuadores del sistema, con lo cual se podrá identificar el daño de algún sensor al no recibir la señal, tal y como se muestra en la figura 41.

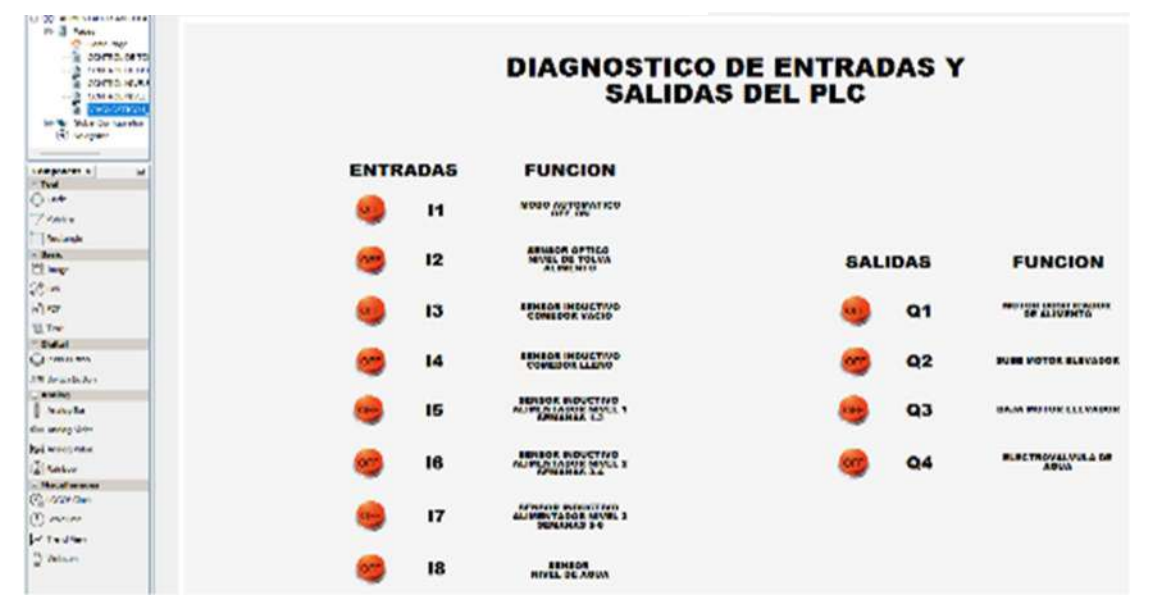

Creación de la interfaz de diagnóstico del PLC

Nota. Captura de creación de la página web en Logo Web Editor, en donde se realiza el diagnóstico de entradas y salidas del PLC Logo!

Para la configuración de la tabla de etiquetas, nos debemos basar en las variables asignadas en el mapeo de Logo Soft Comfort, ya que es donde se establece el funcionamiento de los bloques, los parámetros, el tipo de variable y la dirección de cada una de ellas. Se debe ingresar cada una de las etiquetas insertando el nombre, el tipo de bloque, el número de bloque y el modo de acceso de las etiquetas, tal y como se muestra en la figura 42 y 43.

# Figura 42

Configuración de etiquetas en Logo Web editor

|                | OR CONTROL NIVELES DE CRECIMIENTO |     | *CONTROL NIVEL DE AGUA<br>$\mathbf{x}$                 | DIAGNOSTICO I O<br>$\mathbf{x}$ | Home Page<br>$\mathbf{x}$<br>$\times$ | Tag Table<br>$\mathbf{x}$ |             |
|----------------|-----------------------------------|-----|--------------------------------------------------------|---------------------------------|---------------------------------------|---------------------------|-------------|
|                | <b>Tag Table</b>                  |     | Notice: Global tags, to be used for component binding. |                                 |                                       |                           |             |
|                | Apply                             | Add | Delete                                                 |                                 |                                       |                           |             |
| Index          | Name                              |     | <b>IoT Thing Name</b>                                  | <b>Block Type</b>               | <b>Block Number</b>                   |                           | Access Mode |
| 0              | VACIADO DE TOLVA                  |     | Local Device                                           | <b>VW</b>                       | 0                                     |                           | Word        |
| 1              | TIEMPO DE LLENADO ALIMENTO        |     | Local Device                                           | <b>VW</b>                       | 2                                     |                           | Word        |
| $\overline{2}$ | TIEMPO ETAPA1                     |     | Local Device                                           | <b>VW</b>                       | 4                                     |                           | Word        |
| 3              | TIEMPO ETAPA2                     |     | Local Device                                           | <b>VW</b>                       | 6                                     |                           | Word        |
| 4              | TIEMPO ETAPA3                     |     | Local Device                                           | W                               | 8                                     |                           | Word        |
| 5              | TIEMPO DE LLENADO AGUA            |     | Local Device                                           | <b>VW</b>                       | 10                                    |                           | Word        |
| 6              | T RESTANTE VACIADO TOLVA          |     | Local Device                                           | <b>VW</b>                       | 12                                    |                           | Word        |
| $\overline{7}$ | T RESTANTE LLENADO COMED          |     | Local Device                                           | <b>VW</b>                       | 14                                    |                           | Word        |
| 8              | T RESTANTE LLENADO DE BEB         |     | <b>Local Device</b>                                    | <b>VW</b>                       | 16                                    |                           | Word        |
| 9              | TIEMPO ACTUAL DE LLENADO          |     | Local Device                                           | <b>VW</b>                       | 18                                    |                           | Word        |
| 10             | TIEMPO ACTUAL LLENADO CO          |     | Local Device                                           | <b>VW</b>                       | 20                                    |                           | Word        |

Nota. Captura de la configuración de la tabla de etiquetas en Logo Web Editor

| ID               | Bloque                                                            | Parámetro | Tipo | Dirección      |
|------------------|-------------------------------------------------------------------|-----------|------|----------------|
|                  | B003 VACIADO TOLV [Retardo a la  Retardo a la conexión            |           | Word | $\mathbf{0}$   |
| $\overline{2}$   | BOO7 T DE LLENADO [Retardo a la c Retardo a la conexión Z         |           | Word | $\overline{2}$ |
| 3                | B019 T ETAPA1 [Retardo a la conexi Retardo a la conexión Z        |           | Word | 4              |
| $\overline{4}$   | BO22 T ETAPA2 [Retardo a la conexi Retardo a la conexión Z        |           | Word | 6              |
| 5                | B024 T ETAPA3 [Retardo a la conexi Retardo a la conexión Z        |           | Word | 8              |
|                  | B042 T FILL AGUA [Retardo a la de Retardo a la desconexión        |           | Word | 10             |
|                  | <b>B</b> BOO3 VACIADO TOLV [Retardo a la  Tiempo restante Q       |           | Word | 12             |
| 8                | <b>BOOT T DE LLENADO</b> [Retardo a la c Tiempo restante Q        |           | Word | 14             |
| $\overline{9}$   | B042 T FILL AGUA [Retardo a la de Tiempo restante C.              |           | Word | 16             |
| 10 <sup>10</sup> | F B042 T FILL AGUA [Retardo a la de Valor actual C.               |           | Word | 18             |
|                  | 11 <b>BOO7 T DE LLENADO</b> [Retardo a la c Valor actual <b>Q</b> |           | Word | 20             |
| 12               |                                                                   |           |      |                |

Variables para la configuración de etiquetas en Logo Web Editor

Nota. Captura de la configuración de la tabla de mapeo de variables para la configuración de etiquetas en Logo Web Editor.

Para la descarga de las páginas web al Logo!V8, se debe establecer comunicación entre la PC y el Logo!, para ello se debe ingresar la dirección IP del dispositivo y se realizara la descarga. Las etiquetas, imágenes, y animaciones, en si toda la programación, se almacena en una tarjeta micro SD que incorpora el Logo! V8, tal y como se muestra en la figura 44.

# Figura 44

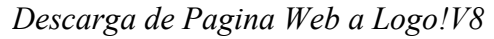

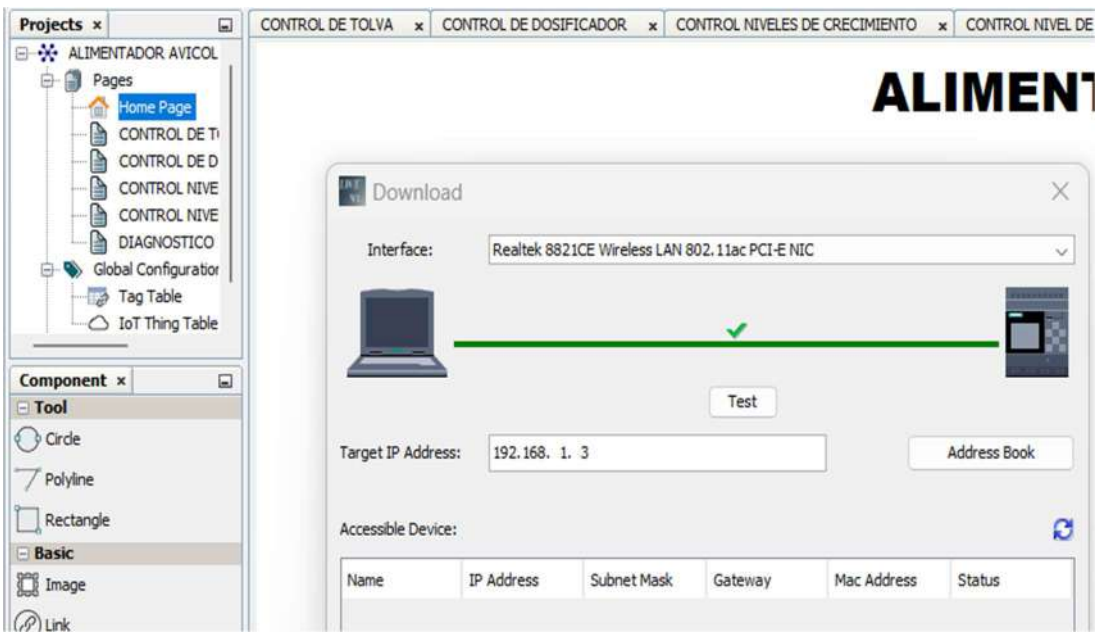

Nota. Captura de comunicación PC-Logo, para descarga de las páginas web a LWE.

#### Construcción del Prototipo

Para la construcción del chasis, se utiliza solamente materiales como; ángulos metálicos de 1" y de 3/4". Ya planificado el número de comederos y bebederos que contiene la planta, se establece las distancias adecuadas para su construcción, considerando las medidas de cada uno de sus componentes eléctricos a montarse, así como las alturas máximas de los niveles de crecimiento de las aves y el número de aves por comedero, tal y como se muestra en la figura 45.

# Figura 45

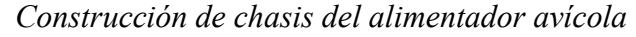

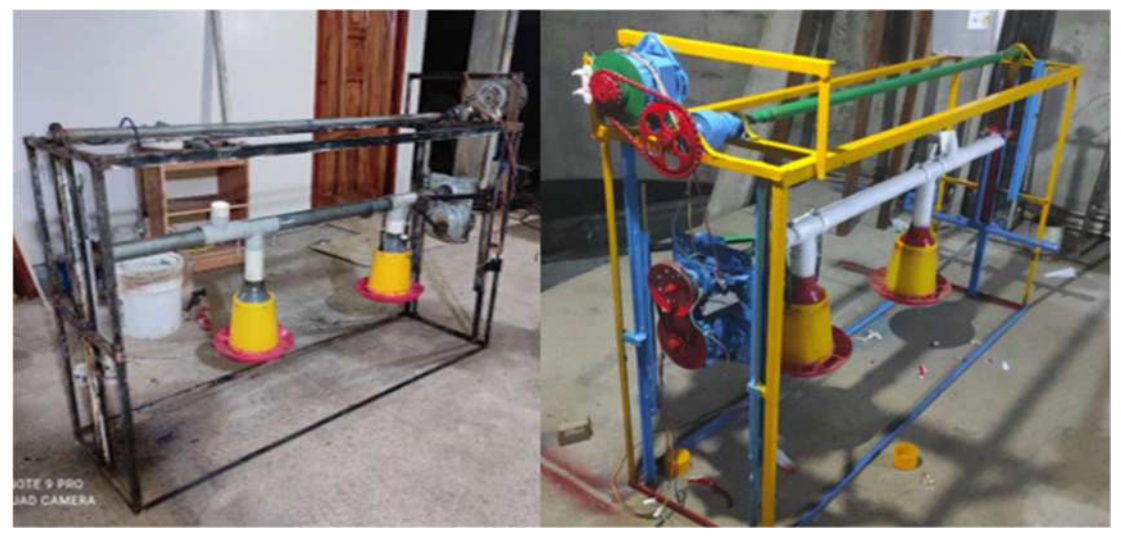

Nota. Fotografía del chasis en construcción y ya finalizado.

En base al diseño eléctrico de los diagramas de control y fuerza, en el cual se define los equipos y compontes a utilizar, se realiza el montaje e instalación de cada uno de los componentes eléctricos dentro de un tablero metálico de dimensiones 40x60x20cm, el cual se encuentra adosado a la estructura metálica de la planta de alimentación avícola.

Para la construcción del tablero de control automático, se utiliza equipos y materiales como: Un PLC Logo! V8, cuatro disyuntores, tres contactores, dos relés térmicos, 15 m de cable TW#18, una fuente de alimentación de 12v y 30 conectores tipo bornera, tal y como se muestra en la figura 46.

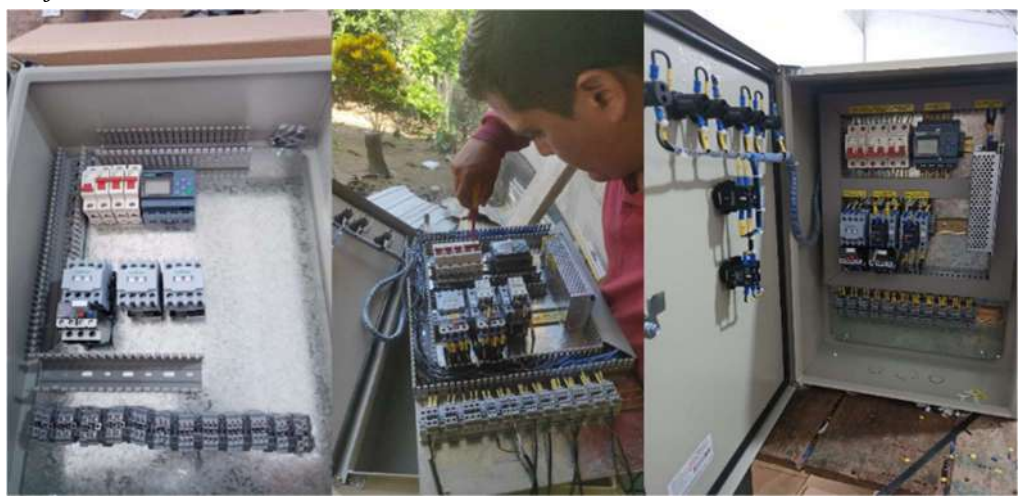

Montaje e instalación de tablero de control automático

Nota. Fotografías del montaje e instalación de equipos y componentes eléctricos para el sistema de control automático.

Para la elaboración del Dosificador de alimento. para el abastecimiento de alimento hacia los comederos, se fabrica un tornillo sin fin de medicas 1.20m x un diámetro de 5cm, el cual se encuentra fijado en el eje se rotación de un motor reductor de 120v, y dentro de un tubo metálico galvanizado por el cual mediante la rotación del motor extrae el alimento desde la tolva, los desliza a través del tubo metálico y distribuye el alimento a cada uno de los comederos, tal y como se muestra en la figura 47.

# Figura 47

# Construcción de dosificador de alimento

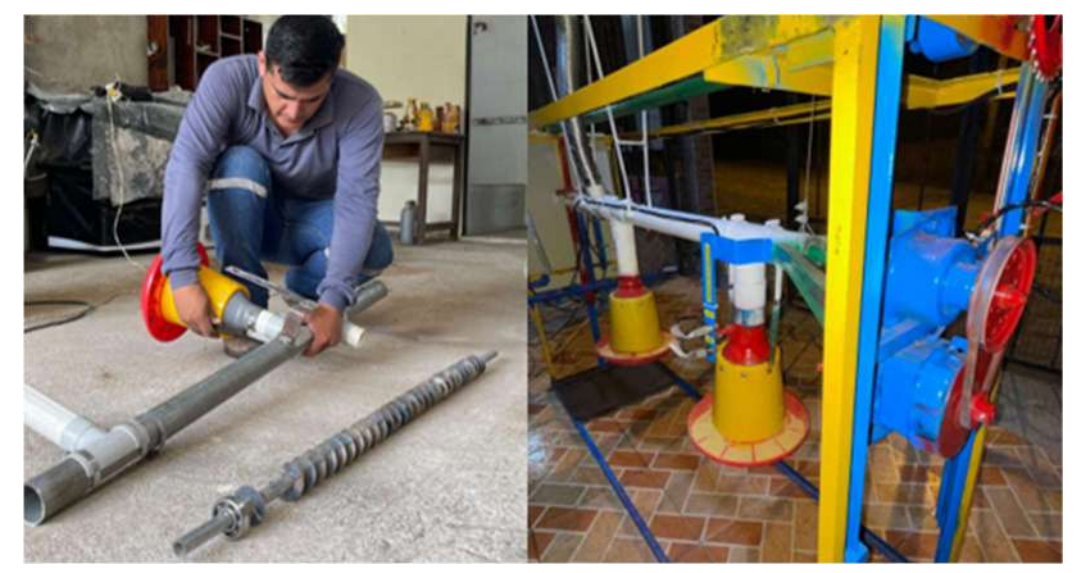

Nota. Fotografías del proceso de fabricación y montaje del dosificador de alimento

Para la adecuación de los comederos, se emplea una masa metálica la cual será detectada por los dos sensores que regulan el nivel de llenado del comedero, además emplea dos resortes los cuales provocan que el comedero baje y se regrese según su peso. La finalidad de estos, es encender y apagar el motor del dosificador de alimento, tal y como se muestra en la figura 48.

#### Figura 48

Adecuación y montaje de comederos

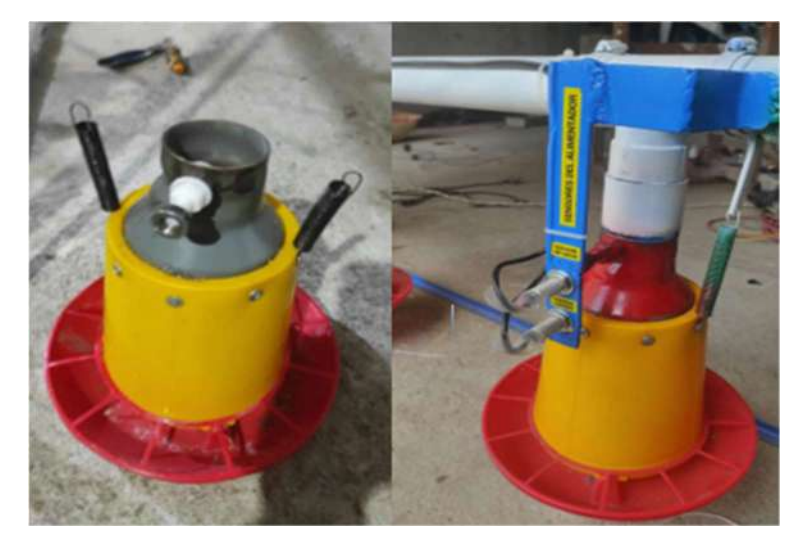

Nota. Fotografías del proceso de adecuación y montaje de comederos.

Para la construcción de la tolva de alimento se emplea un recipiente plástico de forma cónica colocado en una base metálica para su soporte. La tolva contiene un sensor el cual se encarga de controlar el nivel bajo de alimento, este es montado e instalado en la parte superior a 60 cm del fondo de la tolva, para que desde ahí detecte la existencia de alimento, tal y como se muestra en la figura 49.

# Figura 49

Montaje e instalación de tolva y sensor fotoeléctrico

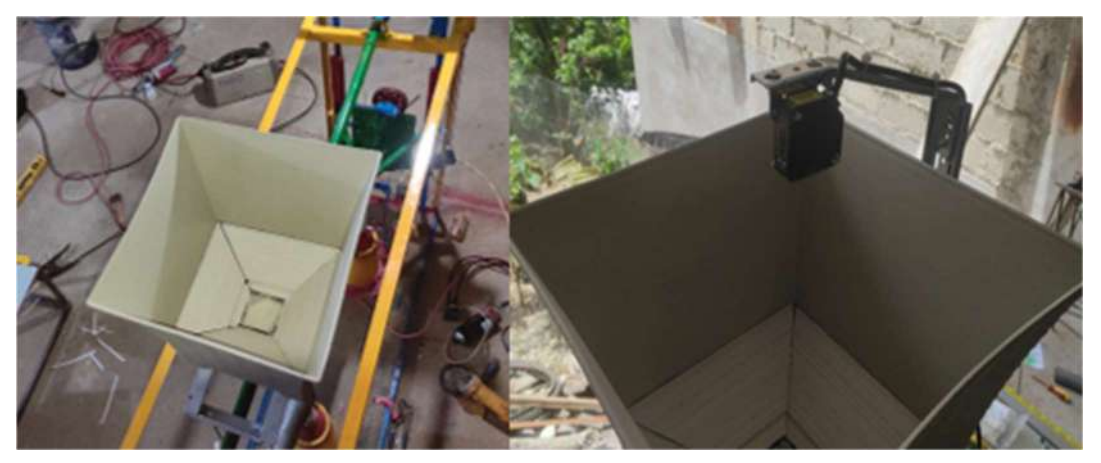

Nota. Fotografías del proceso de montaje e instalación de tolva y sensor fotoeléctrico

En la construcción del elevador de dosificador de alimentos para la elevación del dosificador de alimentos, se emplea un motor reductor de 120v, el cual produce la rotación del eje horizontal que contiene dos cables de acero que se encuentran anclados al dosificador y es por ello que, al girar, produce que el cable se envuelva y se deslice a través de rieles, tal y como se muestra en la figura 50.

#### Figura 50

Montaje e instalación de elevador de alimentos

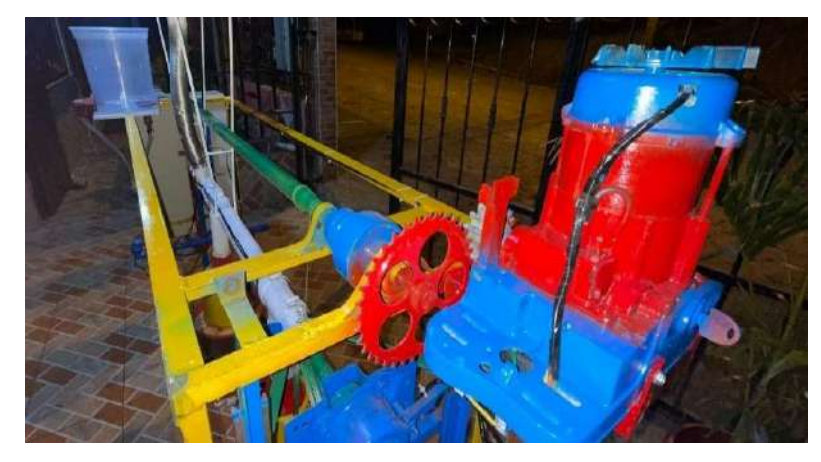

Nota. Fotografía del elevador de alimentos montado e instalado.

Para el control de acenso y descenso del alimentador, se ubican tres sensores inductivos a distintos niveles de altura, los cuales indican la posición del alimentador según la edad del ave respecto al tiempo de producción, es decir, el nivel 1 será para aves que estén dentro de la primera y segunda semana de producción, el nivel 2 para la tercera y cuarta semana de producción y el nivel 3 para la quinta y última semana de producción, tal y como se muestra en la figura 51.

#### Figura 51

Sensores de niveles de crecimiento

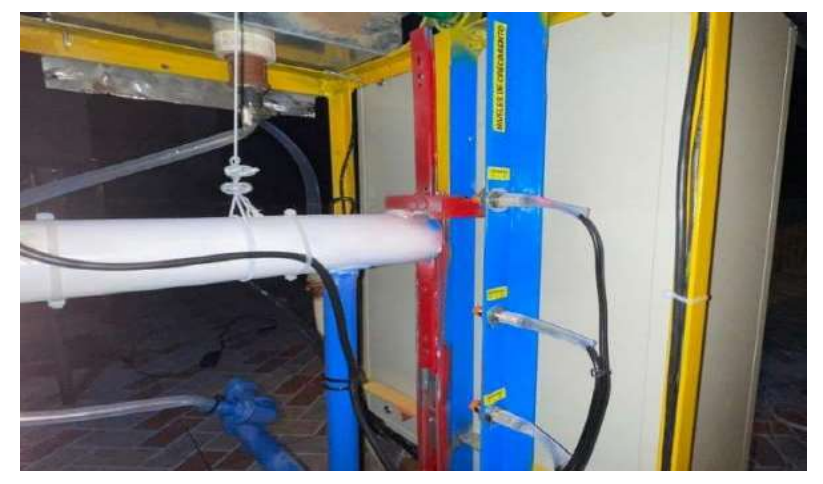

Nota. Fotografía de los sensores para el control del elevador del alimento.

Para el suministro automático de agua se emplea una electroválvula, la cual, mediante el sensor de nivel, abre o cierra el paso de agua para el llenado automático de la cisterna, tal y como se muestra en la figura 52.

# Figura 52

Montaje e instalación de sensor de nivel de agua y electroválvula

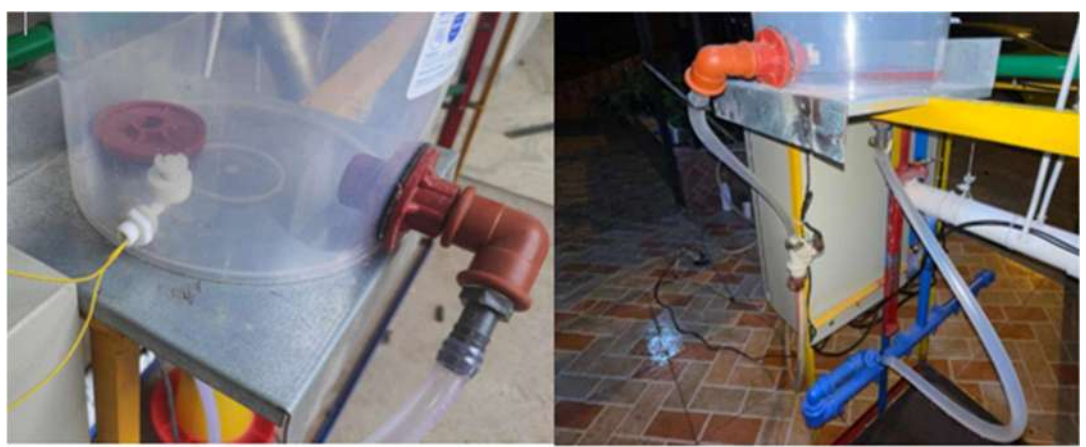

Nota. Fotografía del montaje de sensor y electroválvula para el agua.

Los bebederos de niple se colocan en una tubería de PVC horizontal de 70cm de longitud por 1" de diámetro, esta se encuentra anclada al elevador de alimentos, por lo que se elevarán también acorde al nivel de crecimiento de las aves, tal y como se muestra en la figura 53.

# Figura 53

Elaboración y montaje de bebederos de niple

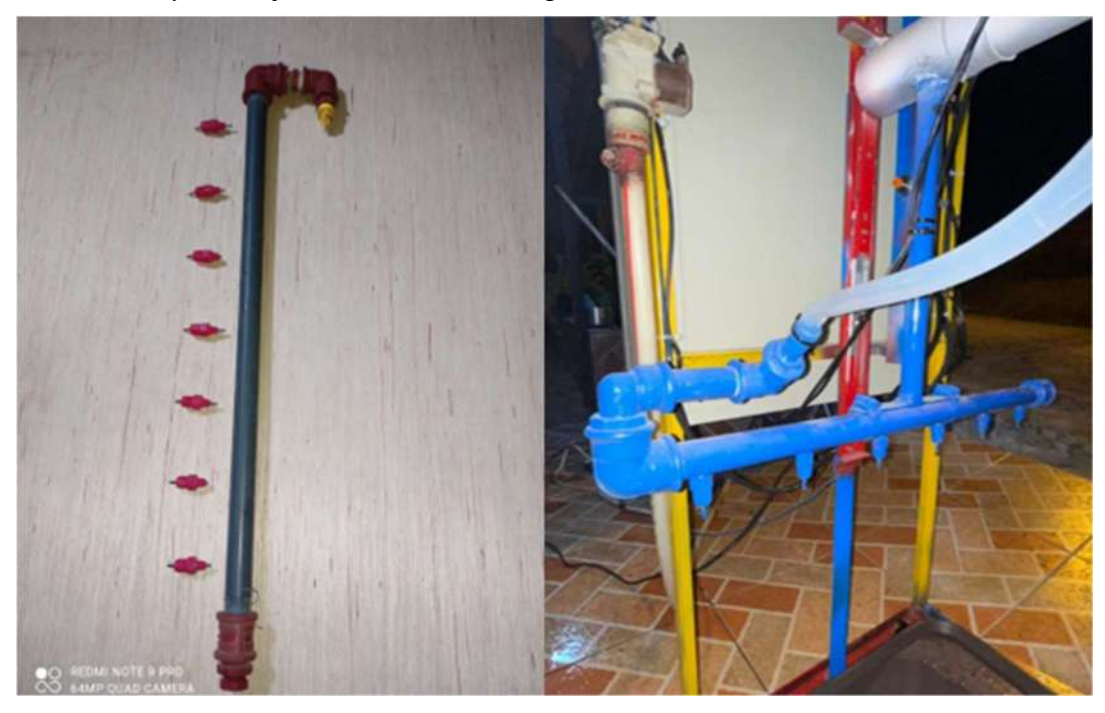

Nota. Fotografías de la elaboración y montaje de bebederos de niple.

#### Funcionamiento General del Prototipo

#### Figura 54

**SENSOR** FOTOELECTRICO **INTERNET** PAGINA WEB  $(T,AN)$ (TOLVA)  $(LWE)$ **SENSORES INDUCTIVOS** (COMEDEROS) PLC **SERVIDOR WEB** LOGO!V8 ¡LOGO! SIEMENS **SENSORES INDUCTIVOS** (ELEVADOR) **SENSOR DE** NIVEL DE AGUA (CISTERNA) **ELECTROVALVULA MOTOR MOTOR DOSIFICADOR ELEVADOR** 

Arquitectura general de funcionamiento del sistema

Nota. Esta figura representa el funcionamiento general del sistema

Para el funcionamiento del sistema de dosificación de alimento, se utiliza dos sensores inductivos ubicados en uno de los comederos de la planta, estos se activan según el peso que contenga el comedero, ya que al estar lleno este desciende a la posición del sensor 1 y al estar vacío asciende a la posición del sensor 2 mediante la fuerza que ejercen dos resortes metálicos colocados en el mismo. Estos sensores envían señales al PLC, el cual activa o desactiva el motor que administra el alimento a los comederos. Así mismo se utiliza un sensor fotoeléctrico reflectivo el cual envía una señal al PLC, para que mediante el servidor web en el HMI muestre de forma gráfica en forma descendente el nivel escaso de alimento que se encuentra en la tolva, para su reabastecimiento manual.

Para el funcionamiento del elevador del dosificador de alimento, se utiliza tres sensores inductivos ubicados en el chasis de la planta en tres niveles diferentes según la estatura del ave respecto al tiempo de su producción, es decir en el nivel 1 se encuentra el sensor 1 ubicado a 5cm del nivel del piso, así mismo el sensor 2 a 15cm, y el nivel 3 a 25cm, el nivel 1 representa a la primera y segunda semana de producción, el nivel 2 a la tercera y cuarta semana y el nivel 3 a la quinta y sexta semana. El elevador cambiara su posición pasada las 336 horas de funcionamiento que contiene dos semanas de producción, programadas en el PLC, así mismo al

finalizar la las etapas de producción este se detendrá y mediante una pulsación sostenida de 5 segundos al botón REINICIAR CICLO establecido en la interfaz web de inicio, este volverá a su posición inicial para una nueva etapa de producción. Cada uno de los sensores empleados, se representan de forma gráfica en el HMI, en donde se visualiza su funcionamiento y el nivel en que se encuentra.

Para el funcionamiento del suministro automático de agua, se utiliza un sensor de nivel tipo vertical, el cual envía una señal de 12v al PLC cuando este no se encuentra con agua, activando de esta manera la electroválvula para el reabastecimiento automático de agua con un tiempo de seguridad de 10 segundos para evitar derrames en el caso de una falla.

En la figura 54, se muestra todos los procesos que realiza el sistema, se ejecutan a partir de la programación establecida en el PLC, el cual mediante la red de internet con el servidor web se envían los datos que generan sus entradas y salidas, y de esta manera se visualizan de forma gráfica en la interfaz web diseñada en Logo Web Editor, dentro de una red local LAN, a través de cualquier dispositivo móvil. Figura 55

Diagrama de flujo del sistema general de control y monitoreo

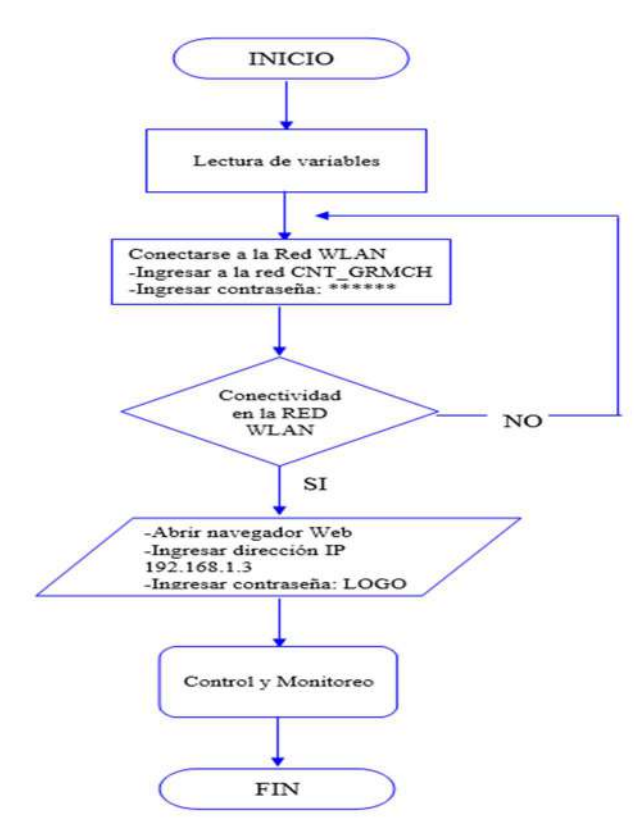

Nota. Esta figura representa el funcionamiento general para el control y monitoreo de procesos del sistema.
Para el correcto funcionamiento del sistema lo más importante es ejecutar de manera correcta la configuración del mapeo de variables que se establecen en la programación de PLC, así como también la transferencia de datos desde la PC al Logo!, realizando las pruebas de conectividad necesarias ya que es donde se trasmiten todas las configuraciones del programa a las interfaces web y de esta forma garantizar el buen funcionamiento para el control y monitoreo de procesos. En la figura 55, se explica el flujograma de funcionamiento del sistema automático.

#### Figura 56

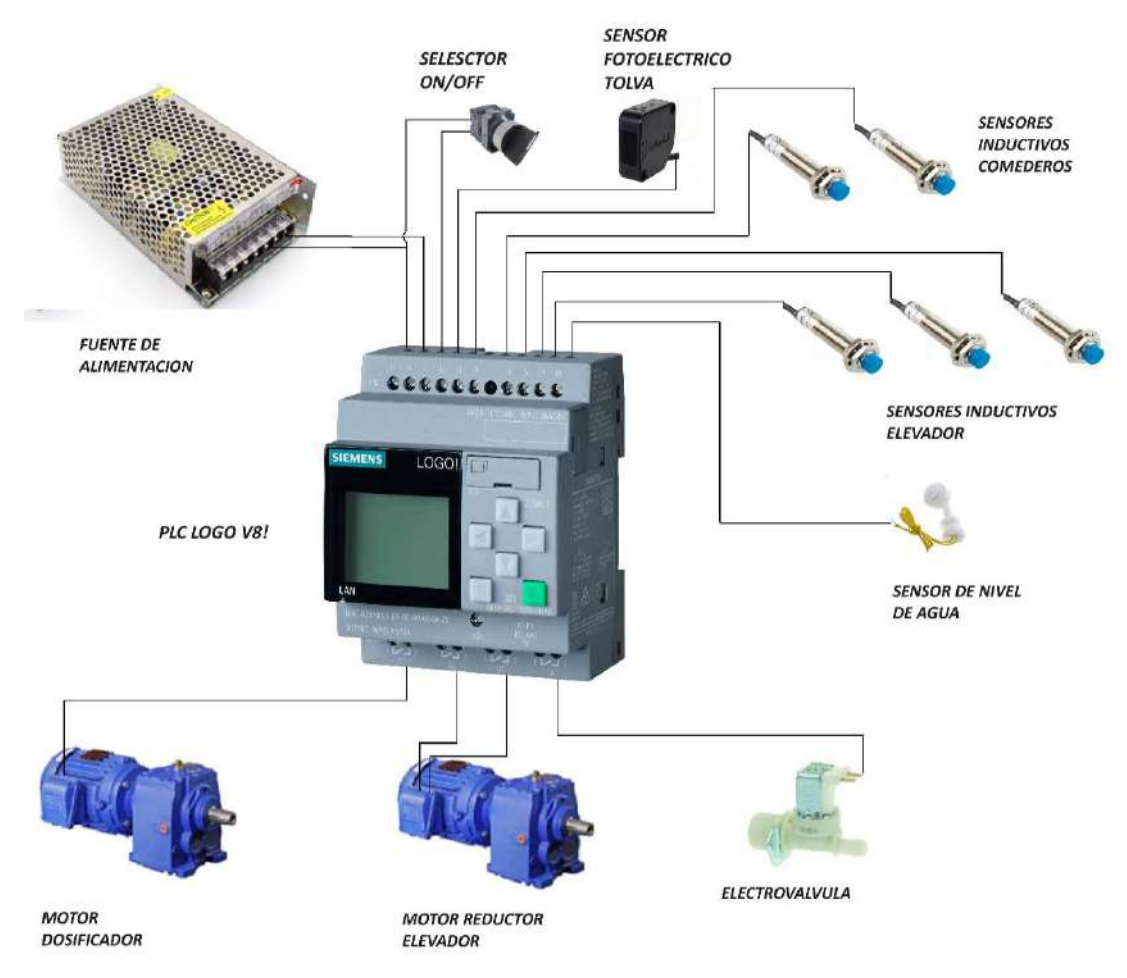

Diagrama de conexión eléctrica del sistema

Nota. Esta figura representa la conexión física de todo el sistema.

La instalación de cada uno de los componentes del sistema se realiza de manera precisa ya que cuenta con dispositivos eléctricos y electrónicos los cuales tienen polaridad y requieren de dispositivos de protección como disyuntores eléctricos.

En la figura 56, se muestra la conexión de cada uno de los componentes del sistema, iniciando desde el PLC el cual es alimentado desde una fuente de

alimentación de 12v DC, la misma que suministra de energía eléctrica a cada uno de los sensores del sistema de los cuales retornan señales digitales para el funcionamiento de las salidas en donde se encuentran conectados los motores y electroválvula, que trabajan a 120v AC.

#### Pruebas de Funcionamiento y Resultados

#### Pruebas

Inicialmente, se realizó una prueba de potencia para determinar la carga a instalarse en el sistema, analizando el datasheet de cada uno de los componentes para su correcto funcionamiento. En la figura 57 se determina el tipo de corriente eléctrica, las características de los elementos de protección eléctrica y la fuente de alimentación para el sistema de mando, donde se obtuvo los siguientes datos:

#### Figura 57

Prueba y cálculo de potencia para el sistema

| Cálculo de parámetros en 120V-AC                               |
|----------------------------------------------------------------|
| Potencia en AC                                                 |
| 2 motorreductor $120v / 350w = 750w$                           |
| 1 electrovályula $120v / 25w = 25w$                            |
| 3 contactores 3P $120v/19w = 57w$                              |
| Total de carga en watts = $832w$                               |
| <b>Amperaje en AC</b>                                          |
|                                                                |
| $I = \frac{P}{V} = \frac{832W}{120V} = 6.93A$                  |
| Resultado de la prueba realizada:                              |
| Se determina que la potencia total requerida es de 832w con un |
| amperaje de 6.25A, lo cual nos indica que requiere de un       |
| disyuntor térmico de 10A siendo el inmediato superior.         |
|                                                                |
|                                                                |
| Cálculo de parámetros en 12V-DC                                |
| Potencia en DC                                                 |
| 1 PLC Logo! V8 12v / 28.8W = 28.8w                             |
| 5 sensores inductivos $12v / 0.12w = 0.60w$                    |
| 1 sensor fotoeléctrico $12v / 0.72w = 0.72w$                   |
| 1 sensor de nivel vertical $12v / 0.15w = 0.15w$               |
| Total de carga en watts = $30.27w$                             |
| Amperaje en DC                                                 |
|                                                                |
| $I = \frac{P}{V} = \frac{30.27W}{12V} = 2.52A$                 |
| El resultado de la prueba realizada:                           |
| Se determina que la potencia total requerida es de 30.27w con  |
| un amperaje de 2.52A, lo cual nos indica que requiere de un    |
| disyuntor térmico de 5A siendo el inmediato superior. Ademan   |
| una fuente de alimentación de 12v/10A.                         |

Nota. Esta figura hace referencia al cálculo de potencia del sistema eléctrico.

En la segunda prueba, en el programa en Logo Soft Comfort, se realizan las la simulación del programa, en la cual se logra verificar el correcto funcionamiento de todos los bloques de funcionalidades según las condiciones establecidas en el los mismos, tal y como se muestran en la figura 58.

#### Figura 58

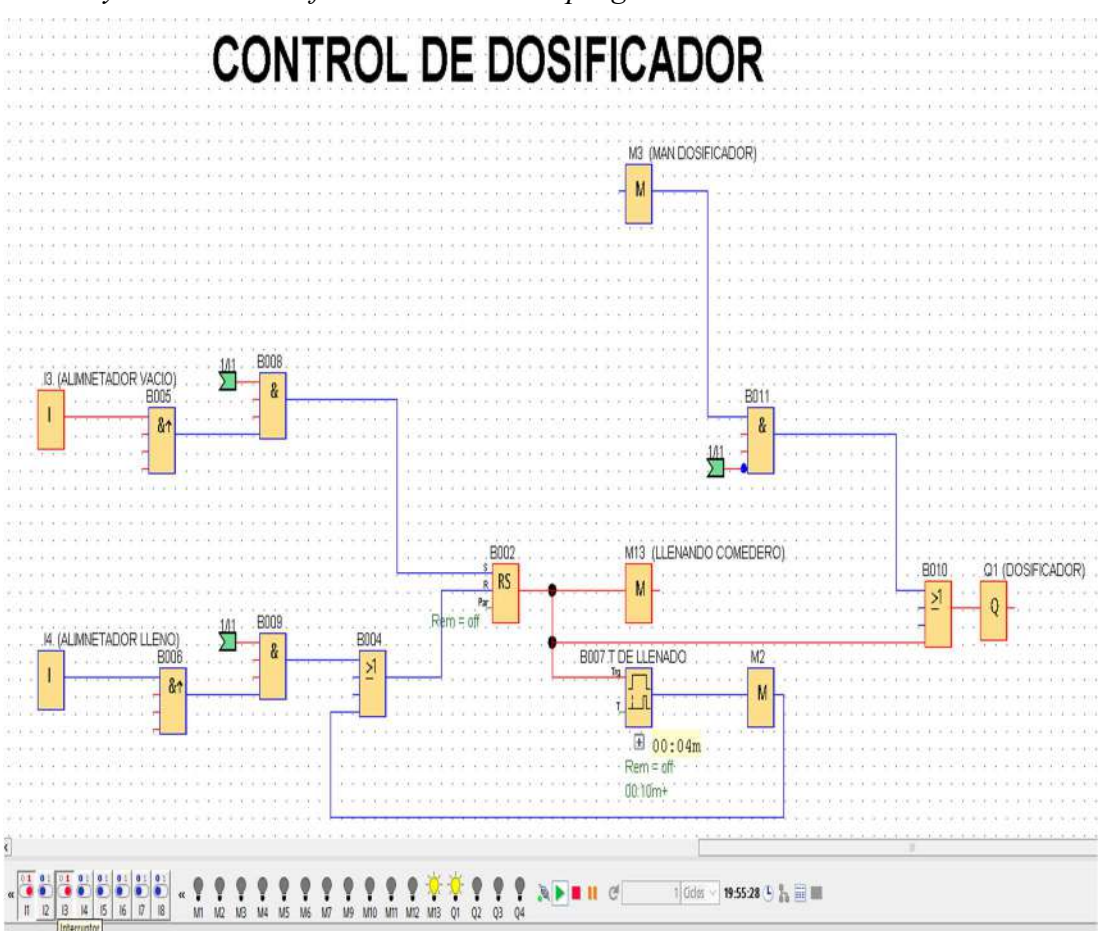

Prueba y simulación de funcionamiento del programa

Nota. Esta figura hace referencia a la simulación de una parte del programa desarrollado en el software Logo Soft Comfort.

En la prueba de conectividad física a la red LAN, se realiza la conexión entre el puerto de comunicación Ethernet del Logo! y el router principal, con el uso de un conductor UTP, por el cual se transmite las señales para la configuración, compilación de programa, configuración del servidor web, configuración y descarga de la página web y para el uso de la interfaz web.

A continuación, en la figura 59, se muestra el PLC Logo! con la luz indicadora LAN la cual indica que se ha realizado de forma correcta la comunicación.

Conectividad física a la red LAN

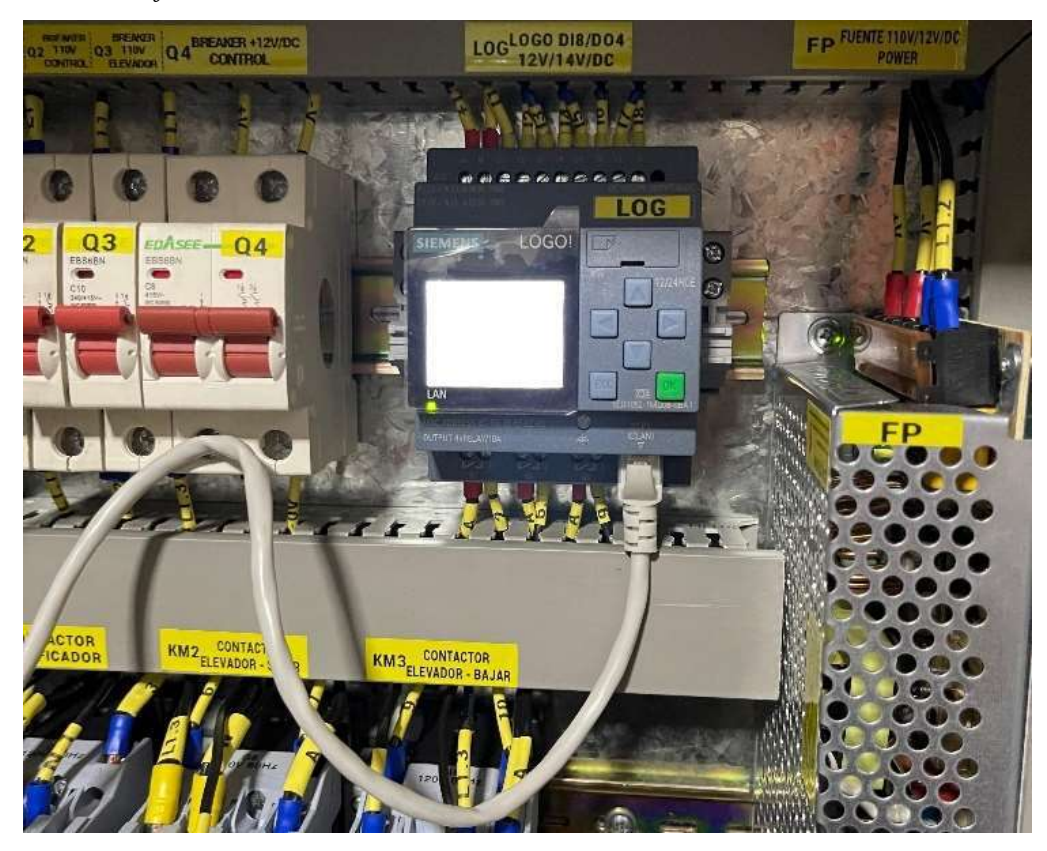

Nota. Esta figura hace referencia a la comunicación establecida entre el Logo! y el router principal.

En la prueba de la interfaz web del sistema de alimentación avícola, una vez implementadas todas las partes físicas del sistema, como sensores y actuadores, como también la página de interfaz Web, se procede a realizar las pruebas de funcionamiento de cada uno de los procesos del sistema. Aquí se ejecuta dos modos de funcionamiento; Modo manual y modo automático.

Con el modo manual se puede realizar cada uno de los procesos desde la interfaz web, sin necesidad de que los sensores se encuentren activados. Para ello es simplemente activar el modo manual en el selector que se encuentra en el tablero automático y seguido dar clic a los diferentes botones establecidos en la interfaz.

Con el modo Automático, la planta trabaja de forma autónoma, ya que se basa en las señales emitidas por los sensores por lo que no requiere la manipulación física de botoneras para su funcionamiento.

A continuación, en las figuras 60,61,62, 63, 64 Y 65, se muestran las pruebas de funcionamiento en las interfaces web creadas, desde donde se controla y monitorea en tiempo real.

Prueba de interfaz web principal de monitoreo

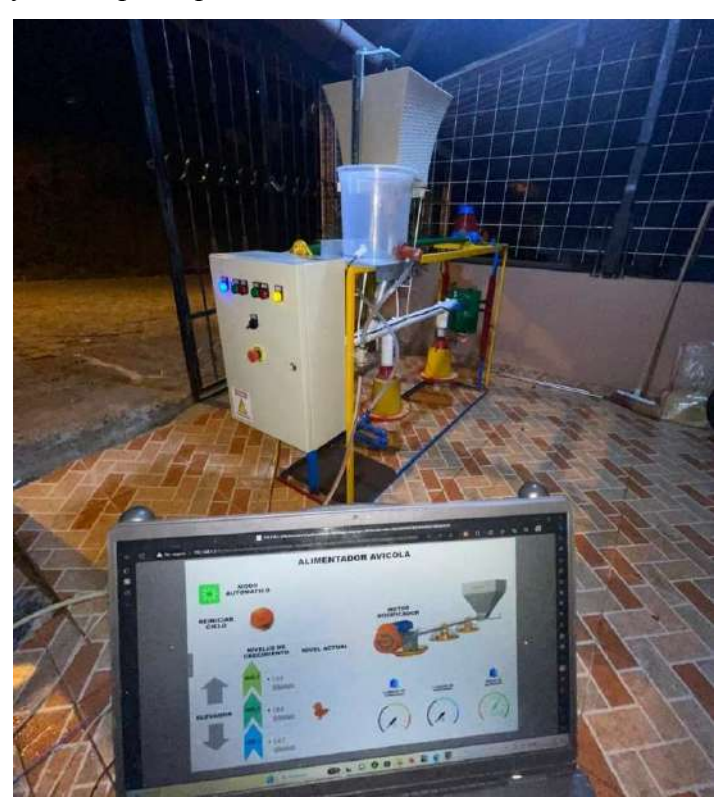

Nota. Esta figura hace referencia a la prueba que se realiza desde la interfaz web principal a todo el sistema en funcionamiento.

## Figura 61

Prueba de interfaz web del nivel de la tolva

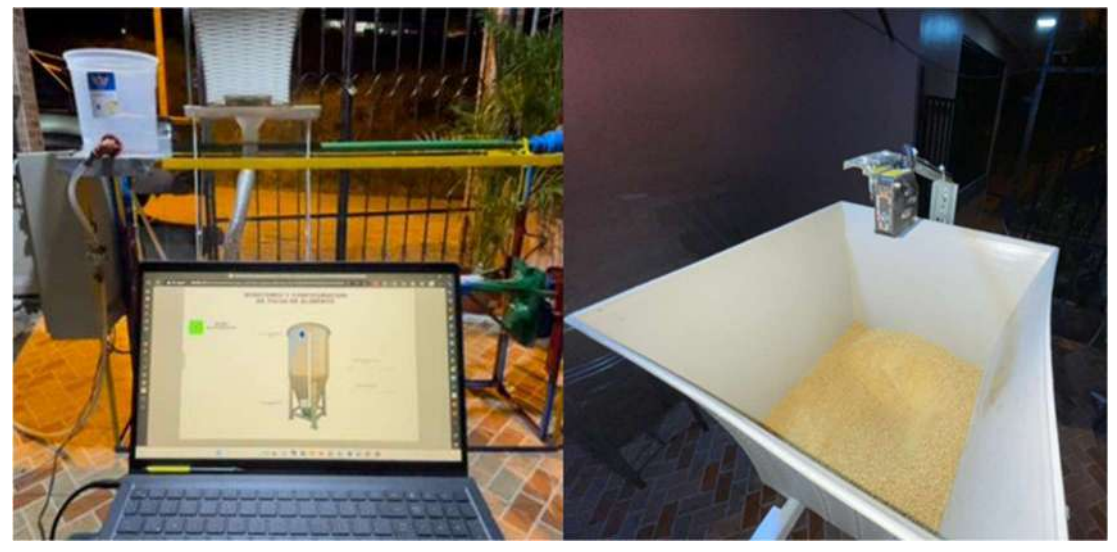

Nota. Esta figura hace referencia a la prueba que se realiza desde la interfaz web principal al sensor fotoeléctrico de nivel de la tolva.

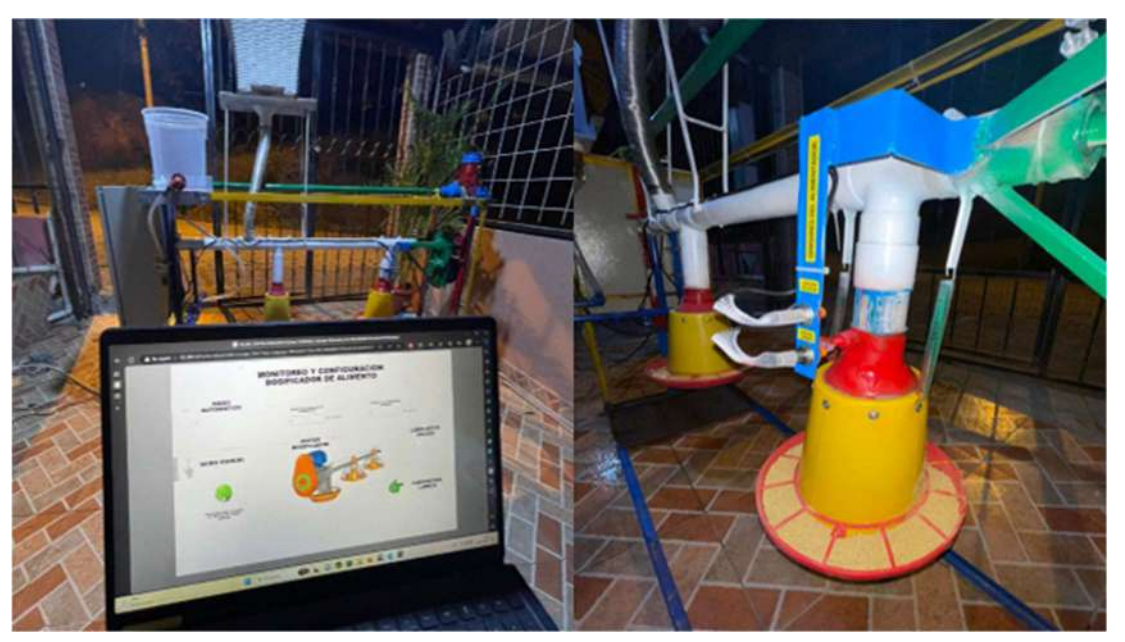

Prueba de interfaz web del dosificador de alimento

Nota. Esta figura hace referencia a la prueba que se realiza con los comederos y sus sensores en funcionamiento, desde la interfaz web.

## Figura 63

Prueba de interfaz web del elevador de alimentos

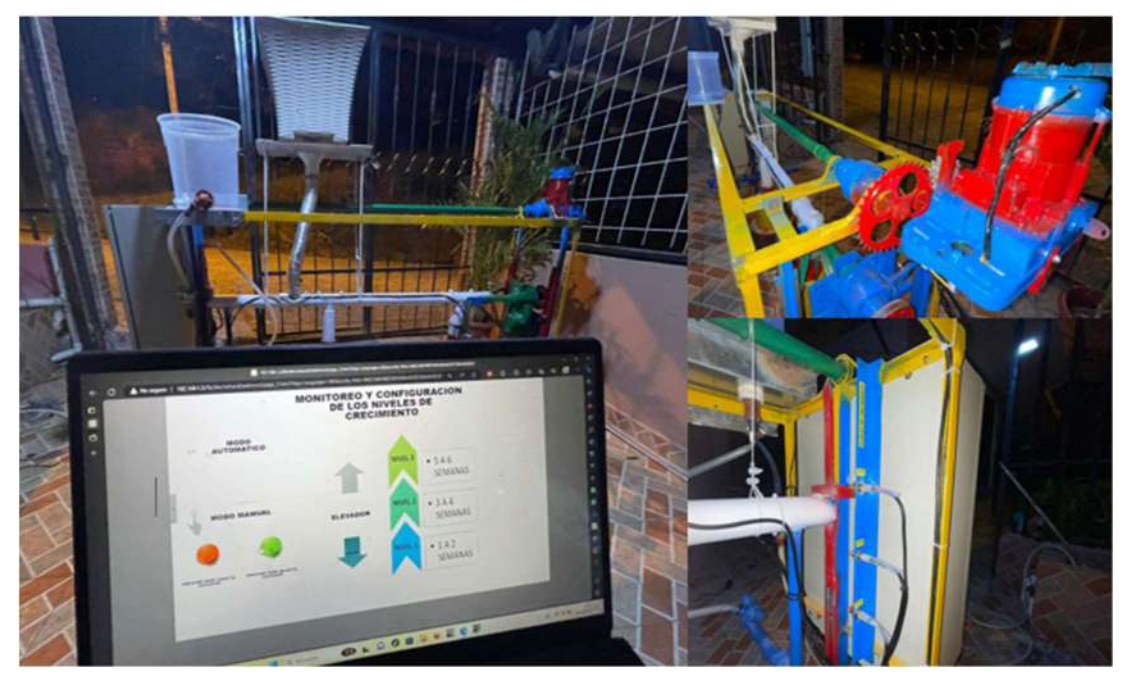

Nota. Esta figura hace referencia a la prueba que se realiza con el motor, eje de rotación y sus sensores en funcionamiento, desde la interfaz web.

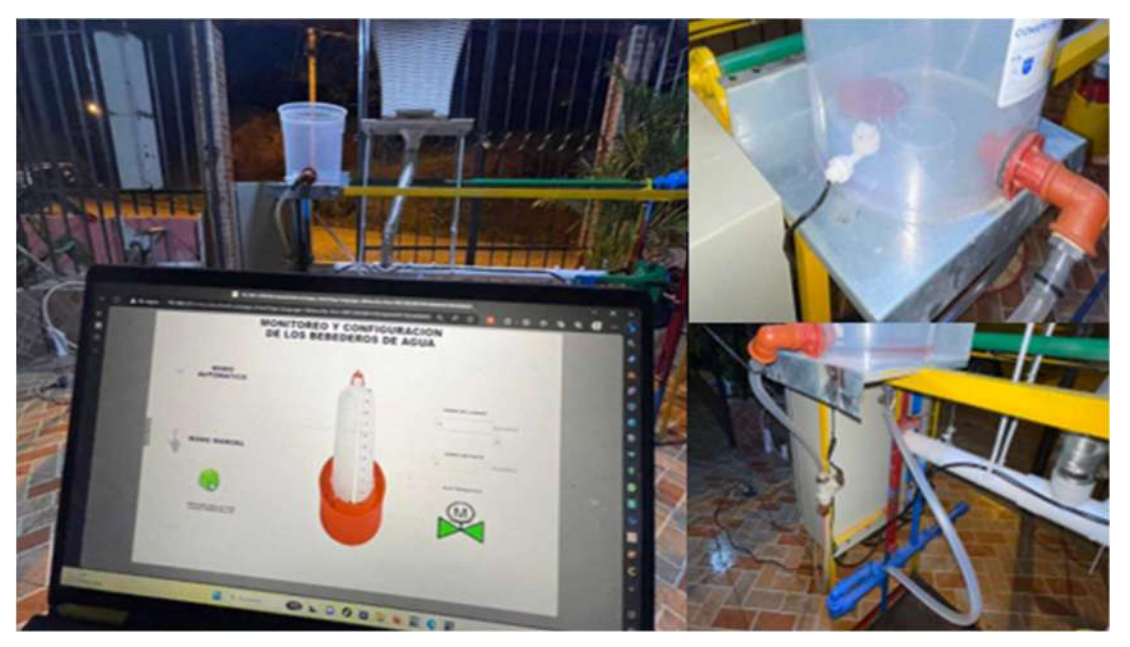

Prueba de interfaz web del nivel de agua de la cisterna

Nota. Esta figura hace referencia a la prueba que se realiza con la electroválvula y el sensor de nivel de agua, desde la interfaz web.

## Figura 65

Prueba de interfaz web de diagnóstico del PLC

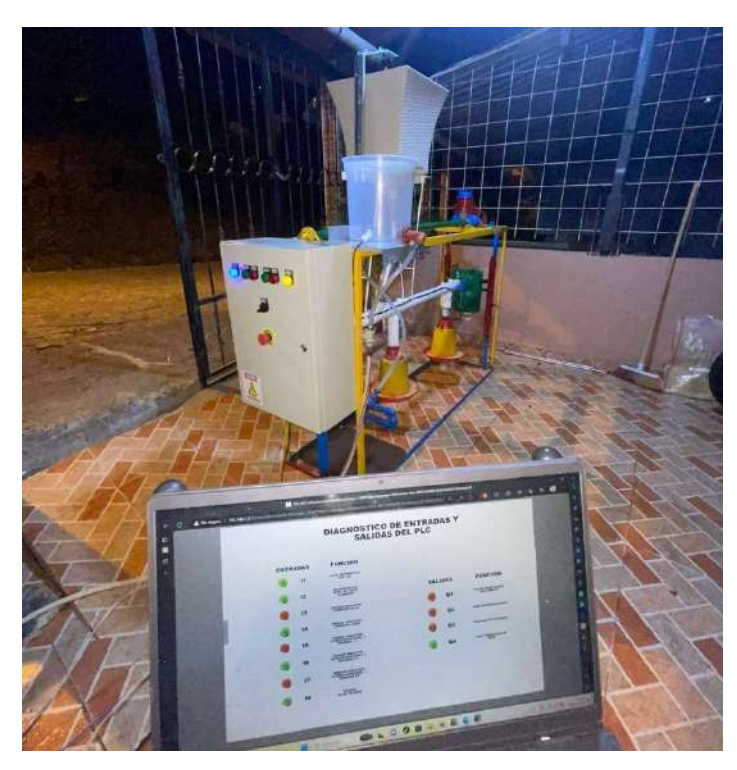

Nota. Esta figura hace referencia a la prueba que se realiza en la interfaz web de diagnóstico, en la cual se visualiza todos los procesos que efectúa el PLC.

#### Resultados

Durante la ejecución de las pruebas de funcionamiento del sistema, se obtiene resultados favorables, ya que, mediante el desarrollo del cálculo de las cargas eléctricas, se establece la utilización de dispositivos con un rango de tolerancia de soporte más elevado, por lo cual no se tiene inconvenientes como sobrecargas o desperfectos en los equipos. De igual forma el PLC que viene a ser el cerebro del sistema, trabaja en un rango de voltaje de 12 a 24V, por lo que lo vuelve preciso en el caso de existir un pequeño sobre voltaje en la alimentación de la fuente, tal y como se muestra en la figura 66.

#### Figura 66

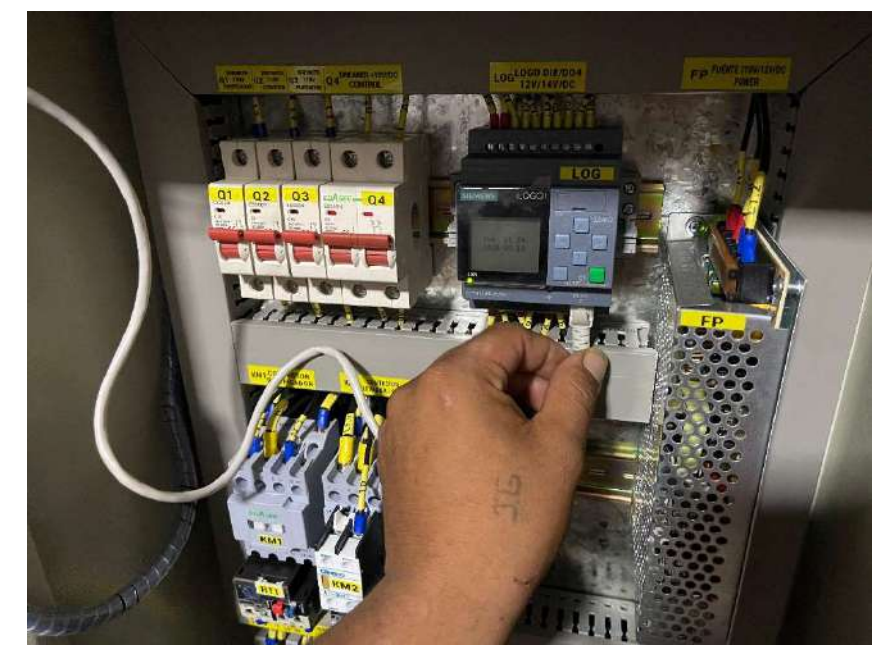

Dispositivos de protección y fuente de alimentación

Nota. Esta figura hace referencia al montaje de los dispositivos de alimentación y protección previo al cálculo de potencia realizado.

Se determina que el programa realizado y simulado en Logo Soft Comfort, se acopla al funcionamiento físico del sistema, en la figura 67 se muestra los tiempos de funcionamiento de seguridad, los cuales sirven de ayuda en el caso de que un sensor falle o simplemente no logre detectar y enviar la señal al PLC.

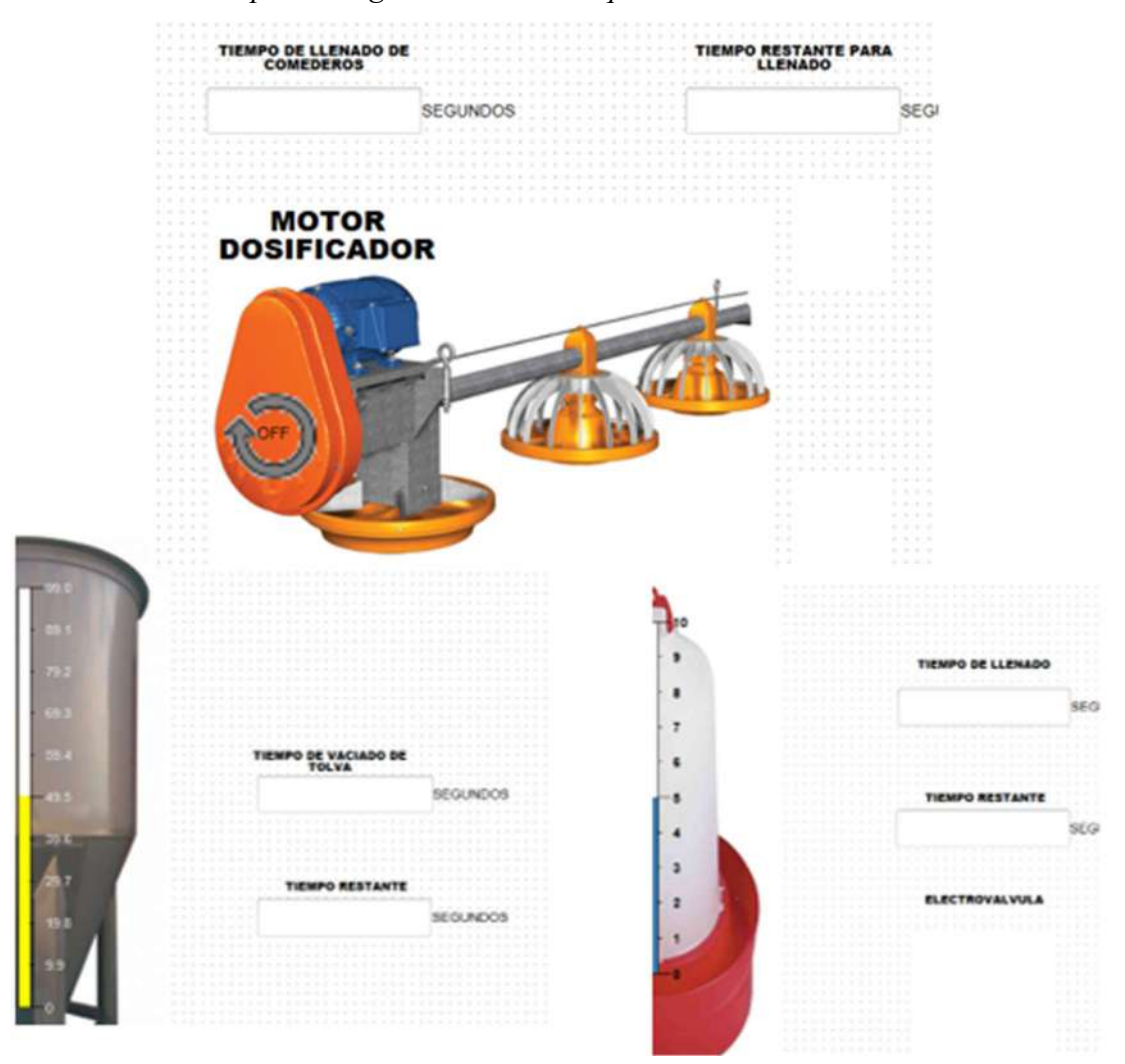

Resultados de tiempos de seguridad en las máquinas

Nota. Esta figura hace referencia a los tiempos de seguridad configurables dentro de tres procesos del sistema.

En el proceso de pruebas de control y monitoreo desde la interfaz web, se tiene como resultados la buena conectividad a la red, ya que se mantiene un control fluido de los procesos y se logran efectuar en tiempo real. Además, que la conectividad LAN es suficiente ya que los procesos de crianza se manejan desde la parte interna del área donde se encuentre ubicada, por lo que es funcional dentro de una red local por medio de WIFI.

Se verifica que, durante la ejecución de los procesos, la planta trabaja de una forma organizada, precisa y compacta, lo cual garantiza la durabilidad del sistema para su funcionamiento final que consiste en implementarlo dentro de un galpón de aves en crecimiento.

En la figura 68, se puede observar que la interfaz web desarrollada, se acopla a los diferentes dispositivos móviles, lo cual convierte a este sistema en una herramienta fundamental para la operación y monitoreo de los sistemas de crianza avícola.

### Figura 68

Resultados de conectividad a través de distintos dispositivos móviles

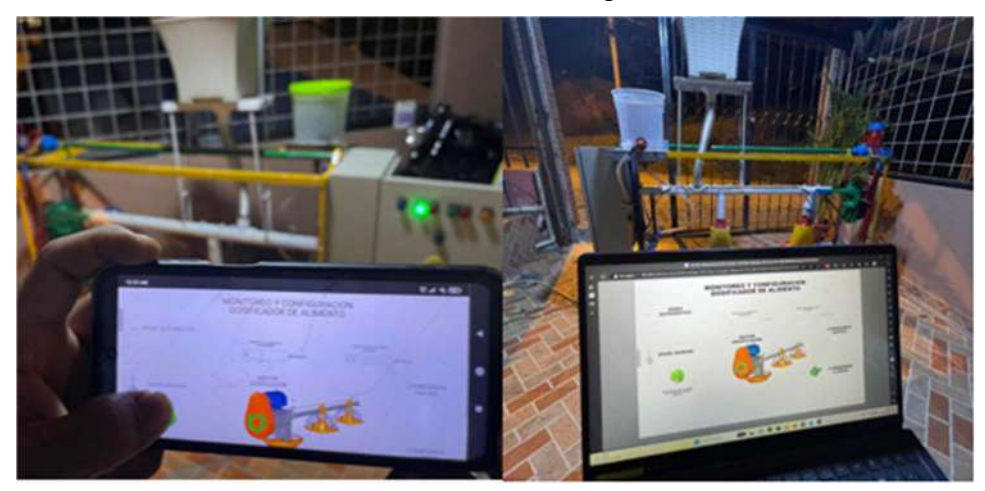

Nota. Fotografía en la cual se muestra funcionamiento del sistema en diferentes dispositivos móviles.

#### Conclusiones

- La información obtenida de distintas fuentes bibliográficas, permitió el desarrollo del proyecto, en base a las necesidades de la producción avícola de nuestra localidad, enfocándonos en la tecnología del servidor web del Logo Siemens para el control y monitoreo de los procesos de alimentación mediante una página web.
- Se determinó que el software ePLAN Electric es ideal para el desarrollo de un diseño eléctrico de control y automatización, ya que podemos visualizar e implementar de forma adecuada los distintos elementos como el PLC, sensores y actuadoras para determinar el correcto funcionamiento del sistema, así como también definir los componentes a utilizar.
- A través del servidor web y mediante una interfaz realizada en el software Logo Web Editor de Logo Siemens, se concluye que se puede monitorear y controlar en tiempo real los distintos procesos de alimentación avícola de la planta, pero dentro de una red local a través de cualquier dispositivo móvil.
- Una vez implementado el sistema, se ejecuta las pruebas de funcionamiento de campo, para lo cual se concluye que la planta trabaja con un buen rendimiento ya que es autónoma y no requiere de una red de internet para su operatividad ya que esta se maneja dentro de una red local para el control y monitoreo de sus procesos.

#### Recomendaciones

- Para la innovación en la industria de crianza avícola, es necesario mantenerse actualizado dentro del ámbito de la avicultura basándose en la Corporación Nacional de avicultores del Ecuador (CONAVE), en donde día a día, se crean nuevas hipótesis de acciones de orden sanitario, ambiental y de promoción de consumo de proteína animal, para el correcto crecimiento de las aves en producción.
- Antes de realizar un circuito eléctrico, es importante emplear un software para la elaboración del mismo, ya que sirve como guía para la implementación y programación del sistema, además es donde se analiza y se determina todos los procesos según las condiciones de funcionalidad.
- Es necesario crear una interfaz web en donde se visualice de manera grafica todos los procesos de la planta, así mismo crear animaciones para el buen entendimiento del operador que se encuentre frente al monitor de operaciones, para el buen funcionamiento del sistema.
- Se debe considerar el análisis del funcionamiento, ya que en el proceso se pueden presentar anomalías las cueles se pueden calibrar de forma remota o manual, teniendo en cuenta que es una maquina la cual puede presentar desgaste y requiere del mantenimiento oportuno.

#### Bibliografía

- AUTYCOM. (18 de 07 de 2022). Qué es LOGO! Siemens y cómo funciona. Obtenido de AUTICOM ¡Innovación inteligente!: https://www.autycom.com/que-es-logo-siemens-y-como-funciona/
- Alzate, O. M. (25 de marzo de 2019). Código Electrónica. Obtenido de Logo soft interfaz gráfica: http://codigoelectronica.com/blog/logo-soft-interfaz-grafica

AREATECNOLOGICA. (2020). SIEMENS PLC LOGO. Obtenido de https://www.areatecnologia.com/electricidad/plc-logo.html

- Arnau Sabatés, L., & Sala Roca, J. (23 de 04 de 2020). Pautas, procedimientos y criterios de calidad. Obtenido de La revisión de la literatura científica: https://ddd.uab.cat/pub/recdoc/2020/222109/revliltcie\_a2020.pdf
- ASOCIE. (2020). ASOCIE AUTOMATIZACIÓN E INSTRUMENTOS. Obtenido de Interruptores de Nivel Vertical: https://asocieperu.com/producto/interruptorde-nivel-vertical/
- Automation Sense. (28 de 01 de 2018). Logo! Web editor. Obtenido de https://www.automation-sense.com/blog/automatisme/logo-web-editorsuperviser-son-installation-sur-son-smartphone-et-tablette-tactile.html
- Automation24. (2023). Fuente de alimentación Siemens LOGO! POWER 24V 2,5A 6EP1332-1SH43. Obtenido de https://www.automation24.es/fuente-dealimentacion-siemens-logo-power-24v-2-5a-6ep1332-1sh43
- AYJ. (2023). Reductores y motorreductores: concepto, tipos y aplicaciones. Obtenido de https://www.ajtransmisiones.com/blog/reductoresmotorreductores-definicion-aplicacionestipos#:~:text=Los%20motorreductores%20son%20unidades%20compactas,g eneral%2C%20es%20AC%20o%20servomotor.
- BLASCO, L. S. (14 de 03 de 2011). Metodología proyectual por Bruni Munari. Obtenido de https://www.cosasdearquitectos.com/2011/03/metodologiaproyectual-por-bruno-munari/
- CASP. (2021). Comedero de cadena S 70. Obtenido de https://www.casp.com.br/es/proteina-animal/reproductoras/comedero-decadena-s-70/
- Código Electrónica. (09 de 04 de 2017). Código Electrónica. Obtenido de Que es un plc siemens logo: http://codigoelectronica.com/blog/que-es-un-plc-siemenslogo
- CONAVE. (12 de 2022). Estadísticas del sector avícola. Obtenido de Corporación Nacional de Avicultores del Ecuador: https://conave.org/informacion-sectoravicola-publico/
- Cuéller Sáenz, J. A. (02 de 08 de 2021). Comederos y bebederos automaticos para mejorar la alimentación en la avicultura. Obtenido de VETERINARIA DIGITAL: https://www.veterinariadigital.com/articulos/comederos-ybebederos-automaticos-para-mejorar-la-alimentacion-en-avicultura/
- EcuRed. (2022). Canto Zamora (Ecuador). Obtenido de https://www.ecured.cu/Cant%C3%B3n\_Zamora\_(Ecuador)#Descripci.C3.B3 n
- El Sitio Avícola. (06 de 10 de 2010). Alimentaion de pollos: Prácticas de manejo. Obtenido de El Sitio Avícola : https://www.elsitioavicola.com/articles/1817/alimentacian-del-pollopracticas-de-manejo/
- EPLAN. (12 de 2018). EPLAN efficient engineering. Obtenido de https://www.eplan.es/soluciones/eplan-electric-p8/
- EraRelmo. (19 de 01 de 2022). EraRelmo Agregamos valor a su producción . Obtenido de ¿Qué es un Contactor y cómo funciona?: https://www.erarelmo.com/post/contactores-electricos
- Feng, N. (25 de 08 de 2021). OMCH. Obtenido de Sensores De Proximidad NPN Y PNP: https://www.omch.co/es/npn-and-pnp-proximity-sensors/
- García Pedraza, R. (17 de 01 de 2015). Estadística de la probabilidad o probabilidad estadística. Obtenido de http://probabilidadimposible.blogspot.com/2015/01/ensayo-y-error.html
- GLS Industrias. (30 de 01 de 2022). SENSOR REFLECTIVO. Obtenido de https://industriasgsl.com/blogs/automatizacion/sensor-reflectivo
- INEC. (2010). Población y Demografía . Obtenido de https://www.ecuadorencifras.gob.ec/censo-de-poblacion-y-vivienda/
- infoPLC. (28 de 01 de 2018). Logo! Web Editor para visualizar páginas web en Smartphone, Tabletas y PC. Obtenido de

https://www.infoplc.net/noticias/item/105120-siemens-logo-web-editorpaginas-web-smartphone-tabletas

- Instituto Tecnologico Superior Sudamericano. (23 de 2 de 2013). Instituto Tecnologico Superior Sudamericano. Obtenido de http://www.tecnologicosudamericano.edu.ec/
- La Hora. (18 de 12 de 2020). Incentivan a la producción avícola en la ciudad Zumbi. Obtenido de LOJA-Noticias: https://www.lahora.com.ec/noticias/incentivana-la-produccion-avicola-en-la-ciudad-zumbi/
- LIESA. (10 de 08 de 2023). LOGO!8-PLC Siemens. Obtenido de LOGO! 8.3 SIEMENS: La solución ideal para automatización y control industrial.: https://liesa.com.ar/logo-8-plc-siemens/
- Lifinder. (28 de 08 de 2022). Método fenomenológico . Obtenido de https://www.lifeder.com/metodo-fenomenologico/
- Logicbus. (2023). Sensores Fotoeléctricos. Obtenido de FUNCIÓN DE UN SENSOR FOTOELÉCTRICO: https://www.logicbus.com.mx/Sensores-Fotoelectricos-logicbus.php
- López, P. (01 de 10 de 2020). Geeknetik. Obtenido de Qué es una Fuente De Alimentación y para que sirve: https://www.geeknetic.es/Fuente-De-Alimentacion/que-es-y-para-que-sirve
- MaterPLC. (2023). LOGO!Soft Comfort V8.3 Nueva Actualización. Obtenido de https://masterplc.com/software/logo-soft-comfort/
- Molina Cruz, D. A., Cedeño Ferrin, J. A., Parrales, K. M., Mero Lino, E. A., Ortiz Hernández, M. M., & García, F. M. (05 de 2019). MÓDULO CON CONTROLADORES PROGRAMABLES PARA LA ENSEÑANZA- $APRENDIZAJE$  DE ELECTRÓNICA. Obtenido de Ingeniería y Tecnología : https://www.3ciencias.com/wp-content/uploads/2019/05/M%C3%B3dulocontroladores-l%C3%B3gicos.pdf
- Nilipour, A. (05 de 10 de 2010). Conceptos de la cria de pollo: Alimento. Obtenido de El sitio avicola: https://www.elsitioavicola.com/articles/1794/conceptosde-la-craa-del-pollo-alimento/
- Nilipour, D. A. (6 de 10 de 2010). Alimentación del pollo: prácticas de manejo. Obtenido de El sitio avicola: https://www.elsitioavicola.com/articles/1817/alimentacian-del-pollopracticas-de-

manejo/#:~:text=Adem%C3%A1s%20de%20fortalecer%20los%20alimentos %20durante%20las%20%C3%A9pocas,es%20un%20sistema%20convenient e%20y%20pr%C3%A1ctico.%20M%C3%A1s%20elementos

- Ortega, C. (2020). Tipos de observación: Características y ventajas. Obtenido de QuestionPro: https://www.questionpro.com/blog/es/tipos-de-observacion/
- Piris. (2022). Piris. Obtenido de Electroválvulas Salida horizontal : https://www.piris.com/catalogo-de-productos/electrovalvulas/1-via/salidahorizontal
- PLC247.COM. (2022). Logo web editor . Obtenido de https://plc247.com/downloadlogo-web-editor-siemens-v1-1-full-version/

RiegoPro. (24 de 12 de 2018). Obtenido de https://riegopro.com/electrovalvulariego/24v-electricasac/#:~:text=Qu%C3%A9%20es%20una%20electrov%C3%A1lvula%20de% 20riego&text=Transforma%20la%20se%C3%B1al%20el%C3%A9ctrica%2 0que,voltios)%20para%20realizar%20esta%20acci%C3%B3n.

- Roch, E. (20 de 10 de 2021). Qué es una Red GSM. Obtenido de https://bighardware.es/que-es-una-red-gsm/
- Rodriguez, A. (08 de 03 de 2023). Sensores Electrónicos. Obtenido de Diario Electronicohoy: https://www.diarioelectronicohoy.com/sensoreselectronicos-que-son-y-como-

funcionan/#:~:text=Los%20sensores%20electr%C3%B3nicos%20son%20dis positivos,la%20medicina%20y%20la%20rob%C3%B3tica.

- Roydisa. (2018). Motor Reductor. Obtenido de https://www.roydisa.es/archivos/5419#:~:text=%C2%BFQu%C3%A9%20es %20un%20motorreductor%3F,un%20equipo%20de%20forma%20autom%C 3%A1tica.
- Rubio, A. (2019). Actuadores eléctricos. Obtenido de Instrumentación Digital : https://www.instrumentaciondigital.es/actuadores-electricos-y-sus-funciones/
- SAFER. (2014). Motores y Motorreductores AC. Obtenido de https://www.saferinstrument.com/index.php/productos/motores/spgmotors/motores-y-motorreductores-ac
- Sarango, E. (14 de 7 de 2011). ZAMORA CIUDAD DE AVES Y CASCADAS. Obtenido de elizabethsarango:

https://elizabethsarango.wordpress.com/2011/07/14/zamora-cuidad-de-avesy-cascadas-2/

SensorView. (2017). SensorView by Keeper. Obtenido de Fuentes de alimentacion 12v 20A: https://sensorview.com.py/producto/fuente-de-alimentacion-12v-20a/

TECHpedia. (s.f.). REDES INALÁMBRICAS . Obtenido de

https://upcommons.upc.edu/bitstream/handle/2117/100918/LM01\_R\_ES.pdf tecnoPLC. (2022). LOGO, PROGRAMACIÓN . Obtenido de

https://www.tecnoplc.com/logo-siemens-que-es-y-para-que-sirve-y-comoprogramarlo/

tecnoplc. (2022). LOGO SIEMENS QUÉ ES Y PARA QUÉ SIRVE Y CÓMO PROGRAMARLO. Obtenido de tecnoplc.com: https://www.tecnoplc.com/logo-siemens-que-es-y-para-que-sirve-y-comoprogramarlo/#comments

Valero, C. (02 de 03 de 2023). Qué es WIFI y cómo funciona para conectar todo a Intenet . Obtenido de https://www.adslzone.net/reportajes/tecnologia/que-eswifi-como-funciona/

VETERINARIA DIGITAL. (02 de 08 de 2021). Comederos y bebederos automáticos para mejorar la alimentación en la avicutura. Obtenido de VETERINARIA DIGITALTodo sobre veterinaria y producción animal: https://www.veterinariadigital.com/articulos/comederos-y-bebederosautomaticos-para-mejorar-la-alimentacion-en-avicultura/

Zamora en Directo, E. p. (31 de 08 de 2011). CANTON ZAMORA. Obtenido de https://www.zamoraendirecto.com/canton-zamora/

Zuluaga, C. A. (04 de 12 de 2020). El método hermenéutico características y mucho más. Obtenido de EDUCACIÓN EN CASA COLOMBIA: https://educacionencasacolombia.com/2020/12/04/el-metodo-hermeneuticocaracteristicas-y-mucho-mas/#Que\_es\_el\_metodo\_hermeneutico

#### Anexos

#### Anexo I: Certificado de aprobación

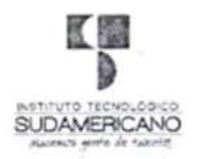

#### VICERRECTORADO ACADÉMICO

Loja, 21 de Julio del 2023 Of. N° 860 - VDIN-ISTS-2023

#### Sr.(ita). GONZALEZ MONTAÑO JIMMY FERNANDO ESTUDIANTE DE LA CARRERA DE TECNOLOGÍA SUPERIOR EN ELECTRONICA

Ciudad

De mi consideración:

Por medio de la presente me dirijo a ustedes para comunicarles que una vez revisado el anteproyecto de investigación de fin de carrera de su autoría titulado "IMPLEMENTACIÓN DE UN SISTEMA AUTOMÁTICO PARA EL CONTROL Y MONITOREO DE PROCESOS DE ALIMENTACIÓN AVÍCOLA UTILIZANDO UN PLC LOGO 8 EN LA CIUDAD DE ZAMORA EN EL PERIODO ABRIL -AGOSTO 2023", el mismo cumple con los lineamientos establecidos por la institución; por lo que se autoriza su realización y puesta en marcha, para lo cual se nombra como director de su proyecto de fin de carrera (el/la) Ing. DAVID PAUL ROSALES HERRERA.

Particular que le hago conocer para los fines pertinentes.

Atentamente,

Ing. German Patricio Villamarin Coronel Mgs. VICERRECTOR DE DESARROLLO E INNOVACION DEL ISTS 90

#### Anexo II: Autorización para la ejecución

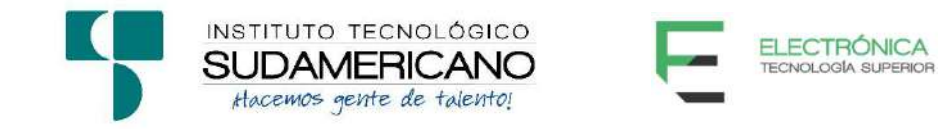

Yo, Ing. Leydi Maribel Mingo Morocho con documento de identidad 1105653792, coordinadora de la carrera de Electrónica del Instituto Superior Tecnológico Sudamericano de la ciudad de Loja a petición verbal del interesado.

#### **AUTORIZO**

A Jimmy Fernando González Montaño con cédula de identidad Nro. 1900609908, estudiante del sexto ciclo de la carrera de Electrónica del "Instituto Superior Tecnológico Sudamericano"; para que realicen su proyecto de investigación de fin de carrera titulado: "IMPLEMENTACIÓN DE UN SISTEMA AUTOMÁTICO PARA EL CONTROL Y MONITOREO DE PROCESOS DE ALIMENTACIÓN AVÍCOLA UTILIZANDO UN PLC LOGO 8 EN LA CIUDAD DE ZAMORA EN EL PERIODO ABRIL - SEPTIEMBRE 2023" para lo cual nos comprometemos en entregar a los estudiantes la información necesaria hasta que culmine dicho proceso.

Loja, 10 de noviembre del 2023

Ing. Leydi Maribel Mingo Morocho C.I. 1105653792

#### Anexo III: Certificado de Implementación

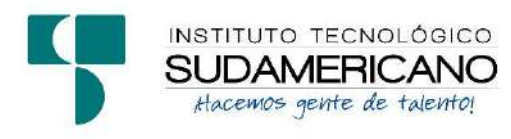

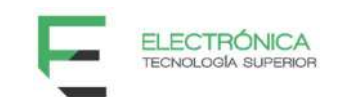

Loja, 10 de noviembre del 2023

Ing. David Paúl Rosales Herrera

TUTOR DEL SEMINARIO DE PROYECTOS DE INVESTIGACIÓN DE FIN DE CARRERA- ELECTRÓNICA, a petición verbal por parte del interesado.

# **CERTIFICO**

Que el Sr Jimmy Fernando González Montaño con cédula 1900609908 ha venido trabajando en el Proyecto de fin de carrera titulado "IMPLEMENTACIÓN DE UN SISTEMA AUTOMÁTICO PARA EL CONTROL Y MONITOREO DE PROCESOS DE ALIMENTACIÓN AVÍCOLA UTILIZANDO UN PLC LOGO 8 EN LA CIUDAD DE ZAMORA EN EL PERIODO ABRIL - SEPTIEMBRE 2023", el mismo que se encuentra a la presente fecha en un 100% culminado según los requerimientos funcionales planteados. Lo certifico en honor a la verdad para los fines pertinentes y a solicitud del interesado.

Ing. David Paúl Rosales Herrera TUTOR SEMINARIO DE PROYECTOS DE INVESTIGACIÓN DE FIN DE **CARRERA** 

------------------------------------------

Semestre abril - septiembre 2023

Anexo IV: Certificado de Traducción

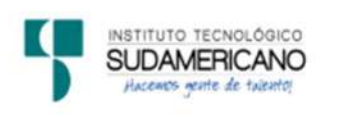

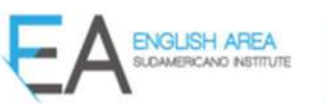

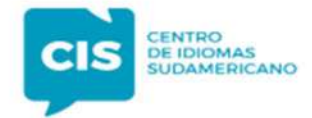

CERTF, Nº. 032-JP-ISTS-2023

Loja, 28 de Octubre de 2023

El suscrito, Lic. Juan Pablo Ouezada Rosales., DOCENTE DEL ÁREA DE INGLÉS -**CIS DEL INSTITUTO SUPERIOR TECNOLÓGICO "SUDAMERICANO"**, a petición de la parte interesada y en forma legal,

## CERTIFICA:

Que el apartado ABSTRACT del Proyecto de Investigación de Fin de Carrera del señor JIMMY FERNANDO GONZÁLEZ MONTAÑO estudiante en proceso de titulación periodo Abril - Noviembre 2023 de la carrera de **ELECTRÓNICA**; está correctamente traducido, luego de haber ejecutado las correcciones emitidas por mi persona; por cuanto se autoriza la impresión y presentación dentro del empastado final previo a la disertación del proyecto.

Particular que comunico en honor a la verdad para los fines académicos pertinentes.

English is a piece of cake.

**JUAN PABLO ATFR** 

Lic. Juan Pablo Quezada Rosales **DOCENTE DEL ÁREA DE INGLÉS ISTS - CIS** 

Checked by: Juan Pab o Quezada R. **F.F.L. Teacher** 

## Anexo V: Presupuesto

## Tabla 1

## Presupuesto general

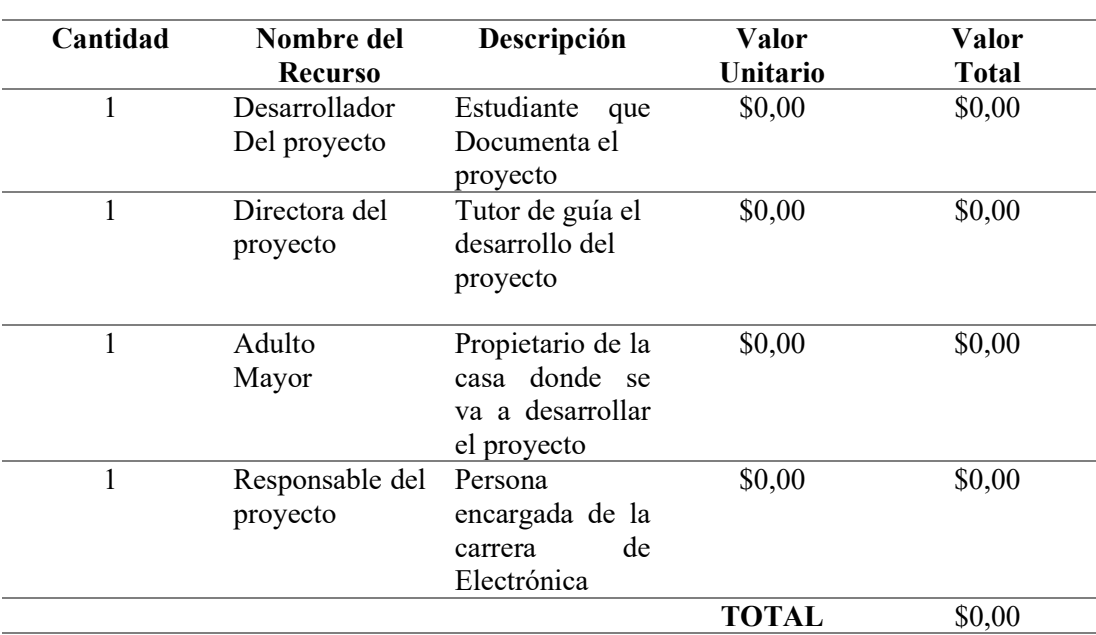

## RECURSOS HUMANOS

## RECURSOS TECNOLOGICOS

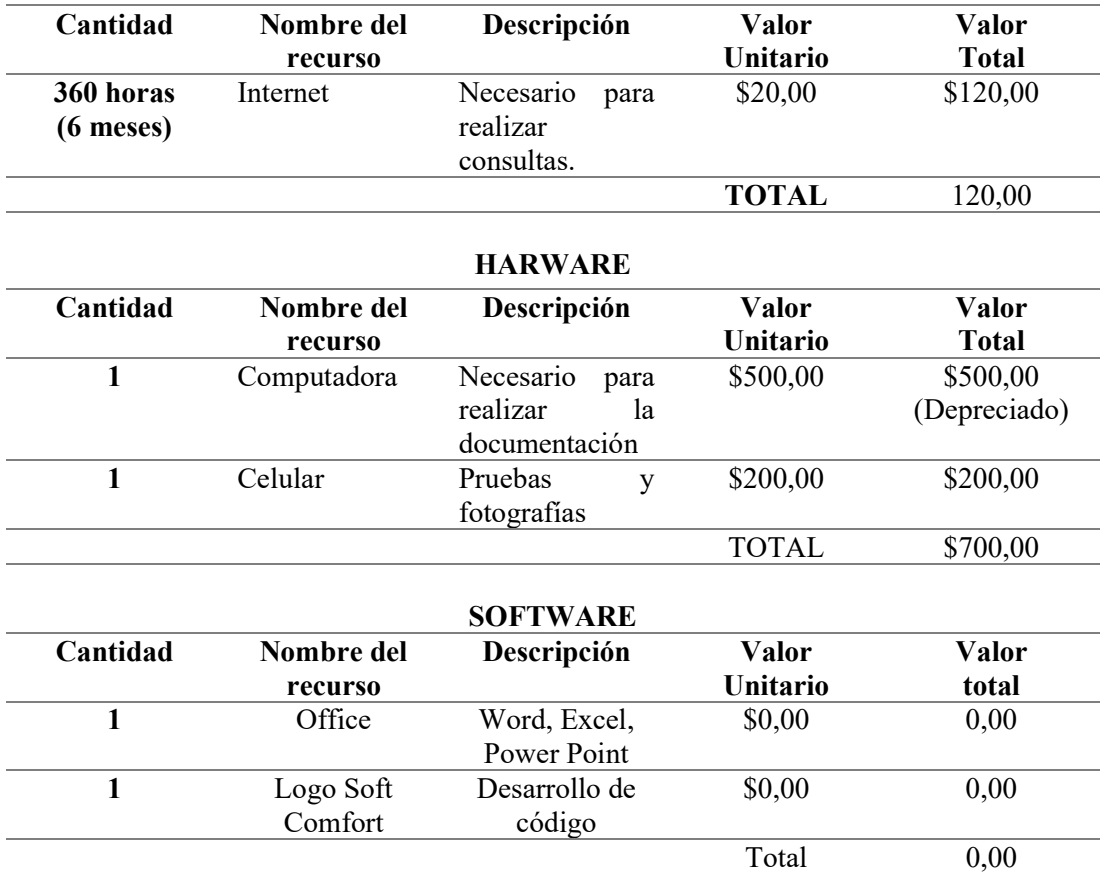

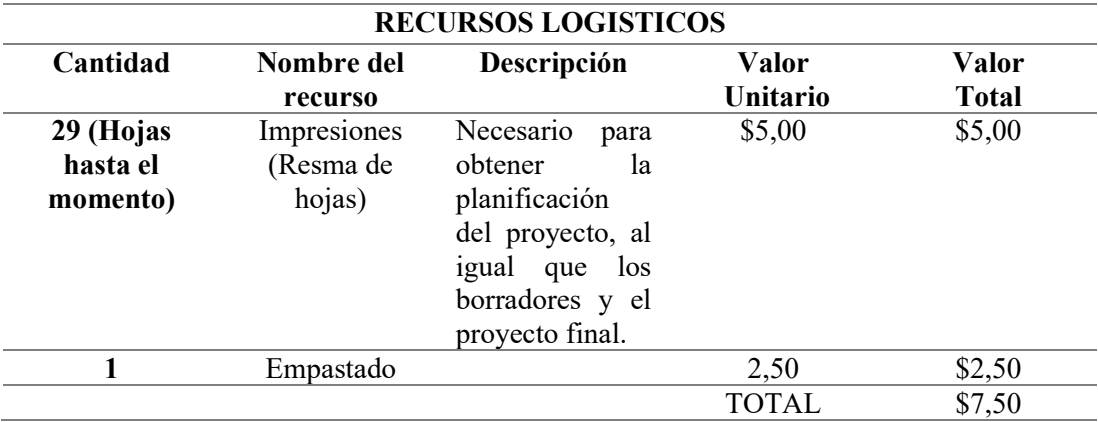

## Tabla 2

Presupuesto de componentes y materiales

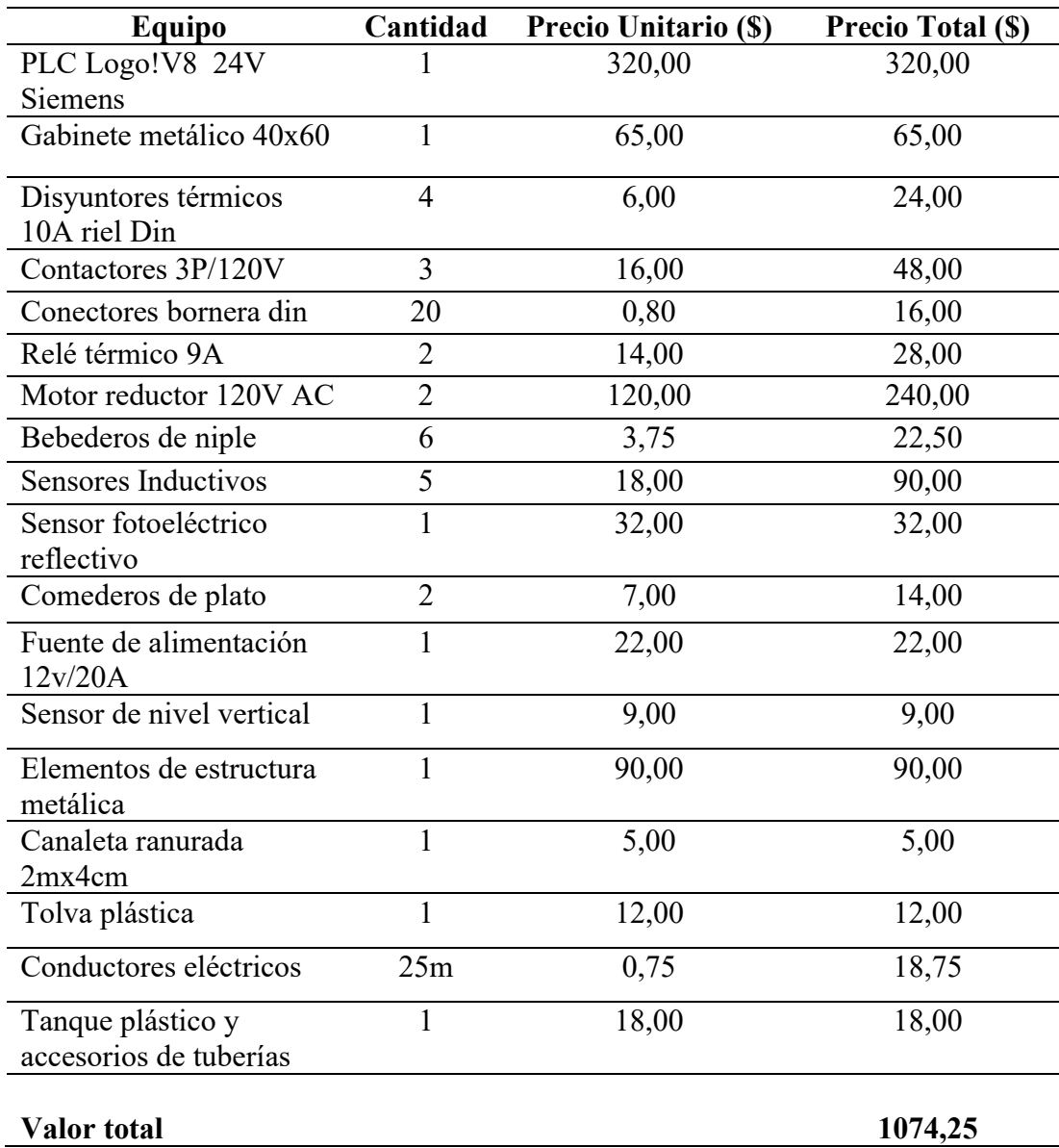

## Tabla 3

Presupuesto total del proyecto

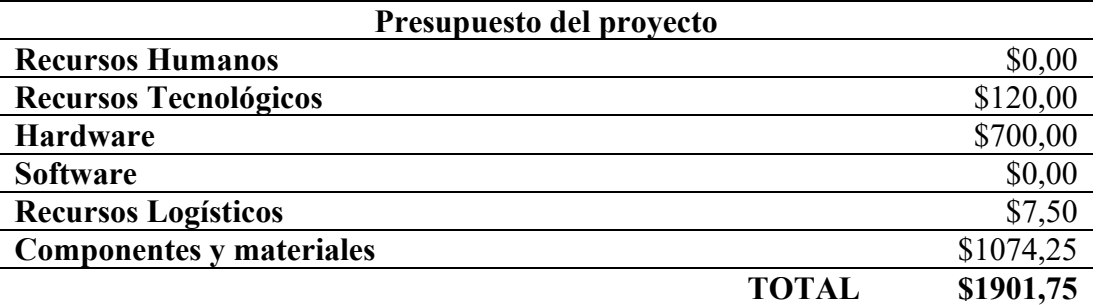

## Anexo VI: Cronograma

## Tabla 4

## Cronograma de actividades

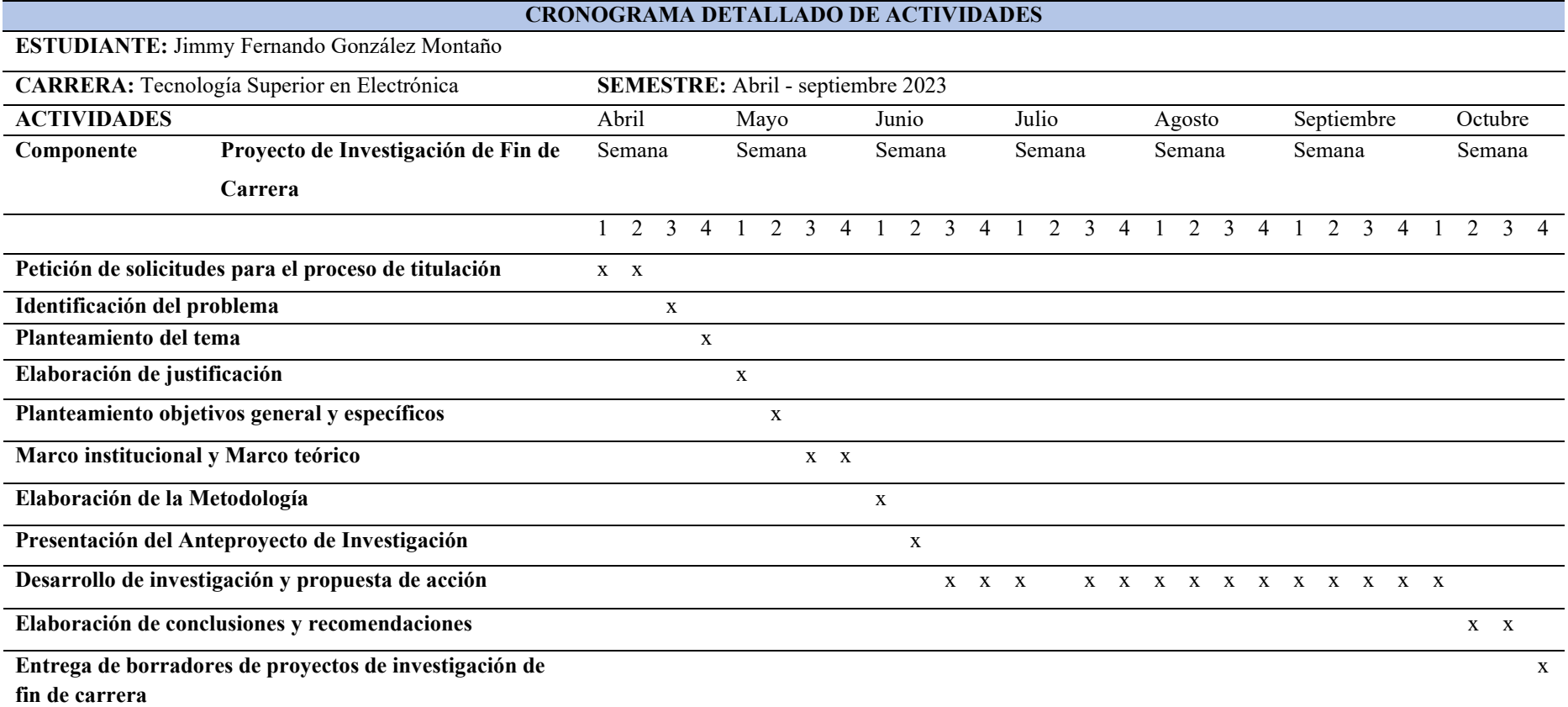

## Anexo VII: Evidencias fotográficas

## Figura 69

Etapa de construcción del prototipo

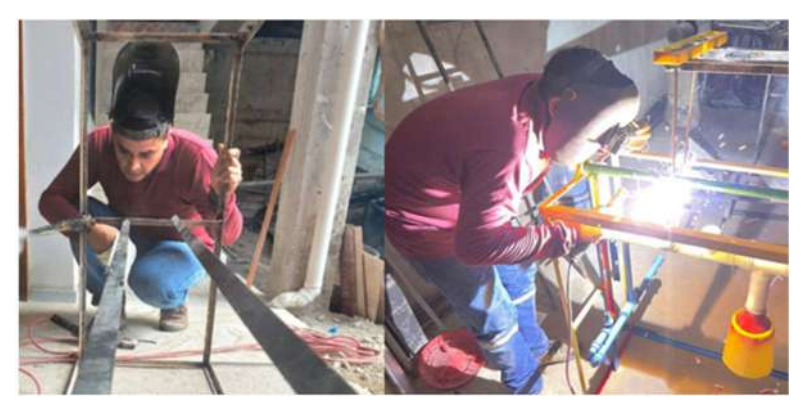

Nota. Fotografía de la construcción del chasis en etapa de soldadura.

## Figura 70

Montaje de tablero de control automático

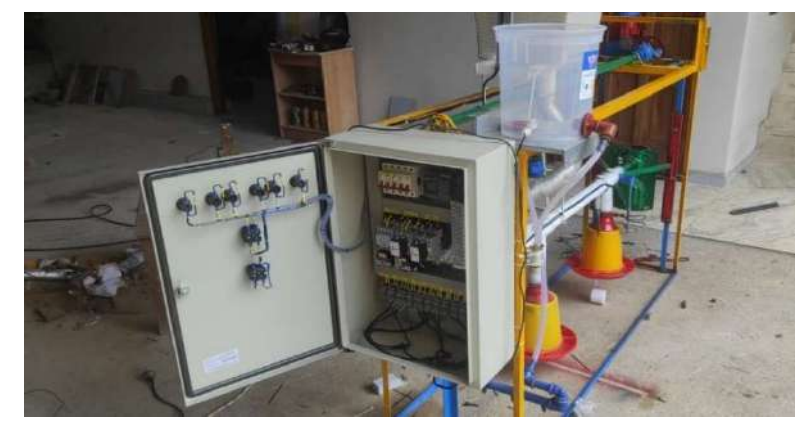

Nota. Fotografía del montaje del tablero de control automático en el chasis.

## Figura 71

Construcción de tolva de alimento

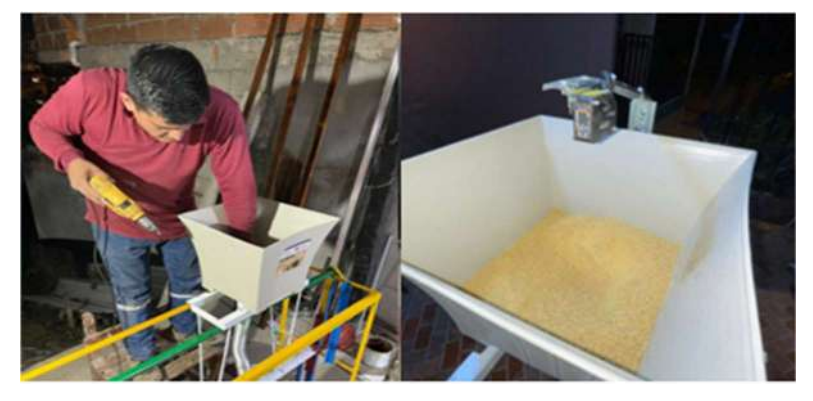

Nota. Fotografía del armado de la tolva y colocación del sensor fotoeléctrico.

Construcción del sistema de agua

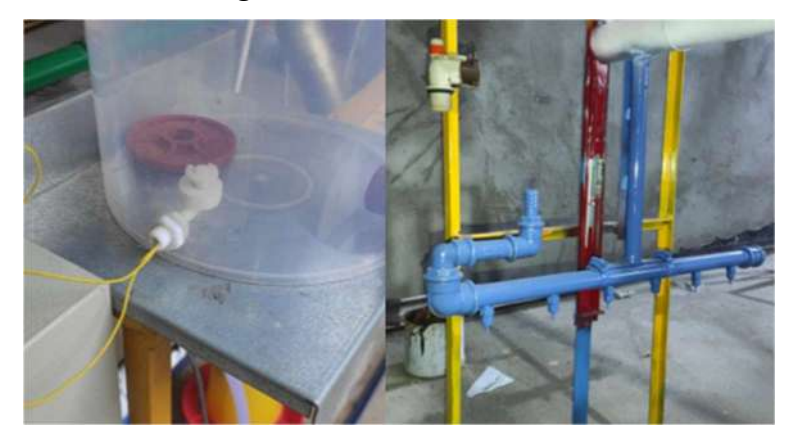

Nota. Fotografía del montaje del sensor de nivel y bebederos de agua.

## Figura 73

Montaje de sensores para elevador de alimento

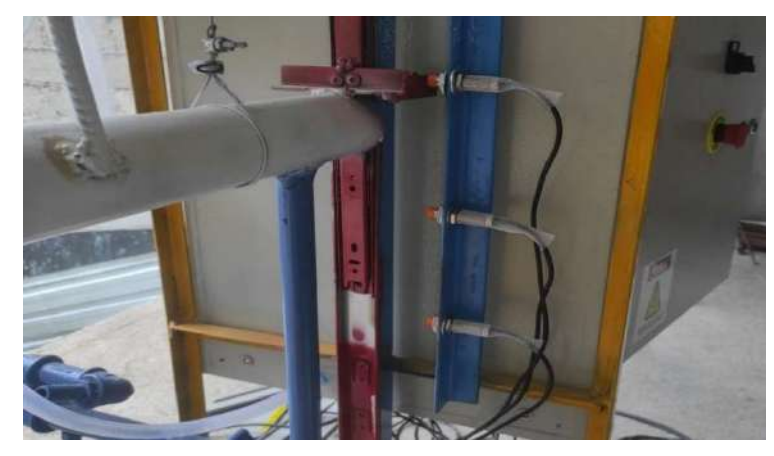

Nota. Fotografía del montaje e instalación de sensores inductivos para el elevador de alimento.

## Figura 74

Pruebas del sistem en funcionamiento

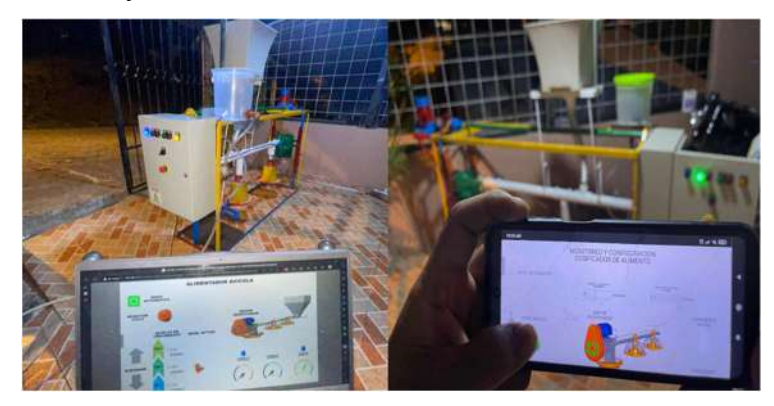

Nota. Fotografía de la planta en operación con el control y monitoreo en tiempo real a través de distintos dispositivos móviles.

Prototipo ya finalizado

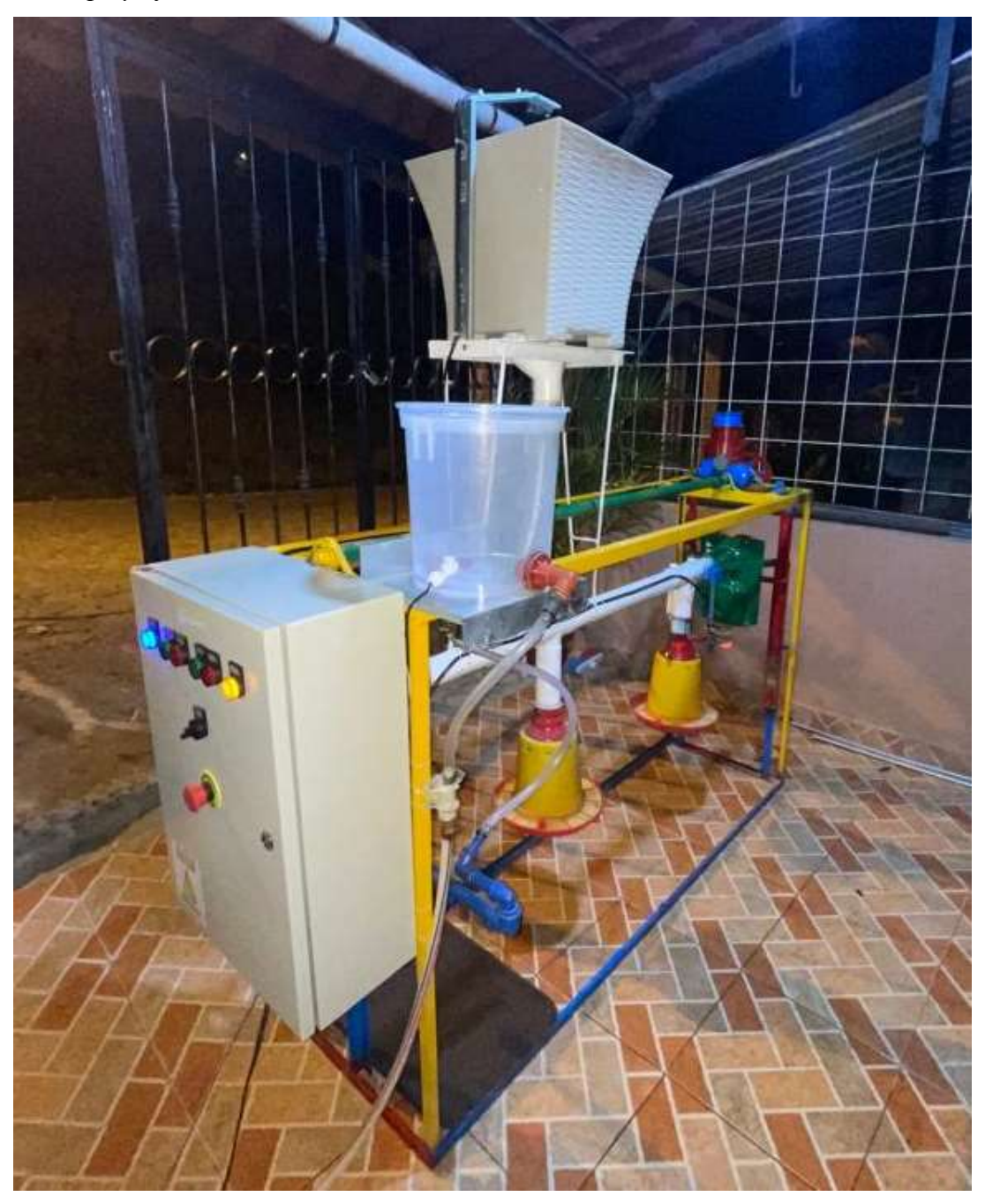

Nota. Fotografía del prototipo y su sistema automático finalizado.